# **SONY**

# *MiniDisc Deck*

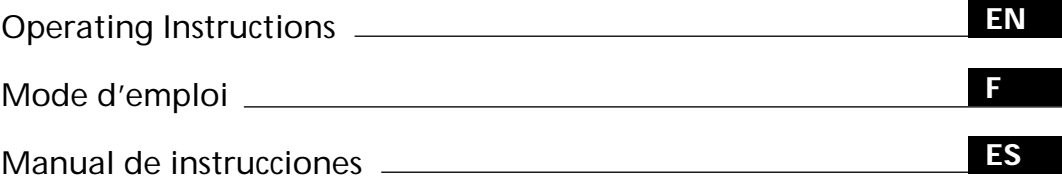

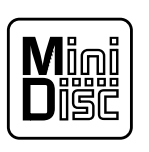

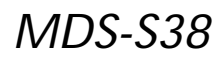

1997 by Sony Corporation

Download from Www.Somanuals.com. All Manuals Search And Download.

# **WARNING**

**To prevent fire or shock hazard, do not expose the unit to rain or moisture. To avoid electrical shock, do not open the cabinet. Refer servicing to qualified personnel only.**

The laser component in this product is capable of emitting radiation exceeding the limit for Class 1.

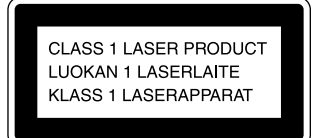

This appliance is classified as a CLASS 1 LASER product. The CLASS 1 LASER PRODUCT MARKING is located on the rear exterior.

The following caution label is located inside the unit.

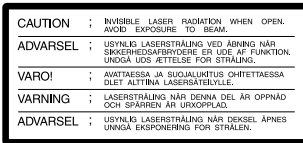

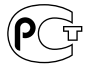

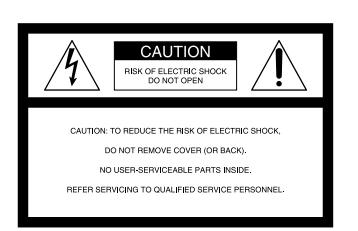

**For the customers in US**

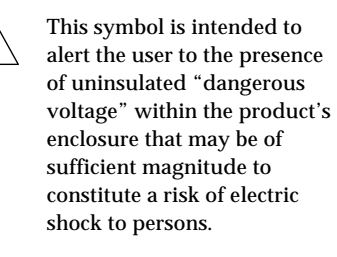

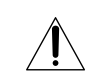

This symbol is intended to alert the user to the presence of important operating and maintenance (servicing) instructions in the literature accompanying the appliance.

#### **INFORMATION**

This equipment has been tested and found to comply with the limits for a Class B digital device, pursuant to Part 15 of the FCC Rules. These limits are designed to provide reasonable protection against harmful interference in a residential installation. This equipment generates, uses, and can radiate radio frequency energy and, if not installed and used in accordance with the instructions, may cause harmful interference to radio communications.

However, there is no guarantee that interference will not occur in a particular installation. If this equipment does cause harmful interference to radio or television reception, which can be determined by turning the equipment off and on, the user is encouraged to try to correct the interference by one or more of the following measures:

- Reorient or relocate the receiving antenna.
- Increase the separation between the equipment and receiver.
- Connect the equipment into an outlet on a circuit different from that to which the receiver is connected.
- Consult the dealer or an experienced radio/TV technician for help.

#### **CAUTION**

You are cautioned that any changes or modification not expressly approved in this manual could void your authority to operate this equipment.

#### **Owner's Record**

The model and serial numbers are located on the rear of the unit. Record the serial number in the space provided below. Refer to them whenever you call upon your Sony dealer regarding this product.

Model No. MDS-S38

Serial No.

**For the customers in Canada**

#### **CAUTION**

TO PREVENT ELECTRIC SHOCK, DO NOT USE THIS POLARIZED AC PLUG WITH AN EXTENSION CORD, RECEPTACLE OR OTHER OUTLET UNLESS THE BLADES CAN BE FULLY INSERTED TO PREVENT BLADE EXPOSURE.

IN NO EVENT SHALL SELLER BE LIABLE FOR ANY DIRECT, INCIDENTAL OR CONSEQUENTIAL DAMAGES OF ANY NATURE, OR LOSSES OR EXPENSES RESULTING FROM ANY DEFECTIVE PRODUCT OR THE USE OF ANY PRODUCT.

# **Precautions**

#### **On safety**

- The use of optical instruments with this product will increase eye hazard.
- Should any solid object or liquid fall into the cabinet, unplug the deck and have it checked by qualified personnel before operating it any further.

#### **On power sources**

- Before operating the deck, check that the operating voltage of the deck is identical with your local power supply. The operating voltage is indicated on the nameplate at the rear of the deck.
- If you are not going to use the deck for a long time, be sure to disconnect the deck from the wall outlet. To disconnect the AC power cord, grasp the plug itself; never pull the cord.
- The mains switch is located on the rear exterior.
- AC power cord must be changed only at the qualified service shop.

**On placement (only on models supplied with a MAIN POWER switch)** Do not install the appliance in a confined space, such as a bookcase or built-in cabinet because the mains power switch (MAIN POWER) is located on the rear exterior.

#### **On operation**

If the deck is brought directly from a cold to a warm location, or is placed in a very damp room, moisture may condense on the lenses inside the deck. Should this occur, the deck may not operate properly. In this case, remove the MD and leave the deck turned on for about an hour until the moisture evaporates.

**On the MiniDisc cartridge**

- Do not open the shutter to expose the MD.
- Do not place the cartridge where it will be subject to extremes of sunlight, temperature, moisture or dust.

#### **On cleaning**

Clean the cabinet, panel and controls with a soft cloth slightly moistened with a mild detergent solution. Do not use any type of abrasive pad, scouring powder or solvent such as alcohol or benzine.

If you have any questions or problems concerning your deck, please consult your nearest Sony dealer.

# **Welcome!**

Thank you for purchasing the Sony MiniDisc Deck. Before operating the deck, please read this manual thoroughly and retain it for future reference.

# **About This Manual**

#### **Conventions**

- Controls in the instructions are those on the deck; these may, however, be substituted by controls on the remote that are similarly named or, when different, appear in the instructions within brackets.
- The following icons are used in this manual:

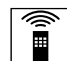

**z**<br>**Indicates a procedure that<br>requires use of the remote.** 

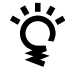

Indicates tips for making the task easier and hints.

# **TABLE OF CONTENTS**

#### **Getting Started**

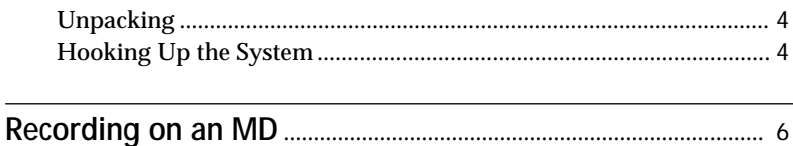

**Playing an MD** .................................................................................... 8

#### **Recording on MDs**

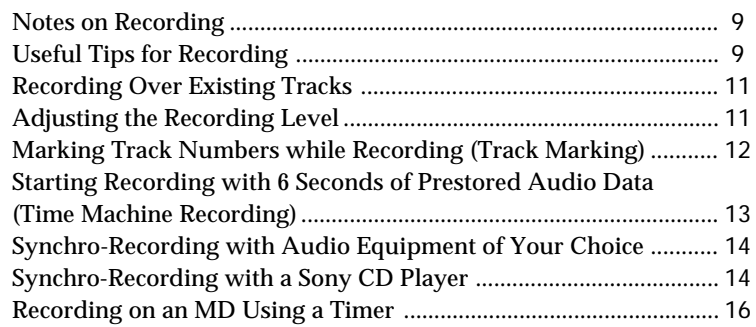

### **Playing MDs**

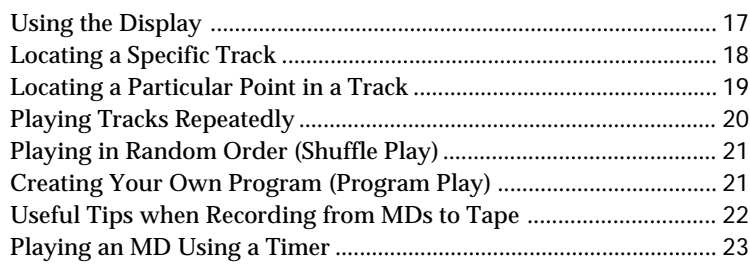

### **Editing Recorded MDs**

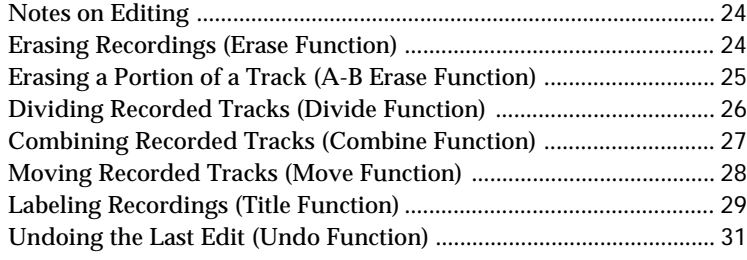

### **Additional Information**

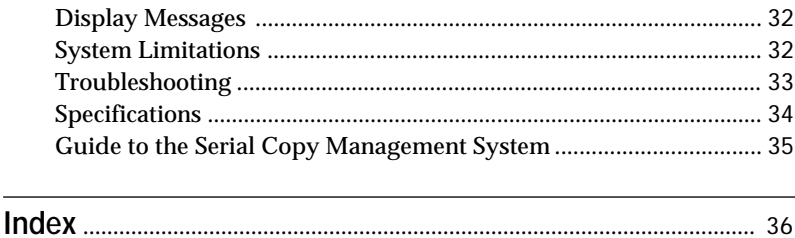

Download from Www.Somanuals.com. All Manuals Search And Download.

3*EN*

# **Unpacking**

Check that you received the following items:

- Audio connecting cords (2)
- Optical cable (1) (except for US model)
- Remote commander (remote) RM-D7M (1)
- Sony SUM-3 (NS) batteries (2)

### **Inserting batteries into the remote**

You can control the deck using the supplied remote. Insert two R6 (size-AA) batteries by matching the + and – on the batteries. When using the remote, point it at the remote sensor  $\blacksquare$  on the deck.

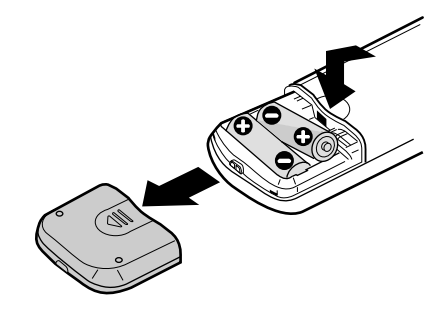

- **When to replace batteries** With normal use, the batteries should last for about six
	- months. When the remote no longer operates the deck, replace all the batteries with new ones.

#### **Notes**

- Do not leave the remote near an extremely hot or humid place.
- Do not drop any foreign object into the remote casing, particularly when replacing the batteries.
- Do not expose the remote sensor to direct sunlight or lighting apparatuses. Doing so may cause a malfunction.
- If you don't use the remote for an extended period of time, remove the batteries to avoid possible damage from battery leakage and corrosion.

# **Hooking Up the System**

### **Overview**

This section describes how to hook up the MD deck to an amplifier or other components such as a CD player or DAT deck. Be sure to turn off the power of each component before connection.

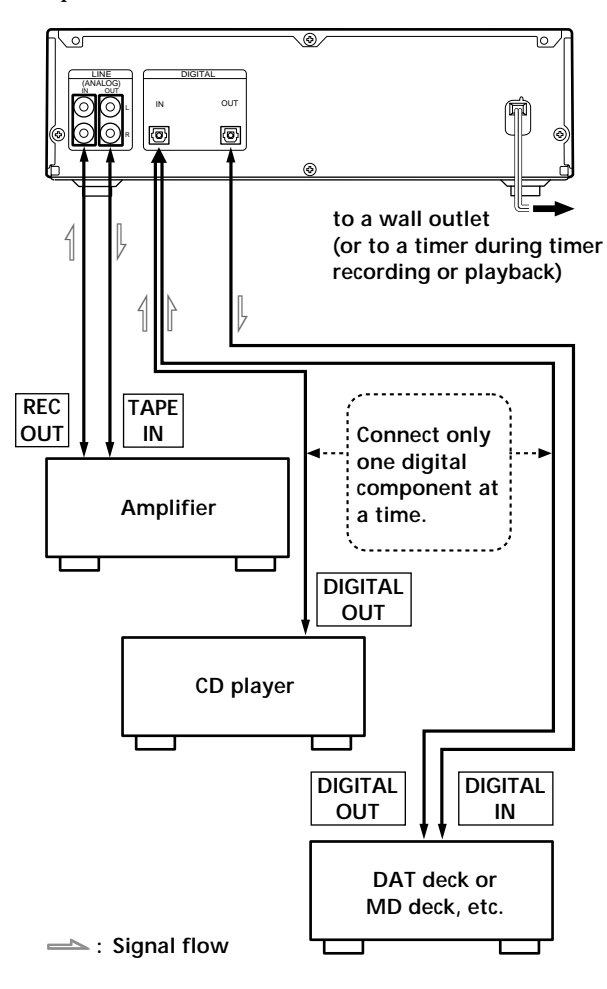

**What cords will I need?**

• Audio connecting cords (supplied) (2)

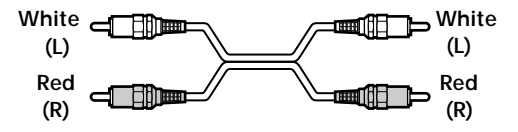

• Optical cables (only one supplied\*) (2) \* The optical cable is not supplied on US model.

> **Ellille Rossis and in**

### **Hookups**

#### **Connecting the deck to an amplifier**

Connect the amplifier to the LINE (ANALOG) IN/OUT jacks using the audio connecting cords (supplied), making sure to match the color-coded cords to the appropriate jacks on the components: red (right) to red and white (left) to white. Be sure to make connections firmly to prevent hum and noise.

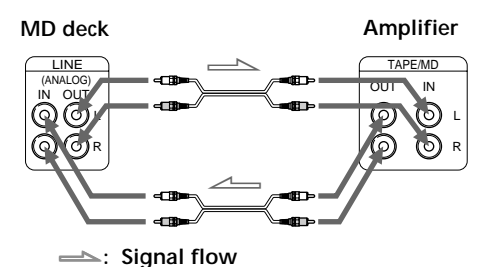

**Connecting the deck to a digital component such as a CD player, DAT deck, digital amplifier, or another MD deck** Connect the component through the DIGITAL IN/OUT connectors with two optical cables (only one supplied\*).

Take the caps off the connectors before plugging in the cables.

\* The optical cable is not supplied on US model.

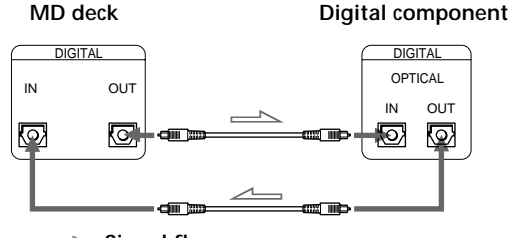

ç**: Signal flow**

#### z **Automatic conversion of digital sampling rates during recording**

A built-in sampling rate converter automatically converts the sampling frequency of various digital sources to the 44.1 kHz sampling rate of your MD deck. This allows you to record sources such as 32- and 48 kHz DAT or satellite broadcasts, as well as compact discs and other MDs.

#### **Notes**

- If "Din Unlock" or "Cannot Copy" appears in the display, recording through the digital connector is not possible. In this case, record the program source through the LINE (ANALOG) IN jacks with INPUT set to ANALOG.
- When recording through the DIGITAL IN connector, you cannot adjust the recording level.

### **Setting the voltage selector (only on models supplied with a voltage selector)**

Check that the voltage selector on the rear panel of the deck is set to the local power line voltage. If not, set the selector to the correct position using a screwdriver before connecting the AC power cord to an AC outlet.

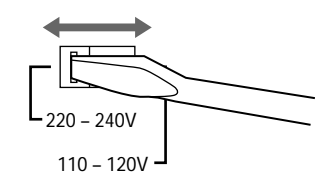

### **Connecting the AC power cord**

Connect the AC power cord to a wall outlet or to the outlet of a timer.

### **Turning on the unit (only on models supplied with a MAIN POWER switch)**

Set MAIN POWER on the rear of the unit to ON. The unit is turned on in standby mode.

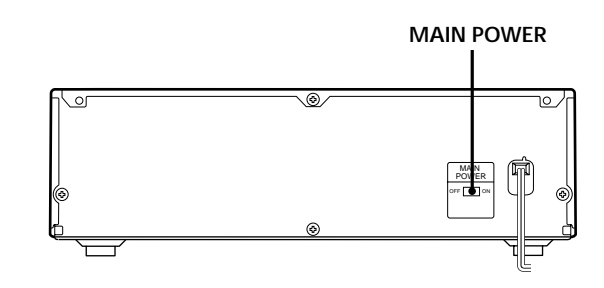

# **Recording on an MD**

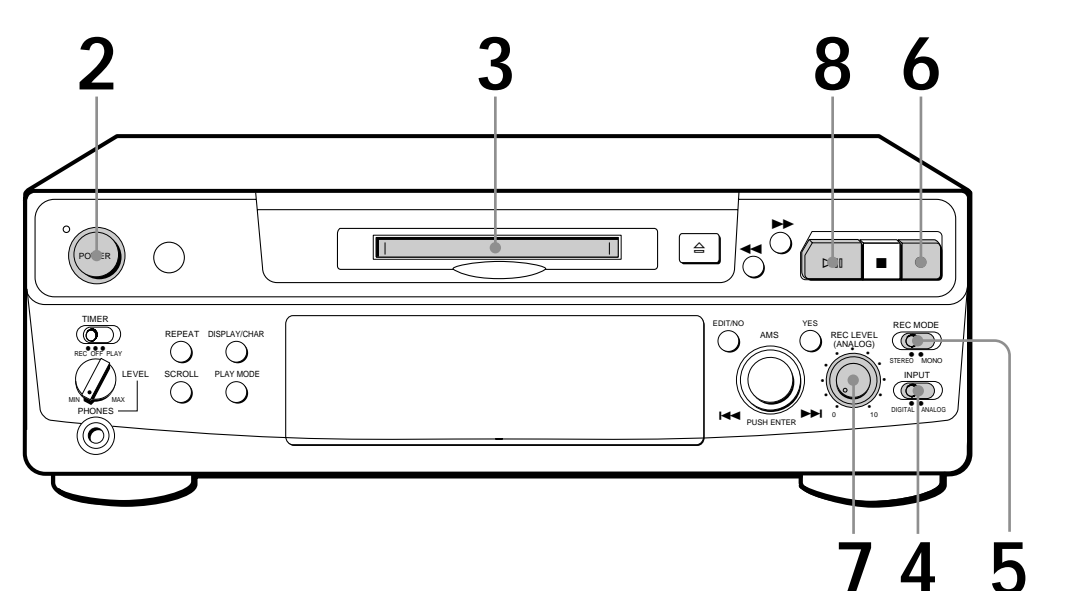

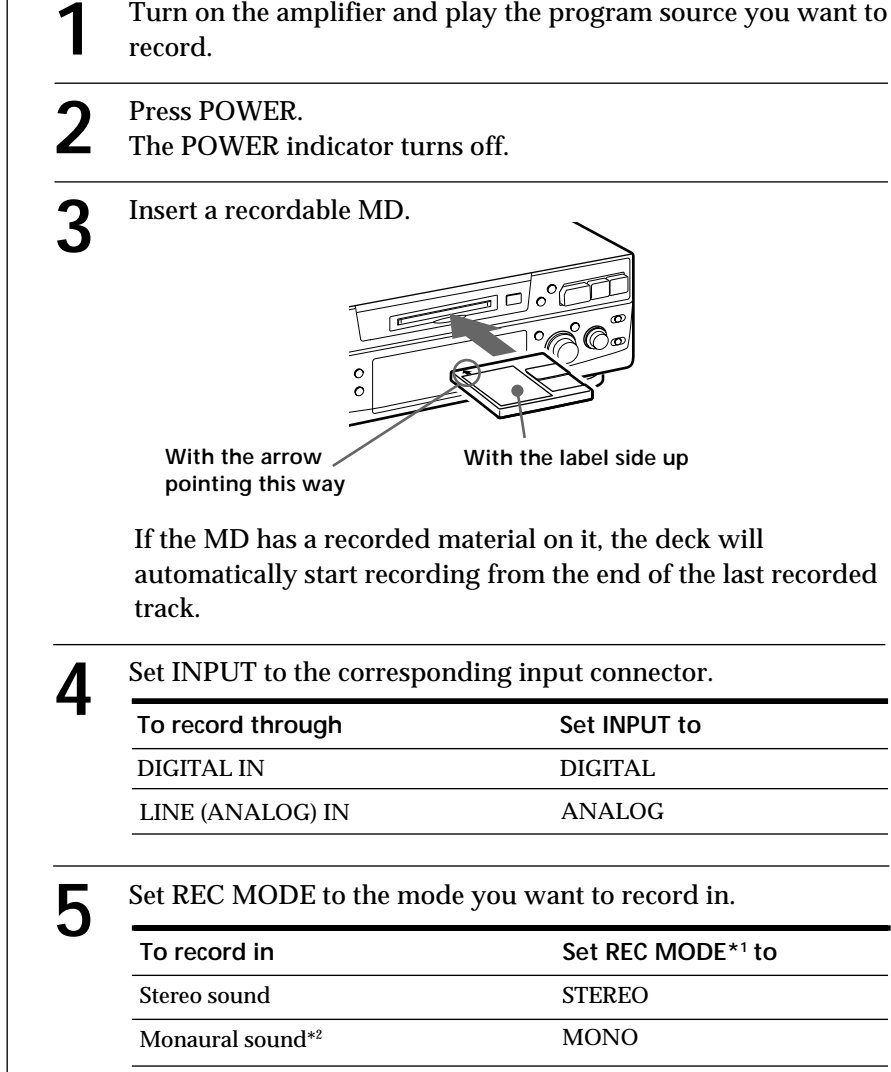

\*1 If you switch REC MODE during recording or recording pause, recording stops.

\*2 In the monaural recording, you can record about two times longer than in the stereo recording.

**Monitor audio during recording**

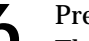

**6** Press  $\bullet$ .<br>The deck becomes ready to record.

- **7** When recording the analog input signal, adjust the recording level with REC LEVEL. The fourth dot is satisfactory for most purposes. For details, refer to "Adjusting the Recording Level" on page 11.
- **8** Press  $\triangleright$  III (or  $\triangleright$ ). Recording starts.
	- **9** Start playing the program source.

#### **When "TOC" flashes in the display**

The deck is currently updating the Table Of Contents (TOC). Do not move the deck or pull out the AC power cord. Changes to an MD made through recording are saved only when you update the TOC by ejecting the MD or changing the deck to standby by pressing POWER.

### **Do not disconnect the deck from the power source immediately after recording**

If you do, recorded material may not be saved to the MD. To save the material, after recording, press  $\triangleq$  to take out the MD or change the deck to standby by pressing POWER. "TOC" will flash in the display at this time.

After "TOC" stops flashing and goes out, you can pull out the AC power cord.

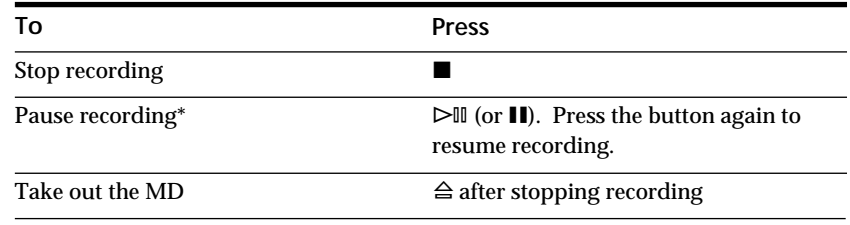

\* Whenever you pause recording, the track number increases by one. For example, if you paused recording while recording on track 4, the track number increases by one and recording continues on the new track when restarted.

### **To protect an MD against accidental erasure**

To make it impossible to record on an MD, slide the tab in the direction of arrow, opening the slot. To allow recording, close the slot.

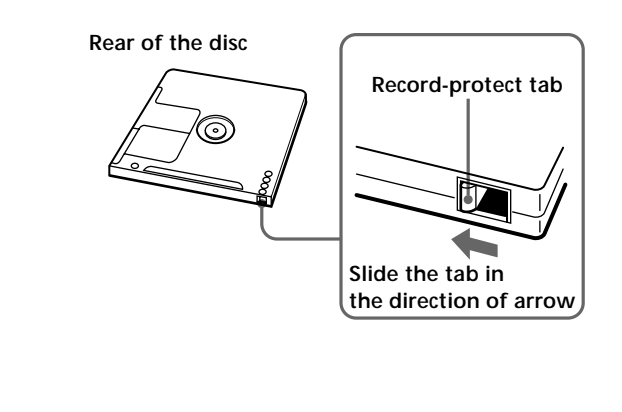

## *Basic Operations*

# **Playing an MD**

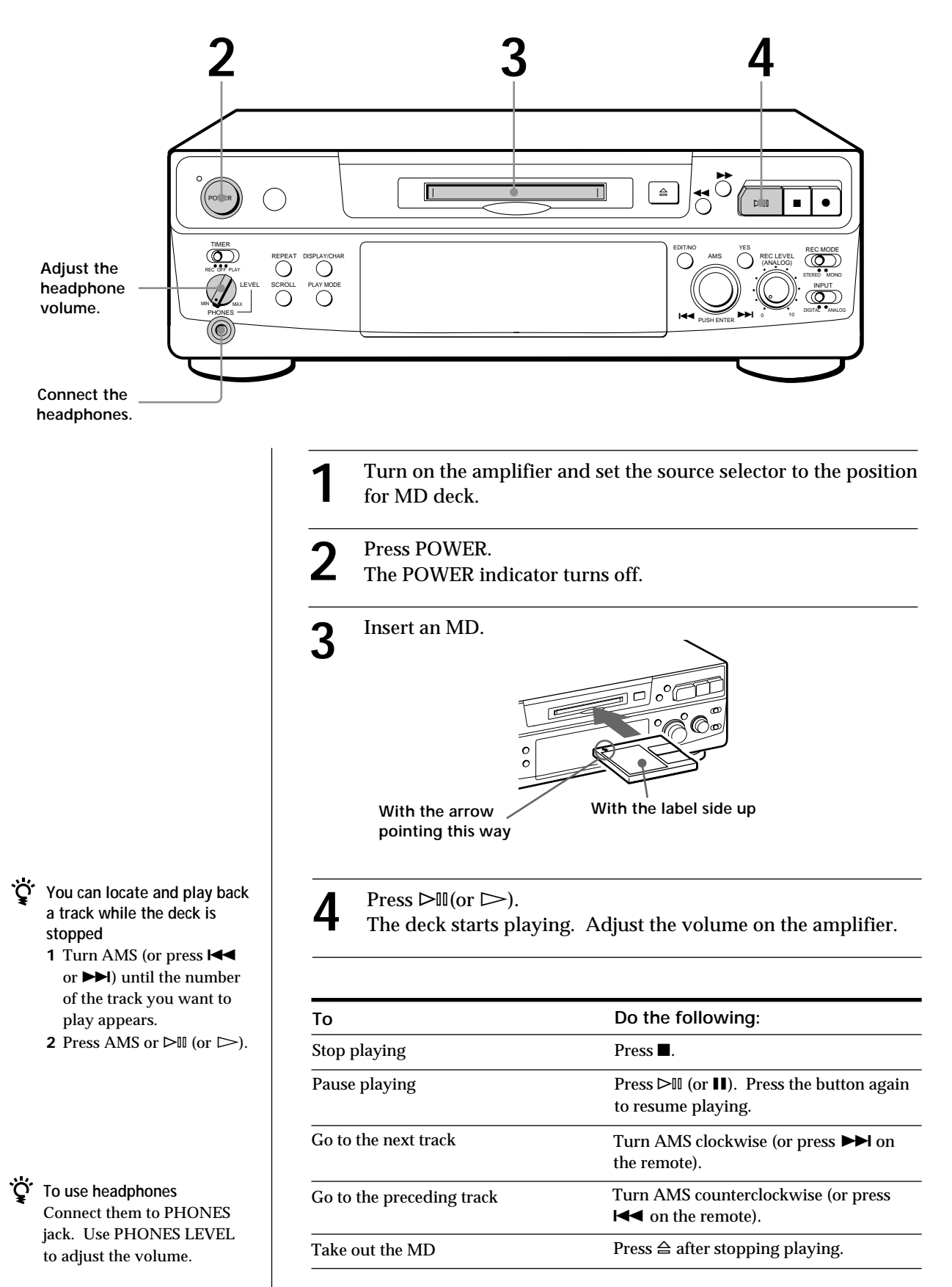

# **Notes on Recording**

#### **If "Protected" appears in the display**

The MD is record-protected. Close the slot to record on the disc (see "To protect an MD against accidental erasure" on page 7).

#### **If "Din Unlock" flashes in the display**

- The digital program source is not connected as you set with INPUT in Step 4 on page 6.
- To continue, connect the program source properly. • The program source is not on.
- Turn on the program source.

#### **Depending on source being recorded, track numbers are marked in following ways:**

• When recording from a CD or MD with INPUT at DIGITAL and the source connected through DIGITAL IN: The deck automatically marks track numbers in the same sequence as the original. If, however, a track is repeated two or more times (e.g. by single-track repeat play) or two or more tracks with the same track number (e.g. from different MDs or CDs) are played, the track or tracks are recorded as part of a single, continuous track with a single track number.

If the source is an MD, track numbers may not be marked for tracks of less than 4 seconds.

• When recording from source connected through LINE (ANALOG) IN with INPUT at ANALOG, and "LEVEL-SYNC" does not light up (see "Marking Track Numbers while Recording" on page 12) or when recording from DAT or satellite broadcasts connected through DIGITAL IN with INPUT at DIGITAL:

The source will be recorded as a single track. You can divide the track afterwards using the Divide Function (see "Dividing Recorded Tracks" on page 26) or mark track numbers during recording by using the Track Marking Function on page 12.

If "LEVEL-SYNC" appears in the display, the deck automatically marks track numbers when recording analog source or digital recording of DAT or satellite broadcasts (see "Marking track numbers automatically" on page 12).

• When recording from DAT or satellite broadcasts with INPUT at DIGITAL, the deck automatically marks a track number whenever the sampling frequency of the input signal changes.

#### **When "TOC" flashes in the display**

The deck is currently updating the Table Of Contents (TOC). Do not move the deck or pull out the AC power cord. Changes to an MD made through recording are saved only when you update the TOC by ejecting the MD or changing the deck to standby by pressing POWER.

#### **The MD deck uses the SCMS (Serial Copy Management System on page 35)**

MDs recorded through digital input connector cannot be copied onto other MDs or DAT tapes through the digital output connector.

#### **When recording digital signals that have been emphasized (in the higher frequencies)**

The signal is automatically de-emphasized (with attenuation proportional to the degree of emphasis) and the level of the de-emphasized signal is indicated on the peak level meters.

#### **When the deck is recording or in recording pause, digital signals input through DIGITAL IN are output to DIGITAL OUT with the same sampling rate.**

To change the digital input signal to another sampling rate for output (without recording it to an MD), use Input Monitor Function (see page 10).

# **Useful Tips for Recording**

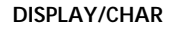

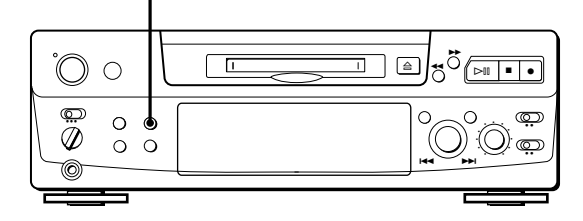

### **Checking the remaining recordable time on the MD**

- When you press DISPLAY/CHAR while recording, the remaining recordable time on the MD appears.
- When you press DISPLAY/CHAR repeatedly while the deck is stopped, the display changes as follows: total recorded time, remaining recordable time on the MD, disc name (see page 17).

**(Continued)**

### **Monitoring the input signal (Input Monitor)**

Before starting recording, you can monitor the selected input signal through the deck's output connectors.

- **1** Press  $\triangleq$  to remove the MD.
- **2** Set INPUT according to the input signal you want to monitor.

#### **When INPUT is at ANALOG**

The analog signal input through LINE (ANALOG) IN is output to DIGITAL OUT after A/D conversion, and then to the LINE (ANALOG) OUT connectors and PHONES jack after D/A conversion.

#### **When INPUT is at DIGITAL**

The digital signal input through DIGITAL IN is output to DIGITAL OUT after passing through the sampling rate converter, and then to the LINE (ANALOG) OUT connectors and PHONES jack after D/A conversion.

#### **Note**

Even if you set REC MODE to MONO, the monitor signal does not become monaural.

#### $3$  Press  $\bullet$ .

If INPUT is at ANALOG, "AD-DA" appears in the display.

If INPUT is at DIGITAL, "-DA"appears in the display.

### **If "Auto Cut" appears in the display (Auto Cut)**

There has been no sound input for 30 seconds while INPUT is set to DIGITAL and the source is connected through DIGITAL IN. The 30 seconds of silence are replaced by a blank of about 3 seconds and the deck changes to recording pause.

**You can turn off the Auto Cut Function** For details, see "If "Smart Space" appears in the display".

## **If "Smart Space" appears in the display (Smart Space)**

There has been an extended silence of 4 to 30 seconds in length when INPUT is set to DIGITAL and the source is connected through DIGITAL IN.

The silence is replaced with a blank of about 3 seconds and the deck continues recording. Note that the tracks before and after this three-second space may be recorded as a single track with a single track number.

#### **To turn off the Smart Space Function and Auto Cut Function**

- **1** During recording pause, press EDIT/NO repeatedly until "S. Space ?" appears in the display.
- **2** Press YES.
- **3** Press EDIT/NO to display "S. Space OFF."

#### **To turn on the Smart Space Function and Auto Cut Function again**

- **1** During recording pause, press EDIT/NO repeatedly until "S. Space ?" appears in the display.
- **2** Press YES twice to display "S. Space ON".

#### **Notes**

- When you turn off the Smart Space Function, the Auto Cut Function is also turned off automatically.
- The Smart Space Function and Auto Cut Function are factory set to on.
- The Smart Space Function does not affect the order of the track numbers being recorded, even if the blank space occurs in the middle of a track.
- If you turn off the deck or disconnect the AC power cord, the deck will recall the last setting (on or off) of the Smart Space and Auto Cut Functions the next time you turn on the deck.

## **Playing back tracks just recorded**

Do this procedure to immediately play back tracks that have just been recorded.

Press  $\triangleright \mathbb{I}$  (or  $\triangleright$ ) immediately after stopping recording.

Playback starts from the first track of the material just recorded.

**To play from the first track of the MD after recording**

- **1** Press **n** again after stopping recording.
- **2** Press  $\triangleright$  (or  $\triangleright$ ). Playback starts from the first track of the MD.

# **Recording Over Existing Tracks**

Follow the procedure below to record over existing material just as you would on an analog cassette tape.

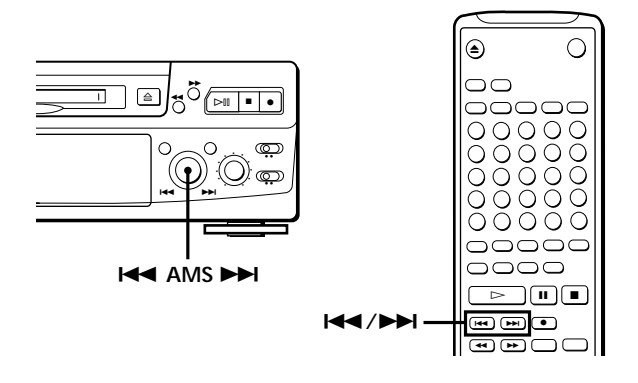

- **1** Do Steps 1 to 5 in "Recording on an MD" on page 6.
- **2** Turn AMS (or press  $\blacktriangleright \blacktriangleleft$  or  $\blacktriangleright \blacktriangleright$ ) until the number of the track to be recorded over appears.
- **3** To record from the start of the track, continue from Step 6 in "Recording on an MD" on page 7.
- **O' While "TRACK" flashes in the display** The deck is recording over an existing track, and stops flashing when it reaches the end of the recorded portion.

**To record from the middle of the track**

- **1** After Step 2 above, press  $\triangleright$  III (or  $\triangleright$ ) to start playback.
- **2** Press  $\triangleright$  [I] (or **II**) where you want to start recording.
- **3** Continue from Step 6 in "Recording on an MD" on page 7.

#### **Note**

You cannot record from the middle of an existing track when the "PROGRAM" or "SHUFFLE" is on.

# **Adjusting the Recording Level**

When recording with INPUT at ANALOG and the signal input through LINE (ANALOG) IN jacks, use REC LEVEL to adjust the recording level before starting recording.

You cannot adjust the recording level during digital recording.

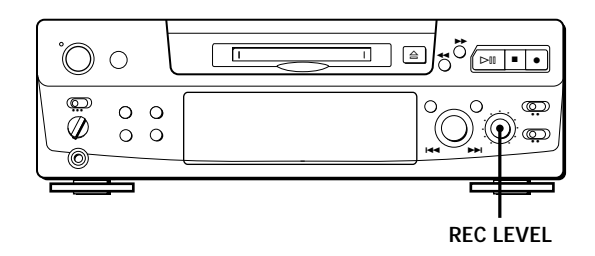

- **1** Do Steps 1 to 6 in "Recording on an MD" on pages 6 and 7.
- **2** Play the portion of the program source with the strongest signal level.
- **3** While monitoring the sound, turn REC LEVEL to adjust the recording level so that the peak level meters reach their highest point without turning on the OVER indication. Occasional lighting of "OVER" is acceptable.

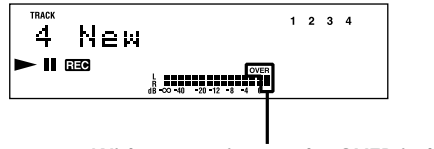

**Without turning on the OVER indication**

- **4** Stop playing the program source.
- **5** To start recording, do the procedure starting from Step 8 in "Recording on an MD" on page 7.

# **Marking Track Numbers while Recording (Track Marking)**

You can mark track numbers either manually or automatically. By marking track numbers at specific points, you can quickly locate the points later using the AMS Function or Editing Functions.

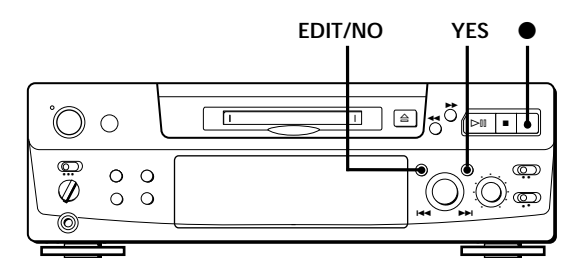

### **Marking track numbers manually (Manual Track Marking)**

You can mark track numbers at any time while recording on an MD.

Press  $\bullet$  at the place you want to add a track mark while recording.

### **Marking track numbers automatically (Automatic Track Marking)**

The deck adds track marks differently in the following cases:

• When recording from CDs or MDs with INPUT at DIGITAL and the source connected through DIGITAL IN:

The deck marks track numbers automatically. When you record from a CD or MD, the track numbers are marked as they are found on the original.

• When recording with INPUT at ANALOG and the source connected through LINE (ANALOG) IN, or when recording from DAT or satellite broadcasts with INPUT at DIGITAL and the DAT or satellite broadcasts connected through DIGITAL IN: The deck marks a new track number whenever the signal level drops and rises to a certain point\* (Automatic Track Marking). If "LEVEL-SYNC" does not light up, set the LevelSync to ON as follows:

- **1** Press EDIT/NO to display "LevelSync ?"during recording or recording pause.
- **2** Press YES twice to display "LevelSync ON." "LEVEL-SYNC" appears in the display.

#### **To cancel Automatic Track Marking**

- **1** Press EDIT/NO during recording or recording pause. "LevelSync ?" appears in the display.
- **2** Press YES.
- **3** Press EDIT/NO. "LevelSyncOFF" appears in the display.
- \* The signal level must remain low for 2 or more seconds before a new track number is marked.
- **When you want to mark track numbers after you've finished recording** Use the Divide Function (see "Dividing Recorded Tracks" on page 26).

#### **Note**

If you turn off the deck or disconnect the AC power cord, the deck will recall the last setting (LevelSync on or off) of the Automatic Track Marking Function the next time you turn on the deck.

# **Starting Recording with 6 Seconds of Prestored Audio Data (Time Machine Recording)**

When recording from an FM or satellite broadcast, the first few seconds of material are often lost due to the time it takes you to ascertain the contents and press the record button. To prevent the loss of this material, the Time Machine Recording Function constantly stores 6 seconds of the most recent audio data in a buffer memory so that when you begin recording the program source, the recording actually begins with the 6 seconds of audio data stored in the buffer memory in advance, as shown in the illustration below:

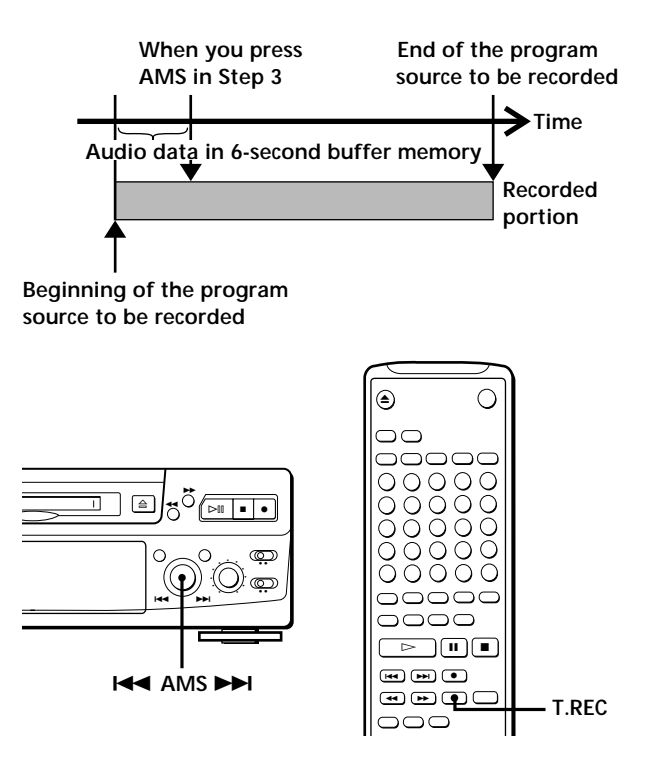

- **1** Do Steps 1 to 6 in "Recording on an MD" on pages 6 and 7. The deck changes to recording pause.
- **2** Start playing the program source you want to record. The most recent 6 seconds of audio data is stored

in the buffer memory.

- **3** Press AMS (or T.REC) to start Time Machine Recording. Recording of the program source starts with the 6 seconds of audio data stored in the buffer memory.
- **To stop Time Machine Recording** Press  $\blacksquare$ .

#### **Note**

The deck starts storing audio data when the deck is in recording pause and you start playing the program source. With less than 6 seconds of playing of the program source and audio data stored in the buffer memory, Time Machine Recording starts with less than 6 seconds of audio data.

# **Synchro-Recording with Audio Equipment of Your Choice**

By using the MUSIC SYNC button on the remote, you can automatically start recording in sync with the signal input from the program source through the LINE (ANALOG) IN jacks or the respective digital input connector (Music Synchro-Recording). The method of marking track numbers differs, depending on the program source being recorded and how the deck is connected to the program source. (See "Notes on Recording" on page 9.)

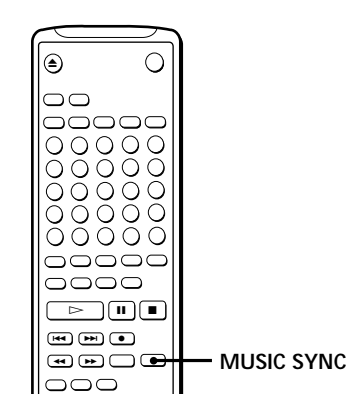

- **1** Do Steps 1 to 5 in "Recording on an MD" on page 6.
- **2** Press MUSIC SYNC. The deck changes to recording pause.
- **3** Start playing the program source you want to record.

The deck starts recording automatically.

**To stop Music Synchro-Recording** Press  $\blacksquare$ .

#### **Note**

When Music Synchro-Recording, the Smart Space Function and the Auto Cut Function turn on automatically regardless of their setting (on or off) and type of input (digital or analog).

# **Synchro-Recording with a Sony CD Player 1**

By connecting your deck to a Sony CD player or Hi-Fi Component System, you can easily dub CDs onto MDs using the CD synchro buttons on the remote. If your deck is connected to a Sony CD player by a digital input cable, track numbers are automatically marked as appear on the original regardless of whether "LevelSync ON" or "LevelSyncOFF" is selected. If your deck is connected to a Sony CD player by audio connecting cords through LINE (ANALOG) IN, track numbers are automatically marked when you select "LevelSync ON" (see "Marking Track Numbers while Recording" on page 12).

As the same remote controls both the CD player and the deck, you may have trouble operating both units if they are far from each other. If you do, place the CD player close to this deck.

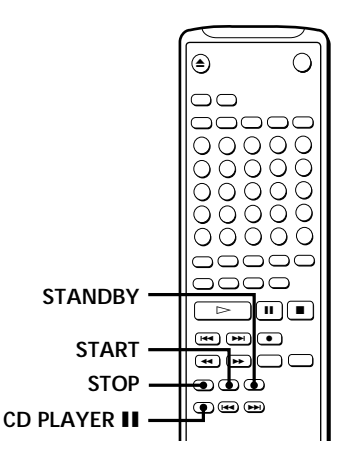

- **1** Set the source selector on the amplifier to CD.
- **2** Do Steps 2 to 5 in "Recording on an MD" on page 6 to prepare the deck for recording.
- **3** Insert a CD into the CD player.
- **4** Select the playback mode (Shuffle Play, Program Play, etc.) on the CD player.

**5** Press STANDBY.

The CD player pauses for playing and the deck pauses for recording.

**6** Press START.

The deck starts recording and the CD player starts playback.

The track number and elapsed recording time of the track appear in the display.

**If the CD player does not start playing** Some CD player models may not respond when you press START on the remote of the deck. Press II on the remote of the CD player instead.

**7** Press STOP to stop synchro-recording.

### **To pause recording**

Press STANDBY or CD PLAYER II. To restart recording, press START or CD PLAYER II. A new track number is marked each time you pause recording.

#### **Note**

When using the supplied remote for synchro-recording, set the mode selector on the CD player to CD1.

**You can use the remote of the CD player during synchro-recording**

When you press  $\blacksquare$ , the CD player stops and the deck pauses for recording.

When you press II, the CD player pauses and the deck pauses for recording.

To restart synchro-recording, press  $\triangleright$ .

You can change CDs during synchro-recording Do the following steps instead of Step 7 above.

- **1** Press **o** on the remote of the CD player.
- The deck pauses for recording.
- **2** Change the CD.
- **3** Press  $\triangleright$  on the remote of the CD player. Synchro-recording restarts.

**You can also do synchro-recording with a Sony video CD player**

Using the procedure for synchro-recording with a Sony CD player, you can do synchro-recording with a Sony video CD player also.

To select the video CD player, press button number 2 while pressing down the POWER button before starting the procedure.

To select the CD player again, press button number 1 while pressing down the POWER button.

The deck is factory set to a CD player for synchrorecording.

**You can check the remaining recordable time on the MD**

Press DISPLAY (see page 17).

# **Recording on an MD Using a Timer**

By connecting a timer (not supplied) to the deck, you can start and stop recording operations at specified times. For further information on connecting the timer and setting the starting and ending times, refer to the instructions that came with the timer.

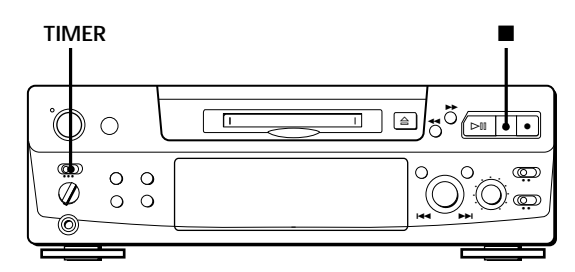

- **1** Do Steps 1 to 7 in "Recording on an MD" on pages 6 and 7.
- **2** If you want to specify the time for the start of recording, press  $\blacksquare$ .
	- If you want to specify the time for the end of recording, do Steps 8 and 9 of "Recording on an MD" on page 7.
	- If you want to specify the time for both start and end of recording, press  $\blacksquare$ .
- **3** Set TIMER on the deck to REC.
- **4** Set the timer as required.
	- When you have set the time for the start of recording, the deck turns off. When the specified time arrives, the deck turns on and starts recording.
	- When you have set the time for the end of recording, recording continues. When the specified time arrives, the deck stops recording and turns off.
	- When you have set the time for both the start and end of recording, the deck turns off. When the starting time arrives, the deck turns on and starts recording. When the ending time arrives, the deck stops recording and turns off.
- **5** After you have finished using the timer, set TIMER on the deck to OFF. Then place the deck in standby status by plugging the AC power cord of the deck into a wall outlet or set the timer to continuous operation.
	- If TIMER is left at REC, the deck will automatically start recording the next time you turn the deck on.
	- If you do not change the deck to standby status for more than a month after timer recording has finished, the recorded contents may disappear.

**Make sure to change the deck to standby status within a month after timer recording is completed** The TOC on the MD is updated and recorded contents are written to the MD when you turn the deck on. If the recorded contents have disappeared, "STANDBY" flashes when you turn the deck on.

#### **Notes**

- During timer recording, new material is recorded from the end of the recorded portion on the MD.
- Material recorded during timer recording will be saved to the disc the next time you turn the deck on. "TOC" will flash in the display at that time. Do not move the deck or pull out the AC power cord while "TOC" is flashing.
- Timer recording will stop if the disc becomes full.

# **Using the Display**

You can use the display to check disc and track information such as the total track number, total playing time of the tracks, remaining recordable time of the disc and disc name.

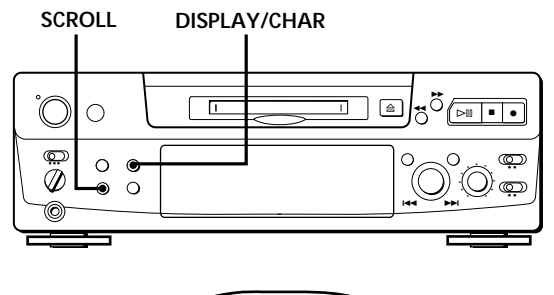

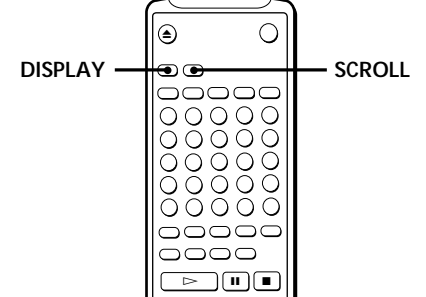

### **Checking the total track number, total disc playing time, remaining recordable time of the disc and the title of the disc**

Each time you press DISPLAY/CHAR (or DISPLAY) while the deck is stopped, you can change the display as follows:

> **Total track number and total playing time of all recorded tracks**

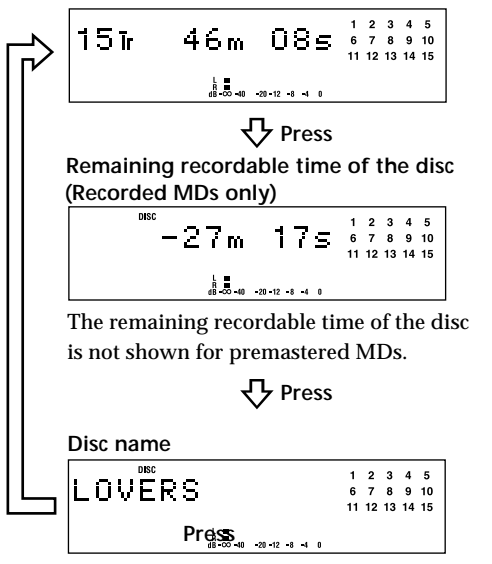

When you insert an MD, the disc name, total number of tracks, and total disc playing time appear in the display as follows:

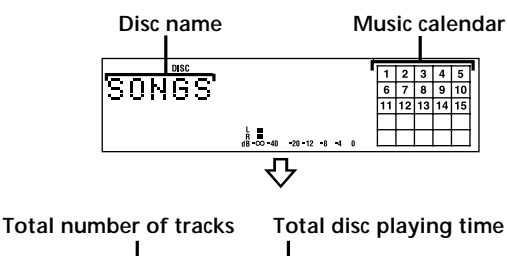

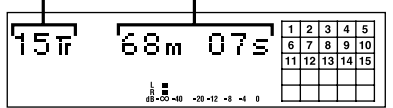

The disc name appears, followed by the total number of tracks (Tr) and total disc playing time. A music calendar showing all the track numbers appears within a grid if the MD is a premastered disc, or without a grid if the MD is a recordable disc. If the total track number exceeds  $25$ ,  $\triangleright$  appears to the right of number 25 in the music calendar. To label a recordable disc and its tracks, see "Labeling Recordings" on page 29.

#### **Note**

When you insert a new MD or turn off the deck and turn it on again, the last item displayed will reappear. If, however, you disconnect the AC power cord, the display will show the total track number and total playing time of all recorded tracks the next time you turn on the deck, no matter what the last display was.

**(Continued)**

### **Checking remaining time and the title of a track**

Each time you press DISPLAY/CHAR (or DISPLAY) while playing an MD, you can change the display as shown below. The track numbers in the music calendar disappear after they are played.

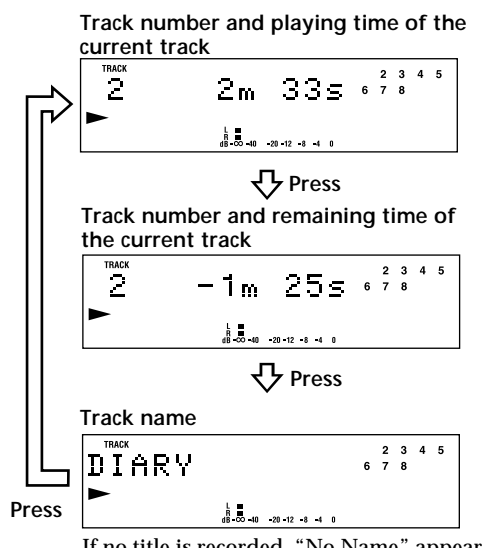

If no title is recorded, "No Name" appears, followed by the elapsed playing time.

You can check the track name at any time while **playing an MD**

Press SCROLL.

Since the display shows up to 12 characters at a time, press SCROLL again to see the rest of the track title if the title has 13 characters or more.

Press SCROLL again to pause scrolling, and again to continue scrolling.

# **Locating a Specific Track**

You can quickly locate any track while playing a disc by using AMS (Automatic Music Sensor),  $\blacktriangleleft$  and  $\blacktriangleright$  I, number buttons or M.SCAN on the remote.

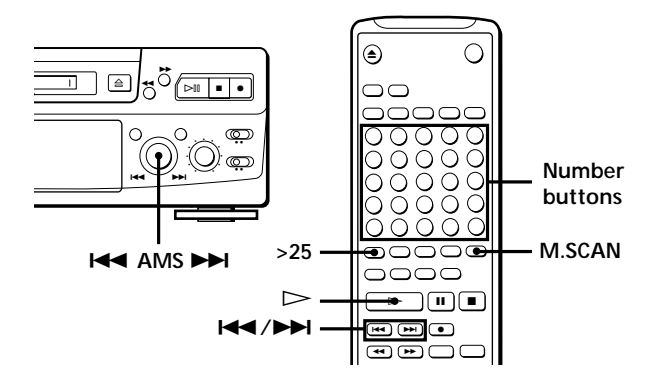

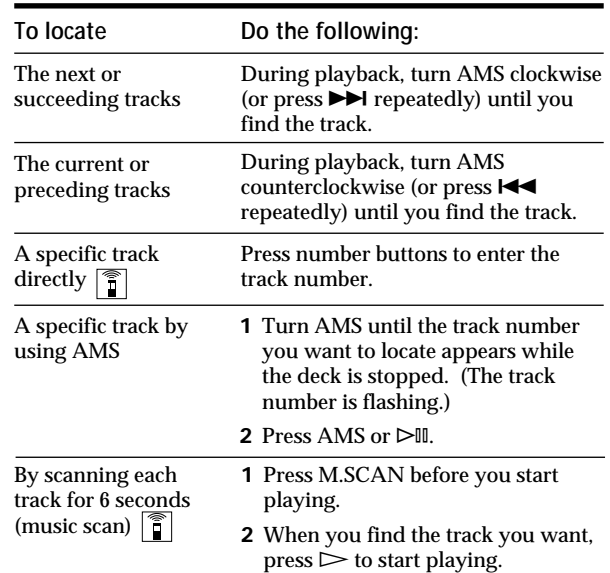

**When you directly locate a track with a number over**  $25$   $\degree$ 

You must press >25 first, before entering the

corresponding digits. Press >25 once if it is a 2-digit track number, and twice

if it is a 3-digit track number.

To enter "0," press button 10. Examples: • To play track number 30

Press >25 once, then 3 and 10. • To play track number 100

Press >25 twice, then 1, 10 and 10.

**You can extend the playing time during music scan** Z

While the deck is stopped, press M.SCAN repeatedly until the playing time you want (6, 10 or 20 seconds) appears in the display. Each press changes the time in order of 6 to 20, then from 6 again.

**To pause playing at the beginning of a track** Turn AMS (or press  $\blacktriangleleft$  or  $\blacktriangleright$ ) after pausing playback.

**To go quickly to the beginning of the last track** Turn AMS counterclockwise (or press  $\blacktriangleleft$ ) while the display shows the total track number and total disc playing time, remaining recordable time of the disc, or disc name (see page 17).

# **Locating a Particular Point in a Track**

You can also use  $\blacktriangleleft$  and  $\blacktriangleright$  to locate a particular point in a track during playback or playback pause.

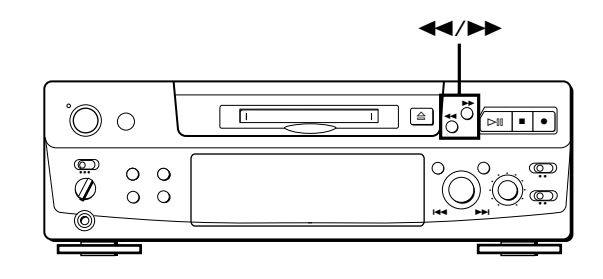

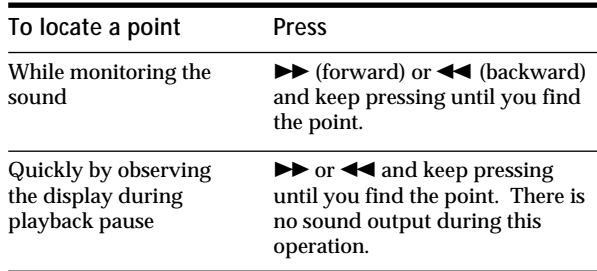

#### **Notes**

- If the disc reaches the end while you are pressing  $\blacktriangleright$ during playback pause, "OVER" appears in the display. Press << (or  $\blacktriangleleft$ ) or turn AMS counterclockwise to go back.
- If the disc reaches the end while you are pressing  $\blacktriangleright$ during sound monitoring, the deck stops.
- Tracks that are only a few seconds long may be too short to scan using the search function. For such tracks, it is better to play the MD at normal speed.

# **Playing Tracks Repeatedly**

You can play tracks repeatedly in any play mode.

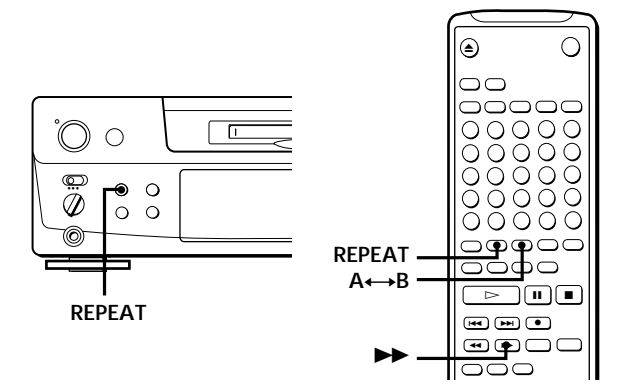

Press REPEAT.

"REPEAT" appears in the display.

The deck repeats the tracks as follows:

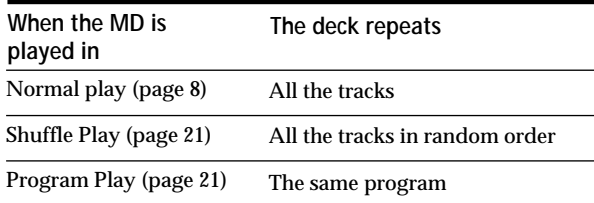

#### **To cancel repeat play**

Press REPEAT several times until "REPEAT" disappears. The deck returns to the original playing mode.

### **Repeating the current track**

While the track you want to repeat is playing in normal play, press REPEAT several times until "REPEAT 1" appears in the display.

### **Repeating a specific portion (A-B Repeat)**  $|\,\,\,\|$

You can play a specific portion of a track repeatedly. This might be useful when you want to memorize lyrics.

Note that you can only repeat a portion within the boundaries of a single track.

**1** While playing a disc, press  $A \rightarrow B$  at the starting point (point A) of the portion to be played repeatedly. "REPEAT A-" flashes in the display.

**2** Continue playing the track or press  $\rightarrow$  until you reach the ending point (point B), then press  $A \rightarrow B$ again.

"REPEAT A-B" lights continuously. The deck starts to play the specified portion repeatedly.

**To cancel A-B Repeat** Press REPEAT or  $\blacksquare$ .

#### **Setting new starting and ending points**

You can repeat the portion immediately after the currently specified portion by changing the starting and ending points.

- **1** Press A←B while "REPEAT A-B" appears. The current ending point B becomes the new starting point A and "REPEAT A-" flashes in the display.
- 2 Continue playing the track or press  $\blacktriangleright$  until you reach the new ending point (point B), then press  $A \rightarrow B$  again. "REPEAT A-B" lights continuously and the deck starts playing repeatedly the newly specified portion.

#### **Note**

If you turn off the deck or disconnect the AC power cord, the deck will recall the last setting of the Repeat Function the next time you turn on the deck.

The A-B Repeat settings, however, are lost.

# **Playing in Random Order (Shuffle Play)**

You can have the deck "shuffle" tracks and play them in random order.

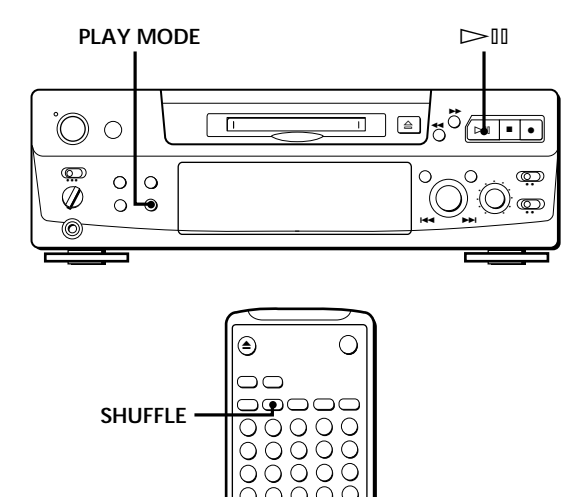

**1** Press PLAY MODE repeatedly (or SHUFFLE once) until "SHUFFLE" appears in the display when the deck is stopped.

● ) (مس) ( مس

• اس ل

∩ C

**2** Press  $\triangleright \blacksquare$  (or  $\triangleright$ ) to start Shuffle Play. "[J]" appears in the display while the deck is "shuffling" the tracks.

#### **To cancel Shuffle Play**

·

Press PLAY MODE repeatedly (or CONTINUE once) until "SHUFFLE" disappears when the deck is stopped.

**You can specify tracks during Shuffle Play**

- To play the next track, turn AMS clockwise (or press  $\blacktriangleright\blacktriangleright$ l)
- To play from the beginning of the current track again, turn AMS counterclockwise (or press  $\blacktriangleleft$ ). You cannot use AMS (or  $\blacktriangleleft$ ) to go to tracks that have already been played.

# **Creating Your Own Program (Program Play)**

You can specify the playback order of the tracks on an MD and create your own programs containing up to 25 tracks.

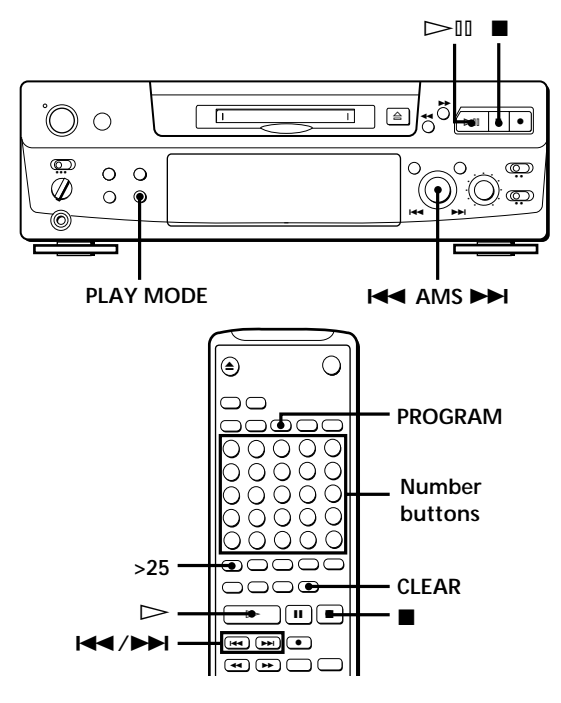

- **1** Press PLAY MODE repeatedly (or PROGRAM once) until "PROGRAM" appears in the display when the deck is stopped.
- **2** Do either **a)** or **b)**:
	- **a) When using the remote**

Press the number buttons to enter the tracks you want to program in the order you want. To program a track with a number over 25, use the >25 button (see page 19).

**If you've made a mistake** Press CLEAR, then program the right track.

- **b) When using the controls on the deck**
	- **1** Turn AMS until the track number you want appears in the display.
	- **2** Press AMS or PLAY MODE.
- **3** Repeat Step 2 to enter other tracks. Each time you enter a track, the total program time is added up and appears in the display.
- **4** Press  $\triangleright$  III (or  $\triangleright$ ) to start Program Play.

**(Continued)**

### *Playing MDs*

#### **To cancel Program Play**

Press PLAY MODE repeatedly (or CONTINUE once) until "PROGRAM" disappears when the deck is stopped.

- Y<sup>o</sup> You can program the same track repeatedly While the track number appears in the display, press AMS as many times as you want.
- **The program remains even after Program Play ends** When you press  $\triangleright \mathbb{I}$  (or  $\triangleright$ ), you can play the same program again.

#### **Notes**

- The program created by the Program Play Function is lost when you turn off the deck or disconnect the AC power cord. The program is, however, recalled during timer playback.
- The display shows "- -m -s" instead of the total playing time when the total playing time of the program exceeds 160 minutes.

### **Checking the track order**

You can check the order of tracks in your program during playback or playback pause.

Turn AMS (or press  $\blacktriangleright$  or  $\blacktriangleright$ ) during playback or playback pause. The track numbers appear in the order they were programmed.

### **Changing the track order**

You can change the order of the tracks in your program before you start playing.

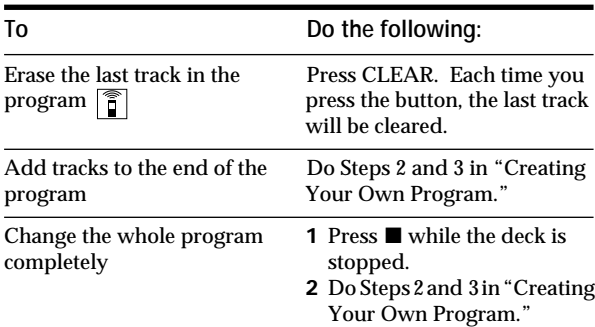

# **Useful Tips when Recording** from MDs to Tape  $\left|\hat{\mathbf{I}}\right|$

The Auto Space and Auto Pause Functions described in this section make recording from MDs to tape more easy.

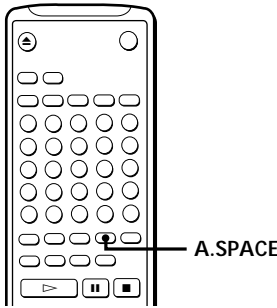

### **Inserting blank spaces while recording to tape (Auto Space)**

The Auto Space Function inserts a 3-second blank space between each track while recording from MDs to tapes, allowing you to use the AMS function during later playback.

Press A.SPACE repeatedly until "A.SPACE" appears in the display.

**To cancel Auto Space**

Press A.SPACE repeatedly until "A.SPACE" disappears.

#### **Note**

If the Auto Space Function is on while recording a selection containing multiple track numbers, (for example, a medley or symphony), blank spaces will be inserted within the selection whenever the track number changes.

### **Pausing after each track (Auto Pause)**

When the Auto Pause Function is on, the deck pauses after playing each track. Auto Pause is convenient when recording single tracks or multiple, nonconsecutive tracks.

Press A.SPACE repeatedly until "A.PAUSE" appears in the display.

**To restart playback** Press  $\triangleright \mathbb{I}$  ( $\triangleright$  or **II**).

**To cancel Auto Pause** Press A.SPACE repeatedly until "A.PAUSE" disappears.

#### **Note**

If you turn off the deck or disconnect the AC power cord, the deck will recall the last setting of the Auto Space and Auto Pause Functions the next time you turn on the deck.

# **Playing an MD Using a Timer**

By connecting a timer (not supplied) to the deck, you can start and stop playback operations at specified times. For further information on connecting the timer or setting the starting and ending times, refer to the instructions that came with the timer.

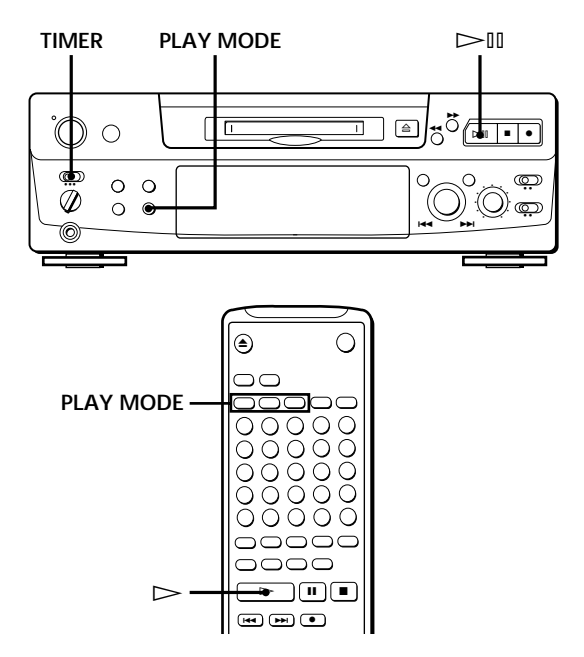

- **1** Do Steps 1 to 3 in "Playing an MD" on page 8.
- **2** Press PLAY MODE repeatedly (or one of the PLAY MODE buttons once) to select the play mode you want. To play only specific tracks, create a program (see page 21).
- **3** If you want to specify the time for the start of playback, go to Step 4.
	- If you want to specify the time for the end of playback, press  $\triangleright \blacksquare$  (or  $\triangleright$ ) to start playback, then go to Step 4.
	- If you want to specify the time for both start and end of playback, go to Step 4.
- **4** Set TIMER on the deck to PLAY.
- **5** Set the timer as required.
	- When you have set the time for the start of playback, the deck turns off. When the specified time arrives, the deck turns on and starts playing.
	- When you have set the time for the end of playback, playback continues. When the specified time arrives, the deck stops playing and turns off.
	- When you have set the time for both the start and end of playback, the deck turns off. When the starting time arrives, the deck turns on and starts playing. When the ending time arrives, the deck stops playing and turns off.
- **6** After you have finished using the timer, set TIMER on the deck to OFF.

#### **Note**

You can select Program Play in Step 2. Note, however, that programs eventually fade away when the standby status is off, and therefore if you set the time too far in the future, the program may be gone when the specified time arrives. If this has occurred, the deck enters normal play mode at the specified time and the tracks play in consecutive order.

# **Notes on Editing**

You can edit the recorded tracks after recording, using the following functions:

- Erase Function allows you to erase recorded tracks simply by specifying the corresponding track number.
- Divide Function allows you to divide tracks at specified points so that you can quickly locate those points afterwards, using the AMS function.
- Combine Function allows you to combine two consecutive tracks into one.
- Move Function allows you to change the order of tracks by moving a specific track to a track position you want.
- Title Function allows you to create titles for your recorded MDs and tracks.

#### **If "Protected" appears in the display**

The deck could not edit because the record-protect slot on the MD is open. Edit after closing the slot.

#### **When "TOC" flashes in the display**

Do not move the deck or pull out the AC power cord. After editing, "TOC" lights continuously until you eject the MD or turn off the power. "TOC" flashes while the deck is updating the TOC. When the deck finishes updating the TOC, "TOC" goes off.

# **Erasing Recordings (Erase Function)**

Do the procedures below to erase following:

- A single track
- All tracks
- Portions of a track (A-B Erase)

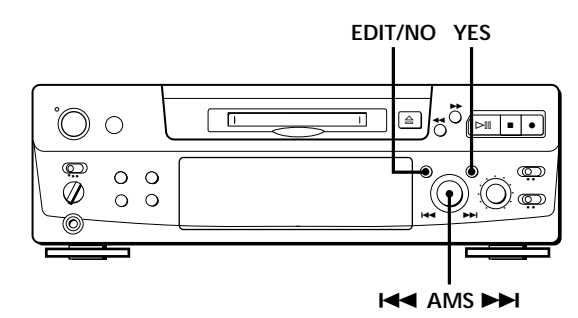

### **Erasing a single track**

You can erase a track simply by specifying the respective track number. When you erase a track, the total number of tracks on the MD decreases by one and all tracks following the erased one are renumbered. Since erasing merely updates the TOC, there is no need to record over material.

 $\ddot{C}$  To avoid confusion when erasing multiple tracks, you should proceed in order of high to low track number to prevent the renumbering of tracks that have not been erased yet.

**Example: Erasing B**

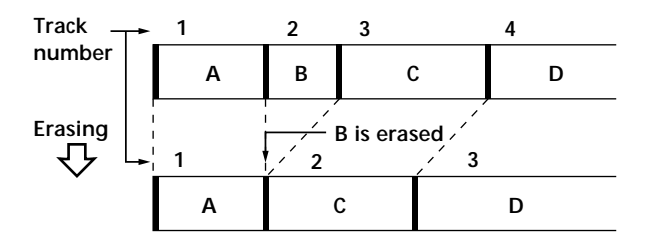

- **1** Turn AMS until the track number you want to erase appears in the display.
- **2** Press EDIT/NO repeatedly until "Erase ?" appears in the display. The track number you selected starts flashing in the music calendar.

#### **3** Press YES.

When the track selected in Step 1 has been erased, "Complete" appears for a few seconds and the total number of tracks in the music calendar decreases by one. If you erase a track during playback, the track following the deleted track begins playing afterwards.

**4** Repeat Steps 1 to 3 to erase more tracks.

#### **To cancel the Erase Function**

Press EDIT/NO,  $\blacksquare,$  or turn AMS to change the track number.

#### **Note**

If "Erase!! ?"appears in the display, the track was recorded or edited on another MD deck and is record-protected. If this indication appears, press YES to erase the track.

## **Erasing all tracks on an MD**

Erasing a recordable MD deletes the disc name, all recorded tracks, and titles.

- **1** While the deck is stopped, press EDIT/NO repeatedly until "All Erase ?" appears in the display.
- **2** Press YES. All tracks in the music calendar start flashing.
- **3** Press YES again. When the disc name, all recorded tracks, and titles on the MD have been erased, "Complete" appears for a few seconds and the music calendar disappears.

**To cancel the Erase Function** Press EDIT/NO or  $\blacksquare$ .

**You can undo a track erasion** See "Undoing the Last Edit" on page 31.

# **Erasing a Portion of a Track (A-B Erase Function)**

You can easily erase a portion of a track by specifying the starting and ending points of the portion. This function is useful for erasing unnecessary portions on an MD that you recorded from satellite or FM broadcasts.

**Example: Erasing a portion of track A**

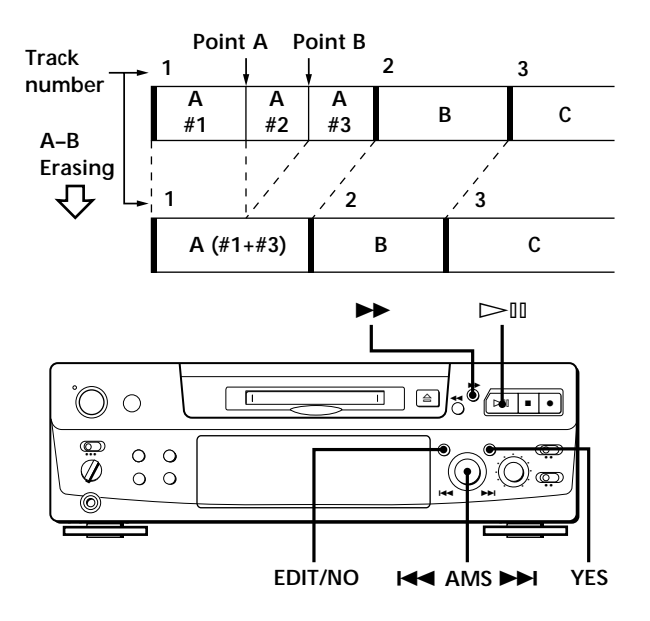

- **1** While playing a disc, press  $\triangleright$  [ $\parallel$  (or **II**) at the starting point (point A) of the portion to be erased.
- **2** Press EDIT/NO repeatedly until "A-B Erase ?" appears in the display.
- **3** Press YES. "Rehearsal" alternates with "Point A ok?" in the display and the starting point A of the portion to be erased plays back repeatedly.
- **4** If point A is incorrect, press EDIT/NO. (If it is correct, go to Step 7.)
- **5** While monitoring the sound, turn AMS to find point A. "Rehearsal" alternates with "Point A ok?" in the display and point A is played back repeatedly. Point A can be moved within a maximum range of –128 to +127 steps of about 0.06 second each within a track.
- **6** If point A is still incorrect, repeat Step 5 until it is correct.
- **7** Press YES or AMS when point A is correct. After "Point B Set" appears for a few seconds, " $\blacktriangleright$  " and "A-B" start flashing, and playback begins so that you can set point B.
- 8 Continue playing the track or press  $\blacktriangleright$  until you reach the ending point (point B) of the portion to be erased, then press YES. "Rehearsal" alternates with "Point B ok?" in the display, and the "spliced" portion of the track (after the portion from point A to B has been erased) plays back repeatedly, starting a few seconds before point A and ending a few seconds after point B.
- **9** If point B is incorrect, press EDIT/NO. (If it is correct go to Step 12.)
- **10** While monitoring the sound, turn AMS to find point B.

"Rehearsal" alternates with "Point B ok?" in the display, and the "spliced" portion of the track (after the portion from point A to B has been erased) plays back repeatedly.

Point B can be moved within a maximum range of –128 to +127 steps of about 0.06 second each within a track.

- **11** If point B is still incorrect, repeat Step 10 until it is correct.
- **12** Press YES or AMS when point B is correct. When the portion from point A to B has been erased, "Complete" appears for a few seconds.

#### **To cancel the A-B Erase Function** Press  $\blacksquare$ .

**Notes**

- If "Impossible" appears in the display, point B was specified before point A. Specify point B so that it comes after point A.
- If "Sorry" appears in the display, a portion of the track cannot be erased. This sometimes happens when you've edited the same track many times, and is due to a technical limitation of the MD system, not a mechanical error.

# **Dividing Recorded Tracks (Divide Function)**

With the Divide Function you can assign a track number at places that you want to randomly access afterwards. Use this function to add tracks to MDs recorded from an analog source (and therefore contain no track numbers), or to divide an existing track into multiple portions. When you divide a track, the total number of tracks on the MD increases by one and all tracks following the divided track are renumbered.

**Example: Dividing track 2 to create a new track for C**

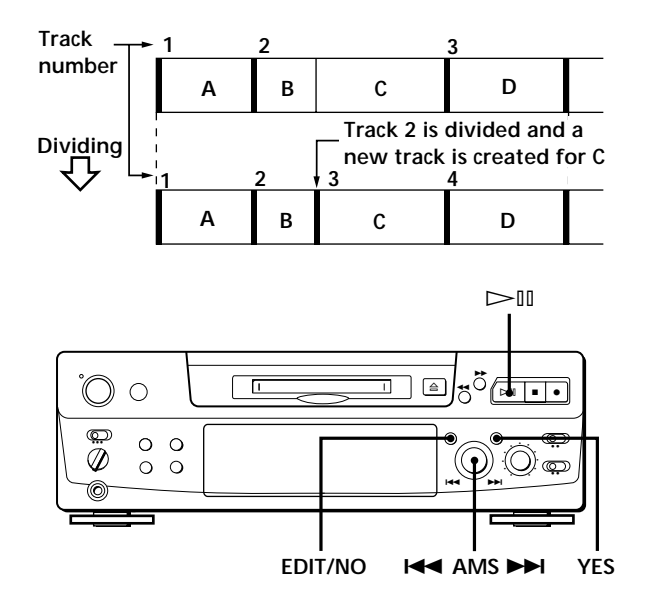

- **1** While playing the MD, press  $\triangleright$  III (or **II**) at the point where you want to create a new track. The deck pauses playing.
- **2** Press EDIT/NO repeatedly until "Divide ?" appears in the display.
- **3** Press YES to divide the track. "Rehearsal" alternates with "Position ok?" in the display, the track to be divided starts flashing in the music calendar, and the starting portion of the new track begins playing repeatedly.
- **4** If the starting position is incorrect, press EDIT/ NO. (If it is correct, go to Step 7.)

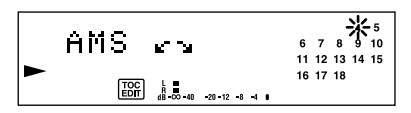

**5** While monitoring the sound, turn AMS to find the starting position of the new track. The starting portion of the new track is played back repeatedly.

"Rehearsal" alternates with "Position ok?" in the display.

The starting position can be moved within a maximum range of –128 to +127 steps of about 0.06 second each within a track.

- **6** If the starting position is still incorrect, repeat Step 5 until it is correct.
- **7** Press YES or AMS when the position is correct. When the track has been divided, "Complete" appears for a few seconds and the newly created track begins playing. The new track will have no track title even if the original track was labeled.

**To cancel the Divide Function**  $Procs$ 

- **You can undo a track division** Combine the tracks again (see "Combining Recorded Tracks" on this page) then redivide the tracks if necessary.
- *O***<sup>** $\cdot$ **</sup> You can divide a track while recording** Use the Track Marking Function (see page 12).

# **Combining Recorded Tracks (Combine Function)**

Use the Combine Function while the deck is stopped, playing or in pause to combine consecutive tracks on a recorded MD. This function is useful for combining several songs into a single medley, or several independently recorded portions into a single track. When you combine two tracks, the total number of tracks decreases by one and all tracks following the combined tracks are renumbered.

**Example: Combining B and C**

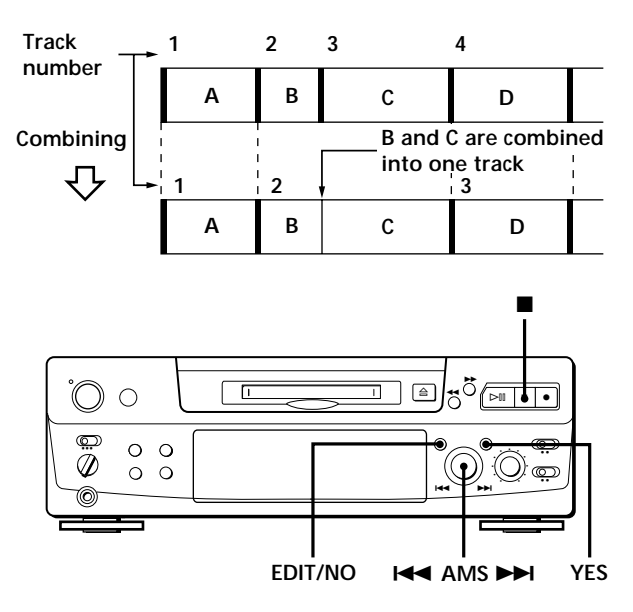

- **1** Turn AMS until the second track of the two to be combined appears. For example, when combining tracks 3 and 4, turn AMS until 4 appears.
- **2** Press EDIT/NO repeatedly until "Combine ?" appears in the display.
- **3** Press YES.

"Rehearsal" alternates with "Track ok?" in the display. The place where the two tracks will join (i.e., the end of the first track and the beginning of the second track) repeatedly plays back and the respective track number flashes in the music calendar.

**4** If the track is the wrong one, press EDIT/NO or  $\blacksquare$ , then start from Step 1 again.

**(Continued)**

**5** If the place is correct, press YES. When the tracks have been combined, "Complete" appears for a few seconds and the total number of tracks in the music calendar decreases by one. If both of the combined tracks have track titles, the title of the second track is erased.

**To cancel the Combine Function** Press EDIT/NO or  $\blacksquare$ .

**You can undo a track combination** Divide the tracks again (see "Dividing Recorded Tracks" on page 26), then repeat the combine function with the correct tracks if necessary.

**Note**

If "Sorry" appears in the display, the tracks cannot be combined. This sometimes happens when you've edited the same track many times, and is due to a technical limitation of the MD system, not a mechanical error.

# **Moving Recorded Tracks (Move Function)**

Use the Move Function to change the order of any track. After you move a track, the track numbers between the new and old track positions are automatically renumbered.

**Example: Moving track C to track position 2**

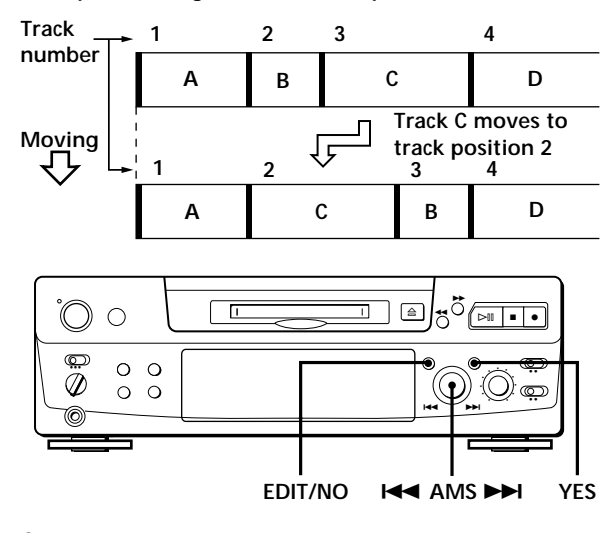

- **1** Turn AMS until the track number you want to move appears in the display.
- **2** Press EDIT/NO repeatedly until "Move ?" appears in the display.
- **3** Press YES.

The track number to be moved and the new track position appears.

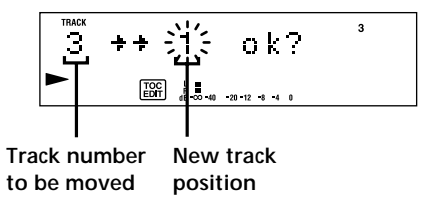

**4** Turn AMS until the new track position appears.

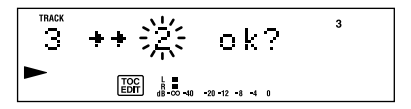

**5** Press YES or AMS.

After you have moved the track, "Complete" appears for a few seconds and the moved track begins playing back if the deck is in playback mode.

**To cancel the Move Function** Press EDIT/NO or  $\blacksquare$ .

# **Labeling Recordings (Title Function)**

You can create titles for your recorded MDs and tracks. Titles — which may consist of uppercase and lowercase letters, numbers and symbols for a maximum of about 1,700 characters per disc — appear in the display during MD operation.

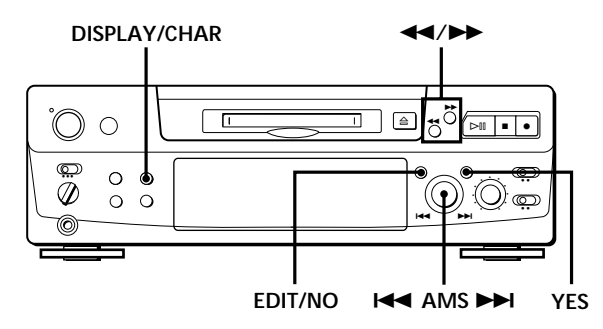

Use the following procedure to label a track or an MD. **You can label a track while it is playing, pausing or recording. If the track is playing or recording, be sure to finish labeling before the track ends. If the track ends before you've completed the labeling procedure, the characters already entered are not recorded and the track will remain unlabeled.**

**1** Press EDIT/NO repeatedly until "Name in ?" appears in the display, then do the following:

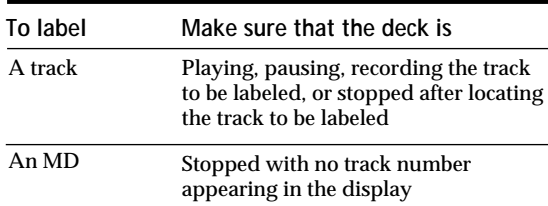

**2** Press YES.

A flashing cursor appears in the display.

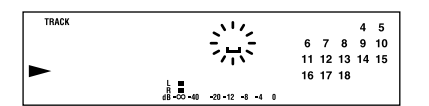

**3** Press DISPLAY/CHAR to select the character type as follows:

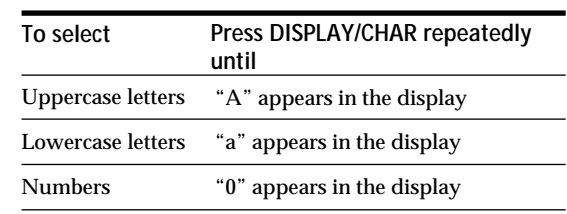

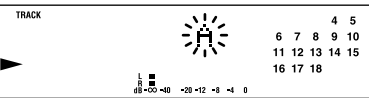

**4** Turn AMS to select the character.

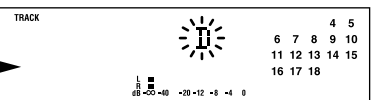

The selected character flashes. Letters, numbers, and symbols appear in sequential order as you turn AMS. You can use the following symbols in titles: ! "  $\# S \% \& ( )^* +, -, /: ; < = > ? @$ 

You can press DISPLAY/CHAR to change the character type at any time during Step 4 (see Step 3).

**5** Press AMS to enter the selected character. The cursor shifts rightward and waits for the input of the next character.

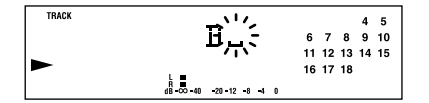

**6** Repeat Steps 3 to 5 until you have entered the entire title.

**If you entered the wrong character** Press  $\blacktriangleleft$  or  $\blacktriangleright$  until the character to be corrected starts flashing, and repeat Steps 3 to 5 to enter the correct character.

**To erase a character** Press  $\blacktriangleleft$  or  $\blacktriangleright$  until the character to be erased starts flashing, then press EDIT/NO.

**To enter a space** Press AMS or  $\blacktriangleright$  while the cursor is flashing.

**(Continued)**

#### **7** Press YES.

This completes the labeling procedure and the title appears on the left side of the display.

# **To cancel labeling**

Press  $\blacksquare$ .

#### **Note**

You cannot label a track or an MD while you are recording over an existing track.

### **Labeling tracks and MDs with the remote**

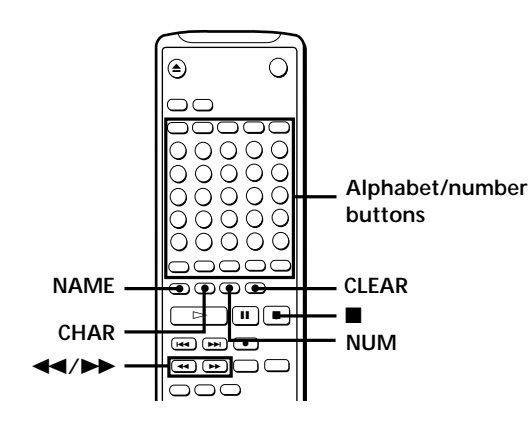

**1** Press NAME repeatedly until a flashing cursor appears in the display, then do the following:

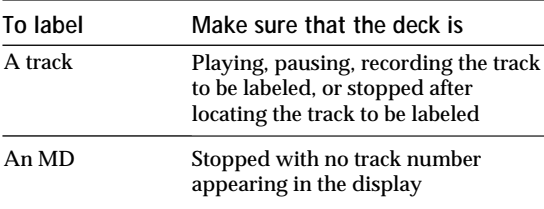

**2** Select the character type as follows:

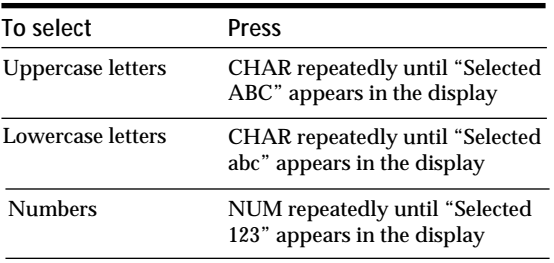

- **3** Enter one character at a time. After you enter a character, the cursor shifts rightward and waits for the input of the next character.
- **4** Repeat Steps 2 and 3 until you have entered the entire title.

**If you entered the wrong character** Press  $\blacktriangleleft$  or  $\blacktriangleright$  until the character to be corrected starts flashing. Press CLEAR to erase the incorrect character, then enter the correct one.

**5** Press NAME again.

The entered title appears on the left side of the display window after the label has been recorded.

**To cancel labeling** Press  $\blacksquare$ .

## **Changing an existing title 1**

**1** Press NAME, then do the following:

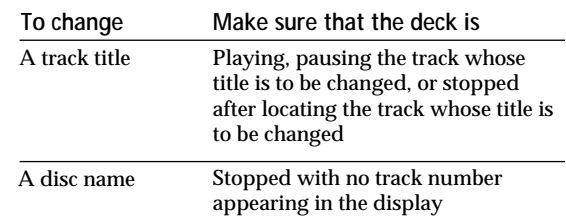

- **2** Keep pressing CLEAR (or EDIT/NO on the deck) until the current title is erased.
- **3** Enter the new title. Do Steps 3 to 6 of "Labeling Recordings" on page 29, or Steps 2 to 4 of "Labeling tracks and MDs with the remote" on this page.
- **4** Press NAME.

# **Erasing all titles on a disc (Name Erase Function)**

Use this function to erase all titles on an MD simultaneously.

- **1** Press EDIT/NO repeatedly while the deck is stopped until "All Erase ?" appears in the display.
- **2** Press EDIT/NO again. "Name Erase ?" appears in the display.
- **3** Press YES. All titles are erased.

**To cancel the Name Erase Function** Press  $\blacksquare$ .

**You can undo a name erasion** See "Undoing the Last Edit" on this page.

**You can erase all recorded tracks and titles** See "Erasing all tracks on an MD" on page 25.

# **Undoing the Last Edit (Undo Function)**

You can use the Undo Function to cancel the last edit and restore the contents of the MD to the condition that existed before editing was done. Note, however, that you cannot undo an edit if you do any of the following after the edit:

- Press the  $\bullet$  button on the front panel.
- Press the  $\bullet$  button, the MUSIC SYNC button, or the CD-SYNC STANDBY button on the remote.
- Update the TOC by turning off the power or ejecting the MD.
- Disconnect the AC power cord.

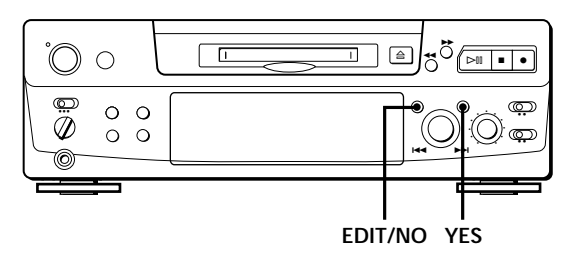

- **1** With the deck stopped and no track number appearing in the display, press EDIT/NO repeatedly until "Undo ?" appears in the display. "Undo ?" does not appear if no editing has been done.
- **2** Press YES.

One of the following messages appears in the display, depending on the type of editing to be undone:

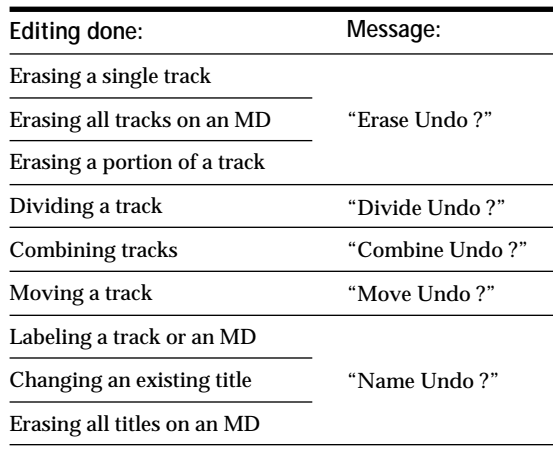

**3** Press YES again.

"Complete" appears for a few seconds and the contents of the MD are restored to the condition that existed before the edit.

**To cancel the Undo Function** Press EDIT/NO or  $\blacksquare$ .

# **Display Messages**

The following table explains the various messages that appear in the display.

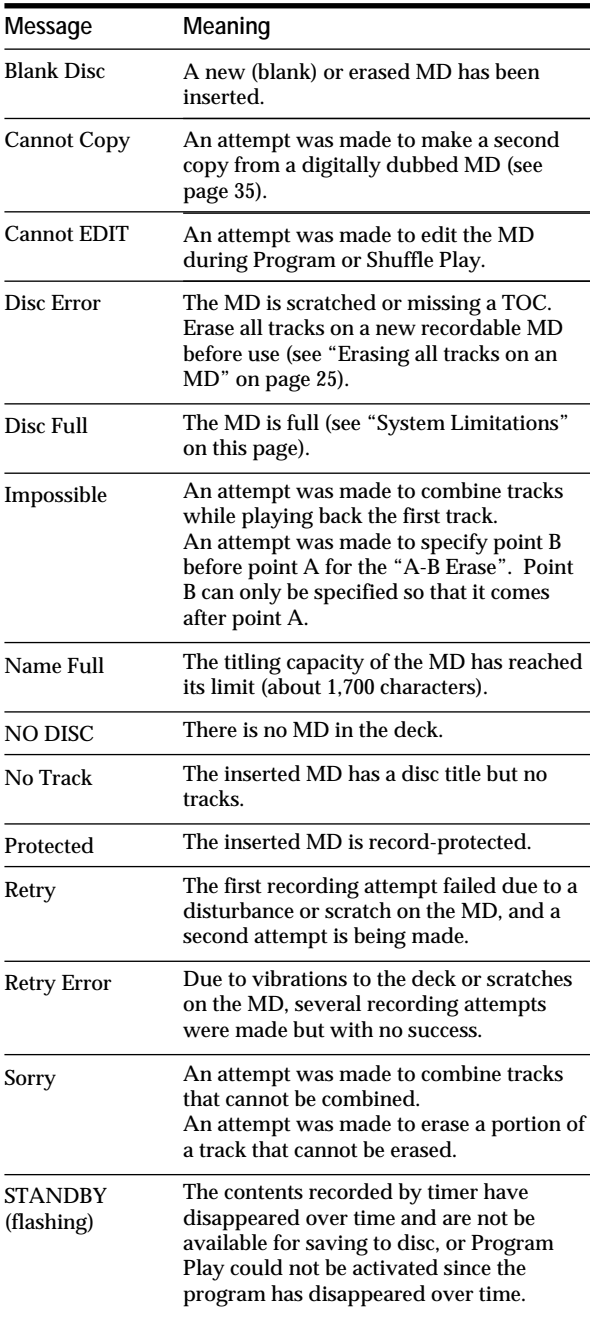

# **System Limitations**

The recording system in your MiniDisc deck is radically different from those used in cassette and DAT decks and is characterized by the limitations described below. Note, however, that these limitations are due to the inherent nature of the MD recording system itself and not to mechanical causes.

**"Disc Full" lights up even before the MD has reached the maximum recording time (60 or 74 minutes)** When 255 tracks have been recorded on the MD, "Disc Full" lights up regardless of the total recorded time. More than 255 tracks cannot be recorded on the MD. To continue recording, erase unnecessary tracks or use another recordable MD.

#### **"Disc Full" lights up before the maximum number of tracks is reached**

Fluctuations in emphasis within tracks are sometimes interpreted as track intervals, incrementing the track count and causing "Disc Full" to light up.

#### **The remaining recording time does not increase even after erasing numerous short tracks**

Tracks under 12 seconds in length are not counted and so erasing them may not lead to an increase in the recording time.

### **Some tracks cannot be combined with others**

Track combination may become impossible when tracks are edited.

#### **The total recorded time and the remaining time on the MD may not total the maximum recording time (60 or 74 minutes)**

Recording is done in minimum units of 2 seconds each, no matter how short the material. The contents recorded may thus be shorter than the maximum recording capacity. Disc space may also be further reduced by scratches.

#### **Tracks created through editing may exhibit sound dropout during search operations.**

#### **Track numbers are not recorded correctly**

Incorrect assignment or recording of track numbers may result (1) when CD tracks are divided into several smaller tracks during digital recording, or (2) while recording certain CDs with the "LEVEL-SYNC" indication on (i.e., the automatic track marking function on).

#### **"TOC Reading" appears for a long time**

If the inserted recordable MD is brand new, "TOC Reading" appears in the display longer than for MDs that have been used.

**Limitations when recording over an existing track**

- The correct remaining recording time may not be displayed.
- You may find it impossible to record over a track if that track has been recorded over several times already. If this happens, erase the track using the Erase Function (see page 24).
- The remaining recording time may be shortened out of proportion to the total recorded time.
- Recording over a track to eliminate noise is not recommended since this may shorten the duration of the track.
- You may find it impossible to label a track while recording over it.

**The correct recorded/playing time may not be displayed during playback of monaural-format MDs.**

# **Troubleshooting**

If you experience any of the following difficulties while using the deck, use this troubleshooting guide to help you remedy the problem. Should any problem persist, consult your nearest Sony dealer.

**The deck does not operate or operates poorly.**

/The MD may be damaged ("Disc Error" appears). Take the MD out and insert it again. If "Disc Error" remains, replace the MD.

**The deck does not play back.**

- /Moisture has formed inside the deck. Take the MD out and leave the deck in a warm place for several hours until the moisture evaporates.
- The deck is not on. Press POWER to turn the deck on.
- /The MD is inserted in the wrong direction. Slide the MD into the disc compartment with the label side up and the arrow pointing towards the opening until the deck grips it.
- The MD may not be recorded (the music calendar does not appear). Replace the disc with one that has been recorded.

**The deck does not record.**

- /The MD is record-protected ("Protected" appears). Close the record-protect slot (see page 7).
- $\rightarrow$  The deck is not connected properly to the program source. Make connections properly to the program source.
- $\rightarrow$  The recording level is not adjusted properly (in case of input through LINE (ANALOG) IN). Turn REC LEVEL to adjust the recording level properly (see page 11).
- $\rightarrow$  A premastered MD is inserted. Replace it with a recordable MD.
- /There is not enough time left on the MD. Replace it with another recordable MD with fewer recorded tracks, or erase unnecessary tracks.
- /There has been a power failure or the AC power cord has been disconnected during recording. Data recorded to that point may be lost. Repeat the recording procedure.

#### **The deck does not work during synchro-recording using the supplied remote.**

/The currently selected CD player type (CD player or video CD player) does not match the CD player being used. Reset the CD player type (see page 15). If you use a CD player with a mode selector, set the mode selector to CD1.

**The sound has a lot of static.**

/Strong magnetism from a television or a similar device is interfering with operations. Move the deck away from the source of strong magnetism.

### **Note**

If the deck does not operate properly even after you've attempted the prescribed remedies, turn off the power, then reinsert the plug into the power outlet.

# **Specifications**

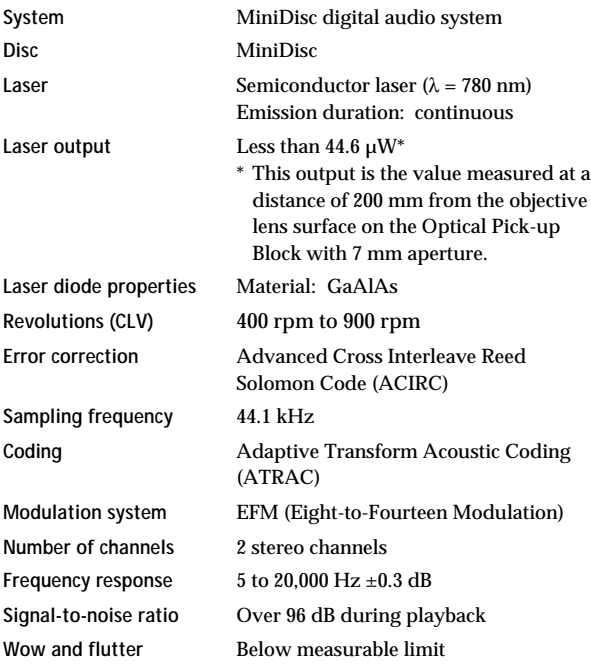

#### **Inputs**

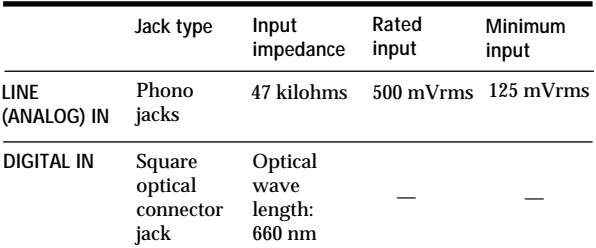

#### **Outputs**

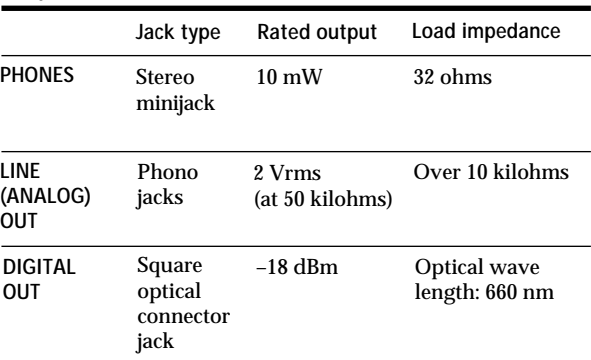

#### **General**

#### **Power requirements**

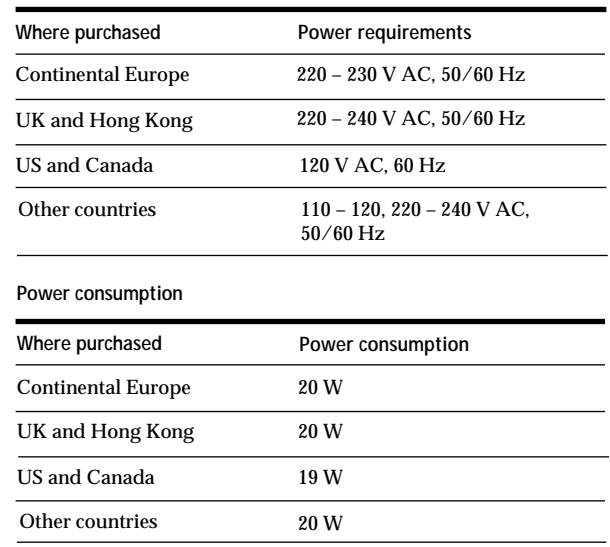

**Dimensions (approx.) (w/h/d) incl. projecting parts**  $280\times90\times282.5$  mm  $(11<sup>1</sup>/s $\times$  3<sup>5</sup>/s $\times$  11<sup>1</sup>/s in.)$ 

**Mass (approx.)** 2.8kg (6 lbs 3 oz)

**Supplied accessories** See page 4.

#### **Optional accessories**

Optical cable: POC-15A Recordable MDs: MDW-60 (60 min), MDW-74 (74 min)

U.S. and foreign patents licensed from Dolby Laboratories Licensing Corporation.

Design and specifications are subject to change without notice.

# **Guide to the Serial Copy Management System**

This MD deck uses the Serial Copy Management System, which allows only first-generation digital copies to be made of premastered software via the deck's digital input jack. An outline of this system appears below:

- **1** You can record from digital program sources (CDs, DATs or premastered MDs) onto a DAT tape or recordable MD via digital input jack on the DAT or MD deck. You cannot, however, record from this recorded DAT tape or MD onto another DAT tape or recordable MD via the digital input jack on the DAT or MD deck.
- **MD deck CD player DAT deck** Playing ₿ ₿ **Digital output jack Optical cable or coaxial digital connecting cable Digital input jack DAT deck or** Recording **MD deck First-generation DAT tape or MD DAT or MD recorded via digital-to-digital connection DAT deck or** Playing **MD deck Digital output jack Line (analog) output jacks Optical cable or Audio connecting coaxial digital cord connecting cable Digital input jack Line (analog) input jacks DAT deck or** Recording **MD deck**
- **2** You can record the digital input signal of a digital satellite broadcast onto a DAT tape or recordable MD via the digital input jack on the DAT or MD deck which is capable of handling a sampling frequeny of 32 kHz or 48 kHz. You can then record the contents of this recorded DAT tape or MD (first-generation) onto another DAT tape or recordable MD via digital input jack on the DAT or MD deck to create a second-generation digital copy. Subsequent recording from the second-generation copy onto another recordable DAT tape or MD is possible only through the analog input jack on the DAT or MD deck. Note, however, that on some BS tuners, second-generation digital copying may not be possible.

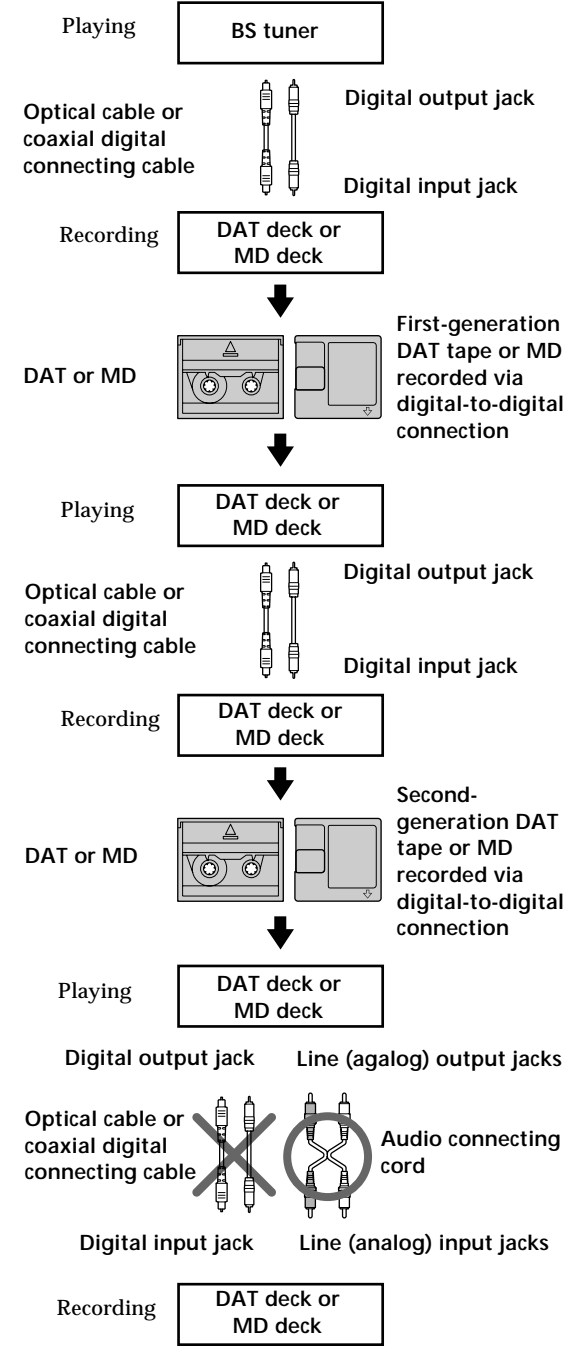

**(Continued)**

### *Additional Information*

**3** You can record a DAT tape or MD recorded via the DAT or MD deck's analog input jack onto another DAT tape or MD via the DAT or MD deck's digital output jack. You cannot, however, make a second-generation DAT tape or MD copy via the DAT or MD deck's digital output jack.

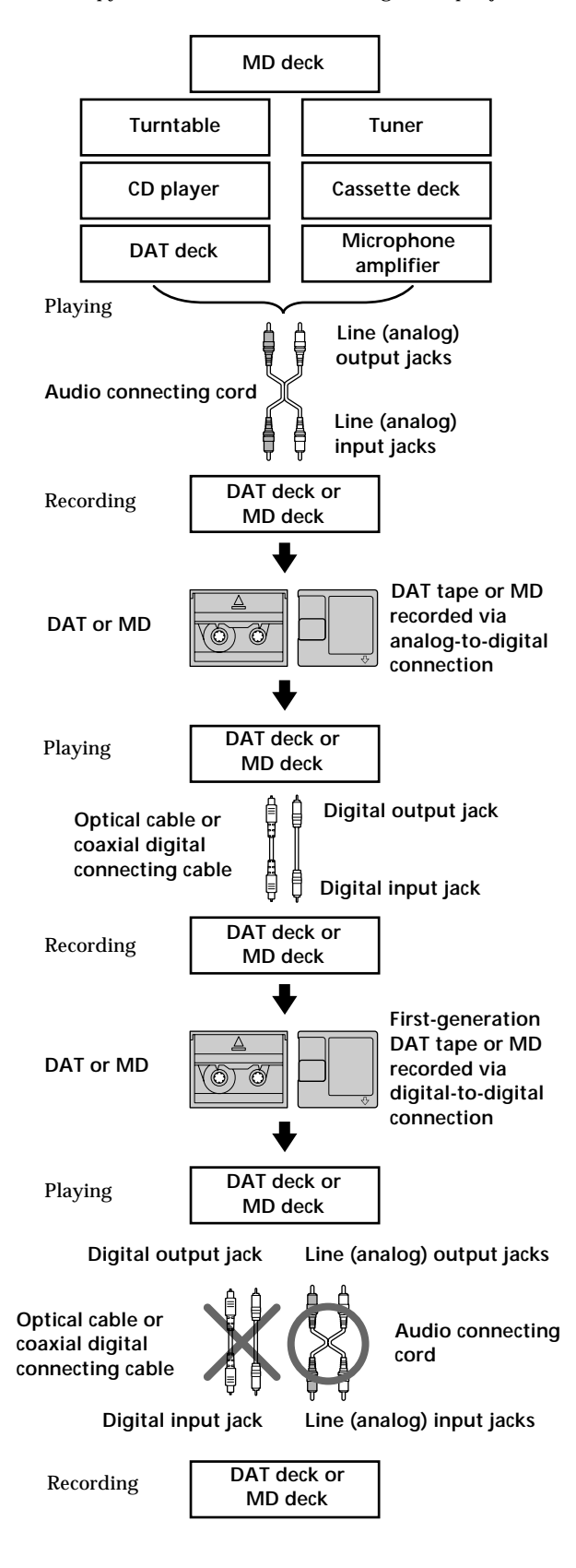

### *Index*

# **Index**

### **A, B**

A-B erase 25 A-B repeat 20 AMS (Automatic Music Sensor) 18 Audio connecting cord 4, 5, 35 Auto cut 10 Auto pause 22 Auto space 22

### **C**

CD synchro-recording 14 Changing an existing title 30 order of programmed tracks 22 Checking order of programmed tracks 22 remaining recordable time on the MD 9, 17 Cleaning 2 Combining 27

## **D**

Display messages 32 Dividing 26

## **E, F, G**

Erasing all titles 31 all tracks 25 a portion of a track 25 a single track 24

### **H**

Hooking up a digital component 5 an analog component 5

### **I, J, K**

Input monitor 10

### **L**

Labeling an MD 29 a track 29 LEVEL-SYNC 9, 12 Locating a particular point in a track 19 a specific track 18
### **M, N**

MD inserting 6, 8 premastered 17 recordable 6, 17 taking out 7, 8 Moving 28 Music scan 18 synchro-recording 14

### **O**

Optical cable 4, 5, 35 Optional accessories 34

#### **P, Q**

Pausing playback 8 recording 7 Playing normal play 8 program play 21 repeat play 20 shuffle play 21 Precautions 2

#### **R**

Recording normal recording 6, 7 over existing tracks 11 time machine recording 13 Recording level 11 Record-protect tab 7 Remote commander (remote) 4

#### **S**

Sampling frequency 5, 35 Sampling rate converter 5 SCMS (Serial Copy Management System) 9, 35 Smart space 10 Specifications 34 Supplied accessories 4 System limitations 32

#### **T**

Timer playing 23 recording 16 TOC (Table Of Contents) 7, 9, 16, 24 Track marking automatic track marking 12 manual track marking 12 Troubleshooting 33

#### **U, V, W, X, Y, Z**

Undoing the last edit 31

#### **Names of controls**

#### **Buttons**

 $A \rightarrow B$  20 Alphabet/Number 18, 21, 30 A.SPACE 22 **CD PLAYER II 14** CHAR 30 CLEAR 21, 30 CONTINUE 21 DISPLAY 15, 17 DISPLAY/CHAR 9, 17, 29 EDIT/NO/YES 10, 12, 24 to 31 M.SCAN 18 MUSIC SYNC 14, 31 NAME 30 NUM 30 PLAY MODE 21, 23 PROGRAM 21 REPEAT 20 SCROLL 17, 18 SHUFFLE 21 STANDBY 14, 31 START 14 STOP 14 T.REC 13 § (eject) 7, 8, 10 fl (play/pause) 7, 8, 18, 21, 23  $\triangleright$  (play) 7, 8, 18, 21, 23  $\Pi$  (pause) 7, 8, 25  $\blacksquare$  (stop) 7, 8, 16, 21 • (recording) 7, 10, 12, 31 0/) (manual search) 19, 29, 30 =/+ (AMS: Automatic Music Sensor) 8, 11, 18, 19, 22  $> 25$  19, 21

#### **Switches**

INPUT 6, 10 POWER 6, 8 REC MODE 6 TIMER 16, 23

#### **Connectors**

DIGITAL IN /OUT 5, 9, 10

#### **Controls**

 $\blacktriangleleft$  AMS  $\blacktriangleright$  8, 11, 13, 18, 21, 24 to 29 PHONES LEVEL 8 REC LEVEL 7, 11

### **Indicator**

POWER 6, 8

#### **Jacks**

LINE (ANALOG) IN/OUT 5, 9, 10 PHONES 8, 10

#### **Others**

Display 17 Music calendar 17 **B** 4

## **AVERTISSEMENT**

**Pour éviter tout risque d'incendie ou d'électrocution, ne pas exposer cet appareil à la pluie ou à l'humidité. Pour éviter tout choc électrique, ne pas ouvrir le coffret. Ne confier l'entretien qu'à un technicien qualifié.**

Le composant à laser de cet appareil est susceptible d'émettre des radiations dépassant la limite des appareils de Classe 1.

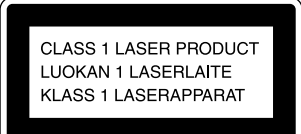

Cet appareil fait partie des produits laser de la CLASSE 1. L'étiquette CLASS 1 LASER PRODUCT est collée à l'arrière de l'appareil.

L'étiquette suivante est collée à l'intérieur de la platine.

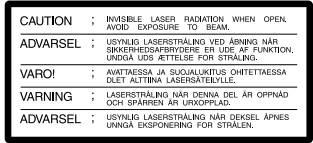

#### **Pour les utilisateurs au Canada**

#### **ATTENTION**

POUR PREVENIR LES CHOCS ELECTRIQUES, NE PAS UTILISER CETTE FICHE POLARISEE AVEC UN PROLONGATEUR, UNE PRISE DE COURANT OU UNE AUTRE SORTIE DE COURANT, SAUF SI LES LAMES PEUVENT ETRE INSEREES A FOND SANS EN LAISSER AUCUNE PARTIE A DECOUVERT.

LE REVENDEUR NE PEUT EN AUCUN CAS ÊTRE TENU RESPONSABLE DE DOMMAGES DIRECTS, INDIRECTS OU ACCIDENTELS, QUELLE QU'EN SOIT LA NATURE, OU DE PERTES OU DEPENSES RESULTANT D'UN PRODUIT DEFECTUEUX OU DE L'UTILISATION D'UN PRODUIT.

## **Précautions**

**Sécurité**

- L'utilisation d'instruments optiques avec ce produit augmente les risques pour les yeux.
- Si un solide ou un liquide tombait dans la platine, débranchez la platine et faites-la vérifier par un réparateur qualifié avant de la remettre sous tension.

#### **Sources d'alimentation**

- Avant de mettre la platine en service, vérifiez que sa tension de fonctionnement correspond à celle du secteur local. La tension de
- fonctionnement est indiquée sur la plaque signalétique à l'arrière de la platine.
- Débranchez la platine si elle ne doit pas être utilisée pendant longtemps. Pour déconnecter le cordon d'alimentation (secteur), tirez sur la fiche. Ne jamais tirer sur le cordon proprement dit.
- L'interrupteur principal se trouve à l'arrière de l'appareil.
- Si le cordon d'alimentation (secteur) a besoin d'être changé, faites-le changer dans un centre de réparation qualifié uniquement.

#### **Installation (uniquement pour les modèles avec un interrupteur d'alimentation principal (MAIN POWER))**

N'installez pas l'appareil dans un endroit étroit tel qu'une bibliothèque ou un meuble encastré car l'interrupteur d'alimentation principal (MAIN POWER) se trouve à l'arrière.

#### **Utilisation**

Si la platine est portée directement d'un endroit froid dans une pièce chaude, ou si elle est placée dans une pièce très humide, de l'humidité risque de se condenser sur les lentilles à l'intérieur. Dans ce cas, sortez le minidisque et attendez environ une heure que l'humidité se soit évaporée.

#### **Cartouche du minidisque**

- Ne pas ouvrir le volet et exposer le minidisque.
- Ne pas poser la cartouche dans un endroit exposé directement au soleil, à des températures extrêmes, à l'humidité ou à la poussière.

#### **Nettoyage**

Nettoyez le coffret, le panneau et les commandes avec un chiffon doux légèrement mouillé d'une solution savonneuse douce. N'utiliser aucun type de tampon abrasif, de poudre à récurer ou de solvant, comme de l'alcool ou de l'essence, qui pourrait abîmer la finition.

Pour toute question ou problème concernant la platine, adressez-vous à votre revendeur Sony le plus proche.

## **Bienvenue!**

Merci d'avoir porté votre choix sur la platine MiniDisc Sony. Avant de mettre la platine en service, veuillez lire le mode d'emploi avec attention et le conserver pour toute référence future.

## **Au sujet de ce mode d'emploi**

#### **Conventions**

- Les instructions de ce mode d'emploi décrivent les commandes de la platine. Vous pouvez aussi utiliser les touches de la télécommande, qui portent le même nom que les commandes de la platine et également celles qui ont un nom différent indiqué entre parenthèses.
- Les symboles suivants sont utilisés dans ce mode d'emploi :

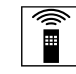

Indique que vous devez utiliser la télécommande.

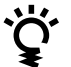

Indique des conseils qui simplifient une opération.

## **TABLE DES MATIÈRES**

## **Préparatifs**

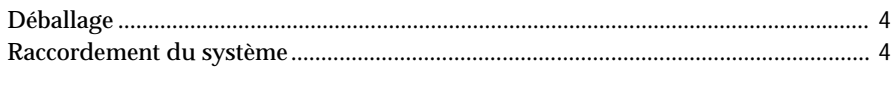

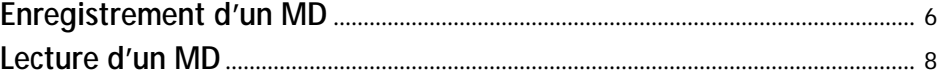

## **Enregistrement**

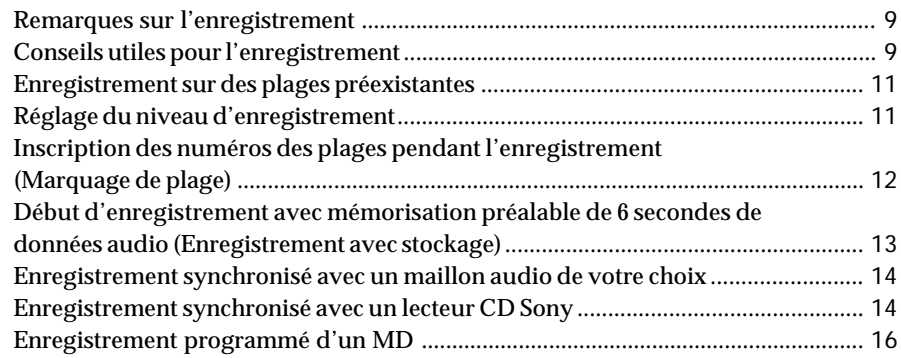

### **Lecture**

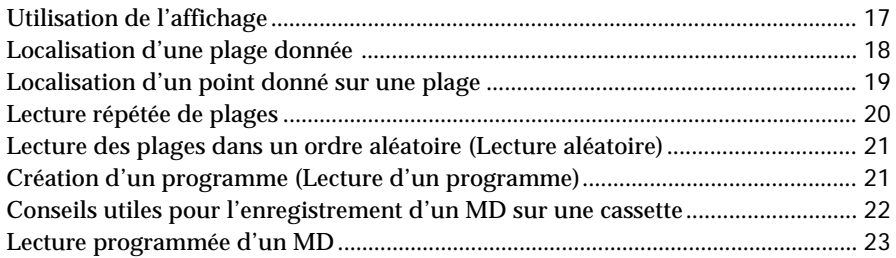

## **Montage d'un MD enregistré**

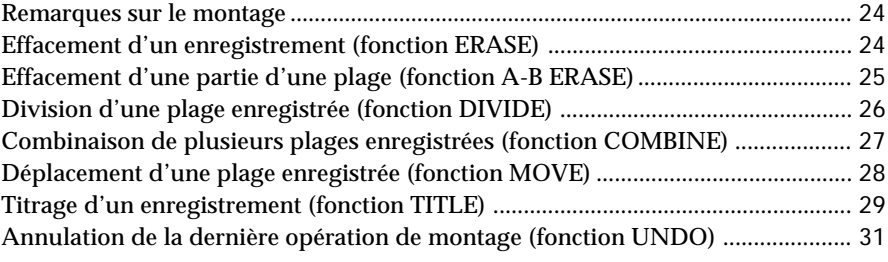

## **Informations supplémentaires**

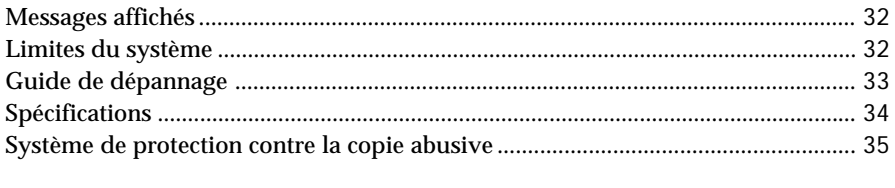

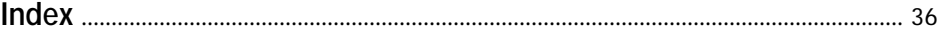

## **Déballage**

Vérifiez si les articles suivants se trouvent dans l'emballage :

- Cordons de liaison audio (2)
- Câble optique (1) (sauf pour le modèle pour les États-Unis)
- Télécommande RM-D7M (1)
- Piles Sony SUM-3 (NS) (2)

### **Mise en place des piles dans la télécommande**

Vous pouvez commander la platine à distance avec la télécommande fournie.

Insérez deux piles R6 (format AA) en faisant correspondre les pôles + et – des piles. Quand vous utilisez la télécommande, dirigez-la vers le détecteur infrarouge  $\blacksquare$  sur la platine.

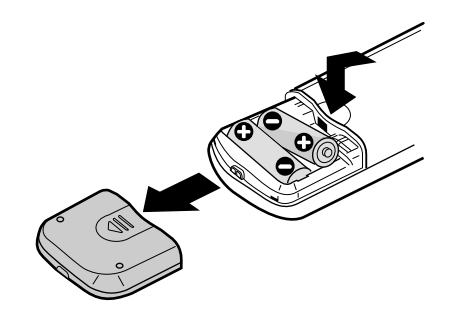

 $\ddot{Q}$  Quand faut-il remplacer les piles?

Les piles durent normalement environ 6 mois. Quand vous ne pouvez plus piloter la platine à partir de la télécommande, remplacez toutes les piles par des neuves.

#### **Remarques**

- Ne pas laisser la télécommande dans un endroit extrêmement chaud ou humide.
- Ne rien laisser tomber dans le boîtier de la télécommande, surtout lorsque vous remplacez les piles.
- Ne pas exposer le détecteur infrarouge au soleil ou à un éclairage puissant, sinon la télécommande risque de ne pas fonctionner.
- Si vous ne comptez pas utiliser la télécommande pendant longtemps, enlevez les piles pour éviter des dommages dus à l'électrolyte des piles et à la corrosion.

## **Raccordement du système**

### **Aperçu**

Cette section explique comment raccorder la platine MD à un amplificateur ou à d'autres appareils, comme un lecteur CD ou une platine DAT. Avant de le raccorder, n'oubliez pas d'éteindre tous les appareils.

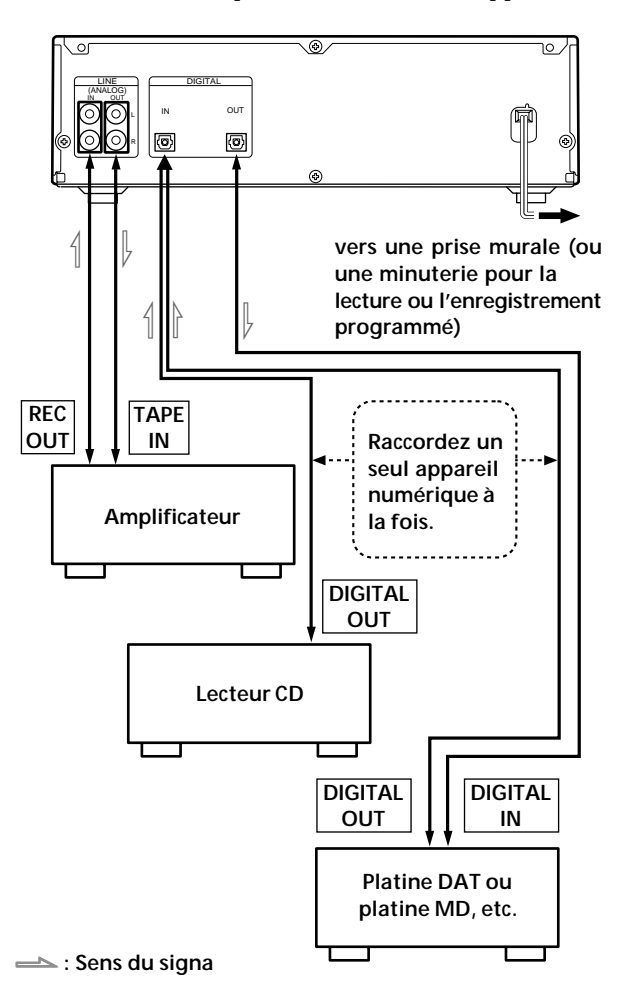

**Quels cordons utiliser?**

• Cordons de liaison audio (fournis) (2)

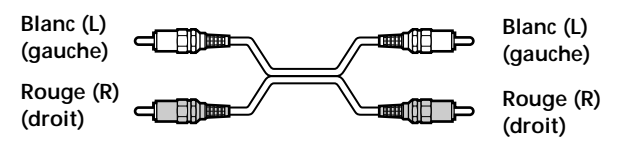

- Câbles optiques (un seul fourni\*) (2)
	- \* Le câble optique n'est pas fourni sur le modèle pour les États-Unis.

**dill 1999** ain mb

### **Raccordements**

**Raccordement de la platine à un amplificateur** Raccordez l'amplificateur aux prises LINE (ANALOG) IN/ OUT à l'aide des cordons de liaison audio (fournis) en tenant compte de la couleur des cordons et de celle des prises : Les fiches rouges correspondent aux prises rouges (canal droit) et les fiches blanches aux prises blanches (canal gauche). Enfoncez les fiches à fond dans les prises pour éliminer tout ronflement ou bruit.

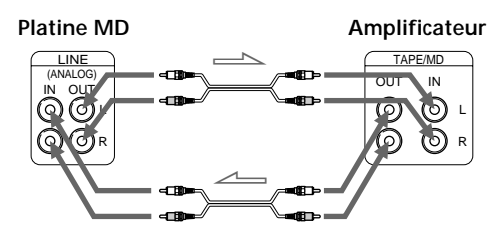

ç**: Sens du signal**

**Raccordement de la platine à un appareil numérique tel qu'un lecteur CD, une platine DAT, un amplificateur numérique ou une autre platine MD**

Raccordez le composant par les prises DIGITAL IN/OUT à l'aide de deux câbles optiques (un seul fourni\*). Retirez les capuchons des prises avant de brancher les câbles.

\* Le câble optique n'est pas fourni sur le modèle pour les États-Unis.

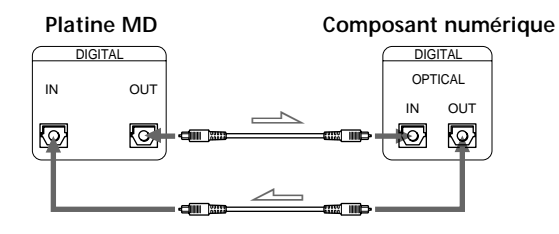

ç**: Sens du signal**

 $\ddot{Q}$  Conversion automatique des cadences **d'échantillonnage numériques pendant l'enregistrement**

Le convertisseur de cadence d'échantillonnage incorporé convertit automatiquement la fréquence d'échantillonnage de diverses sources numériques à la cadence d'échantillonnage de 44,1 kHz de votre platine MD. Ceci vous permet d'enregistrer des sources telles que DAT ou émissions par satellite de 32 et 48 kHz ainsi que des disques compacts et d'autres MD.

#### **Remarques**

• Si "Din Unlock" ou "Cannot Copy" apparaît dans l'afficheur, l'enregistrement par la prise numérique est impossible.

Dans ce cas, enregistrez la source de programme par les prises LINE (ANALOG) IN avec INPUT réglé sur ANALOG.

• Lors d'un enregistrement via les prises DIGITAL IN, vous ne pouvez pas régler le niveau d'enregistrement.

### **Réglage du sélecteur de tension (uniquement pour les modèles avec sélecteur de tension)**

Vérifiez que le sélecteur de tension sur le panneau arrière de la platine est réglé sur la tension du secteur local. Si ce n'est pas le cas, réglez-le sur la position correcte avec un tournevis avant de brancher le cordon d'alimentation secteur sur une prise murale.

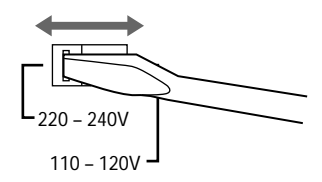

### **Raccordement au secteur**

Branchez le cordon d'alimentation secteur sur une prise murale ou sur la prise d'une minuterie.

### **Mise de l'appareil sous tension (uniquement pour les modèles avec un interrupteur d'alimentation principal (MAIN POWER))**

Régler sur ON l'interrupteur secteur principal (MAIN POWER) à l'arrière de l'appareil. Celui-ci se trouve alors en mode d'attente.

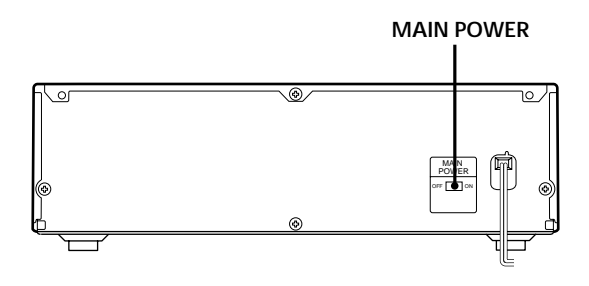

## *Opérations de base Opérations de base*

# **Enregistrement d'un MD**

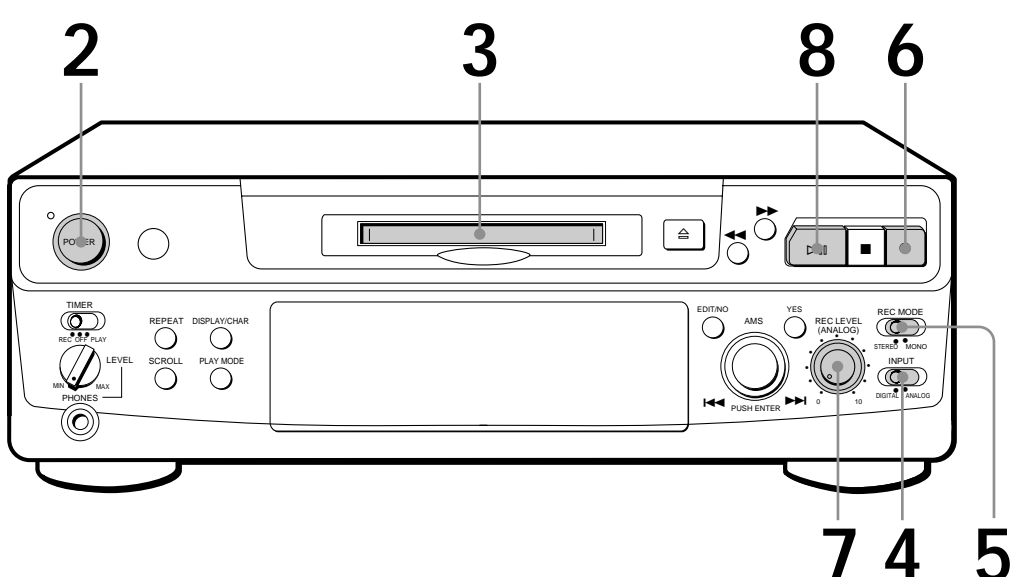

**Contrôle du son pendant l'enregistrement** Même si vous réglez REC MODE sur MONO, le signal de contrôle ne devient pas monophonique.

## **5** Réglez REC MODE sur le mode dans lequel vous désirez<br>offectuer l'orregistrement effectuer l'enregistrement. **4** Réglez INPUT sur l'entrée correspondante.<br>Pour enregistrer par Réglez INPUT sur programme que vous voulez enregistrer. **2** Appuyez sur POWER. L'indicateur POWER s'éteint. **3** Insérez un minidisque enregistrable. **Tournez la face imprimée vers le haut** Si le minidisque a déjà été partiellement enregistré, l'enregistrement commence à la fin de la dernière plage enregistrée. Pour enregistrer par DIGITAL IN DIGITAL LINE (ANALOG) IN ANALOG **Dirigez la flèche dans ce sens**

**1** Allumez l'amplificateur et reproduisez la source de

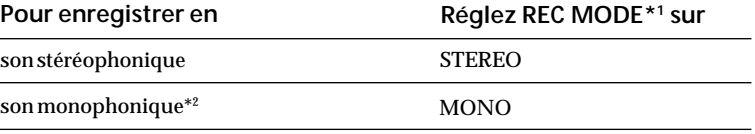

\*1 Si vous commutez REC MODE pendant un enregistrement ou une pause d'enregistrement, l'enregistrement d'arrête.

\*2 En mode mono, vous pouvez effectuer un enregistrement deux fois plus long environ qu'en mode stéréo.

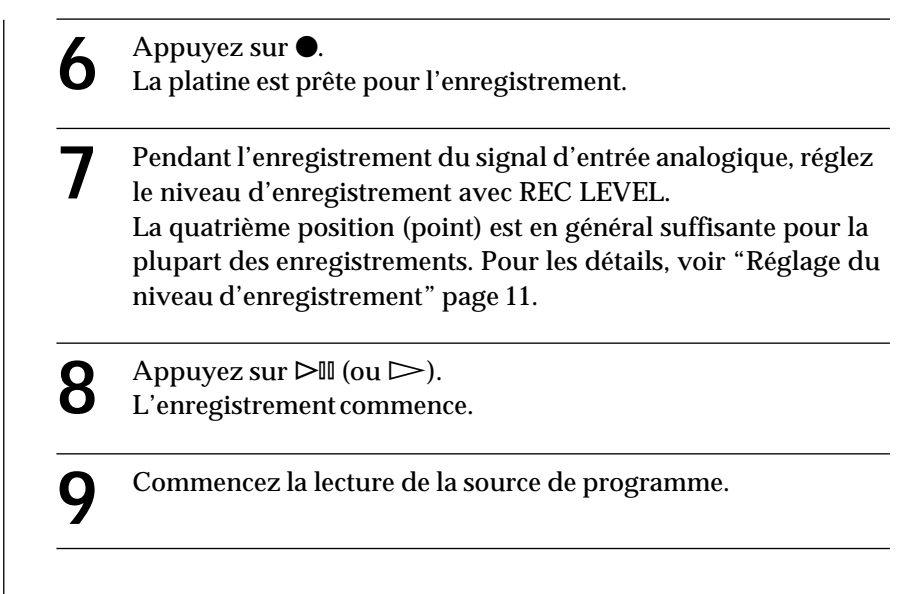

### **Ne pas débrancher la platine de la source d'alimentation immédiatement après un enregistrement**

Sinon l'enregistrement risque de ne pas être sauvegardé sur le minidisque. Pour sauvegarder le matériel enregistré après un enregistrement, appuyez sur  $\triangle$  pour sortir le minidisque ou mettez la platine en veille en appuyant sur POWER. "TOC" clignote dans l'afficheur à ce moment.

Quand "TOC" a cessé de clignoter et s'éteint, vous pouvez débrancher le cordon d'alimentation.

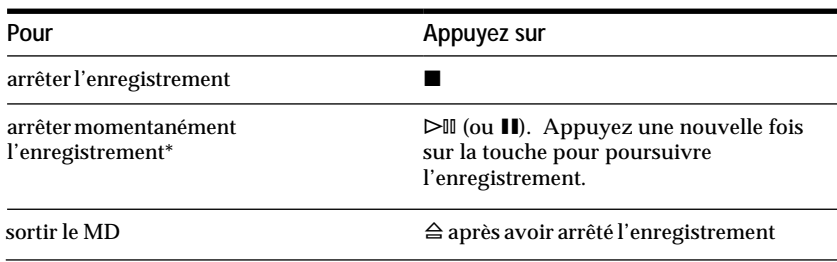

Quand vous faites une pause d'enregistrement, le numéro de plage augmente d'une unité. Si, par exemple, vous faites une pause pendant l'enregistrement de la plage 4, le numéro de plage augmente d'une unité et l'enregistrement se poursuit sur une nouvelle plage.

**Pour protéger un minidisque contre un effacement accidentel** Pour rendre tout enregistrement impossible sur un minidisque, poussez le taquet de protection dans le sens de la flèche afin d'ouvrir la fente. Pour permettre l'enregistrement, fermez la fente.

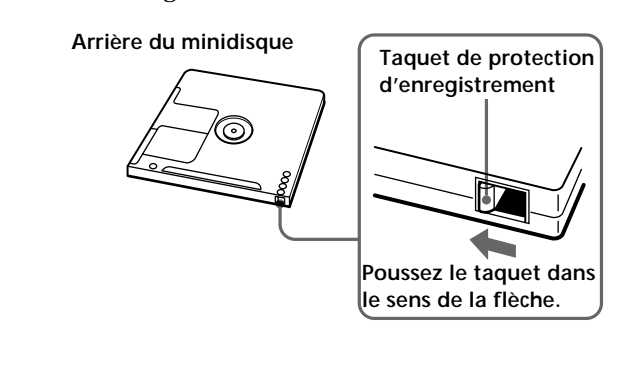

**Quand "TOC" clignote dans l'afficheur**

La platine est en train de mettre le sommaire (TOC : Table Of Contents) à jour.

Ne pas bouger la platine ni débrancher le cordon d'alimentation secteur. Les changements effectués sur un minidisque ne seront sauvegardés que si le sommaire est mis à jour en éjectant le minidisque ou en mettant la platine en veille par une pression sur POWER.

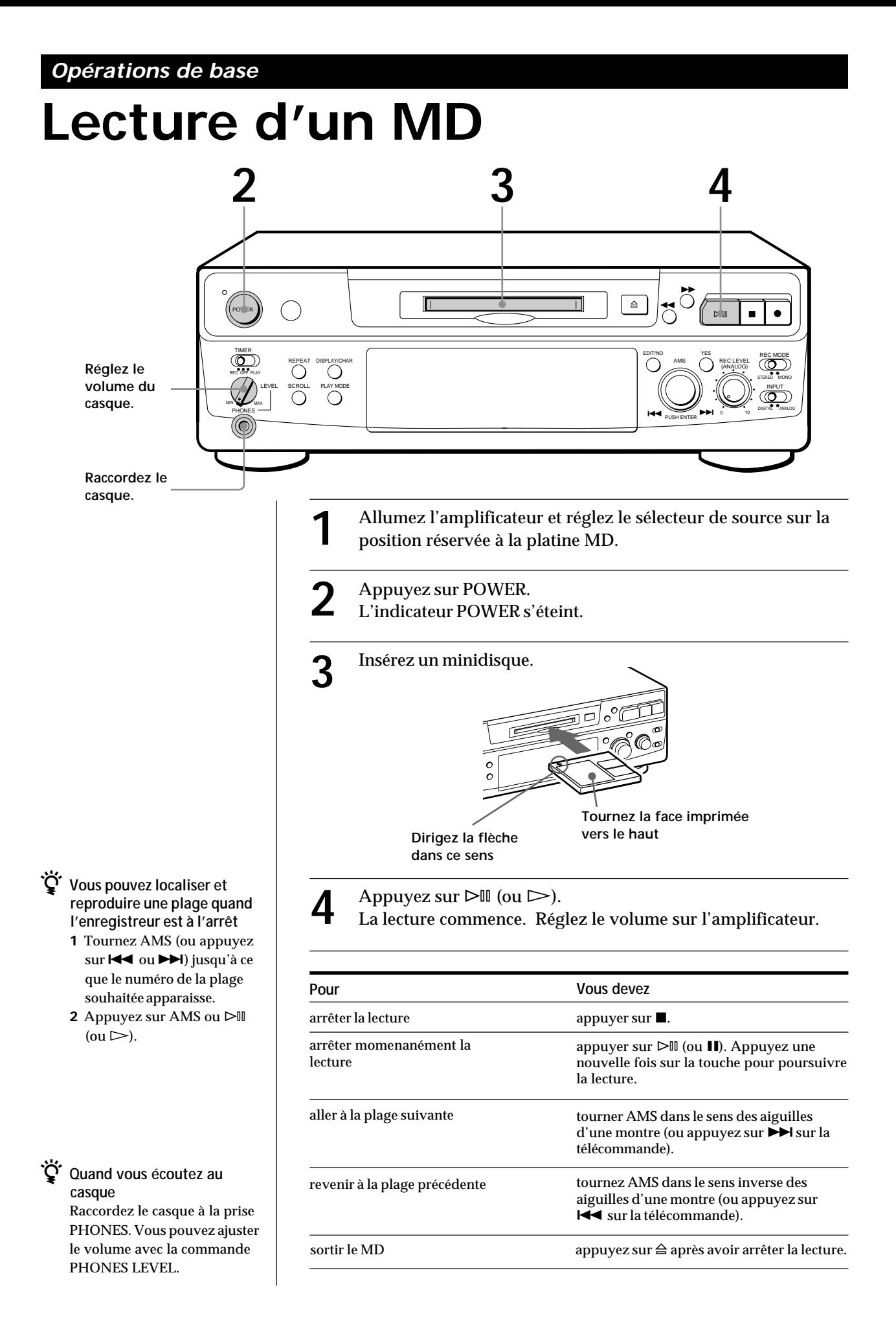

## **Remarques sur l'enregistrement**

#### **Si "Protected" apparaît sur l'afficheur**

Le minidisque est protégé. Fermez la fente pour enregistrer sur le disque (voir "Pour protéger un minidisque contre un effacement accidentel" page 7).

#### **Si "Din Unlock" clignote dans l'afficheur**

- La source de programme n'est pas raccordée de la manière sélectionnée avec INPUT à l'étape 4 de la page 6. Pour continuer, raccordez correctement la source de programme.
- La source de programme ne fonctionne pas. Faites fonctionner la source de programme.

#### **Les numéros des plages sont enregistrés de façon différente selon la source de programme en cours d'enregistrement :**

- Lors de l'enregistrement d'un CD ou d'un MD avec INPUT réglé sur DIGITAL et la source reliée à la prise DIGITAL IN :
	- La platine inscrit automatiquement les numéros de plages dans le même ordre que la source. Toutefois, si une plage est répétée deux fois ou plus (par ex. lors de la lecture répétée d'une seule plage) ou si deux plages ou plus ayant le même numéro de plage (par ex. les plages de différents minidisques ou CD) sont reproduites, cette plage ou ces plages sont enregistrées comme plage unique, continue avec un seul numéro de plage.

Si la source est un MD, les numéros des plages qui durent moins de 4 secondes risquent de ne pas être inscrits.

• Si vous réglez INPUT sur ANALOG, que la source est reliée à la prise LINE (ANALOG) IN et que "LEVEL-SYNC" ne s'allume pas (voir "Inscription des numéros des plages pendant l'enregistrement" à la page 12), ou si vous enregistrez une source DAT ou la radio satellite avec INPUT réglé sur DIGITAL et que la source est reliée á la prise DIGITAL IN :

La source sera enregistrée en une seule plage. Vous pouvez ensuite diviser cette plage en plusieurs grâce à la fonction DIVIDE (voir "Division d'une plage enregistrée" à la page 26). Si vous voulez inscrire les numéros des plages pendant l'enregistrement, utilisez la fonction de marquage décrite page 12.

- Si "LEVEL-SYNC" apparaît dans l'afficheur, la platine inscrit automatiquement les numéros de plage pendant l'enregistrement d'une source analogique ou
- l'enregistrement numérique d'une cassette DAT ou d'une émission radio satellite (voir "Marquage automatique des numéros des plages" page 12).
- Pendant l'enregistrement d'une cassette DAT ou d'une émission radio satellite avec INPUT réglé sur DIGITAL, la platine inscrit automatiquement un numéro de plage quand la fréquence d'échantillonnage du signal d'entrée change.

#### **Quand "TOC" clignote dans l'afficheur**

La platine met le sommaire (TOC) à jour.

Ne pas changer la platine de place ni débrancher le cordon d'alimentation secteur. Les changements suite à un enregistrement sont sauvegardés uniquement si vous mettez à jour le sommaire (TOC) en éjectant le minidisque ou en mettant la platine en veille par une pression sur la touche POWER.

#### **La platine MD utilise le système de protection contre la copie abusive (SCMS : Serial Copy Management System) décrit à la page 35**

Les minidisques enregistrés par la prise d'entrée numérique ne peuvent pas être copiés sur d'autres minidisques ou cassettes DAT via la prise de sortie numérique.

**Pendant l'enregistrement des signaux numériques qui ont été préaccentués (dans les fréquences élevées)** Le signal est automatiquement désaccentué (l'atténuation étant proportionnelle au degré de préaccentuation) et le niveau du signal qui en résulte est indiqué par les décibelmètres.

#### **Quand la platine enregistre ou est en pause d'enregistrement, les signaux numériques entrant par DIGITAL IN sont fournis à DIGITAL OUT avec la même cadence d'échantillonnage.**

Pour convertir le signal d'entrée numérique à une autre cadence d'échantillonnage pour la sortie (sans enregistrement sur un MD), utilisez la fonction de contrôle du signal d'entrée (voir page 10).

## **Conseils utiles pour l'enregistrement**

**DISPLAY/CHAR**

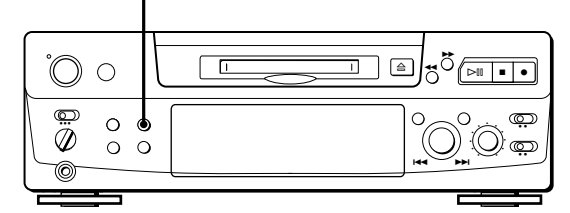

### **Vérification du temps enregistrable restant sur le MD**

- Quand vous appuyez sur DISPLAY/CHAR en cours d'enregistrement, le temps enregistrable restant sur le minidisque apparaît.
- Quand vous appuyez à plusieurs reprises sur DISPLAY/CHAR quand la platine est arrêtée, l'affichage change comme suit : temps total enregistré, temps enregistrable restant sur le MD, titre du minidisque (voir page 17).

### **Contrôle du signal d'entrée**

Avant de commencer un enregistrement, vous pouvez contrôler le signal d'entrée sélectionné par les prises de sortie de la platine.

- **1** Appuyez sur  $\triangleq$  pour enlever le minidisque.
- **2** Réglez INPUT selon le signal d'entrée que vous voulez écouter.

#### **Quand INPUT est réglé sur ANALOG**

Le signal analogique passant par LINE (ANALOG) IN est fourni à DIGITAL OUT après conversion A/N, puis aux prises LINE (ANALOG) OUT et à la prise PHONES après conversion N/A.

#### **Quand INPUT est réglé sur DIGITAL**

Le signal numérique passant par DIGITAL IN est fourni à DIGITAL OUT après passage dans le convertisseur de cadence d'échantillonnage, puis aux prises LINE (ANALOG) OUT et à la prise PHONES après conversion N/A.

#### **Remarque**

 Même si vous réglez REC MODE sur MONO, le signal de contrôle ne devient pas monophonique.

#### **3** Appuyez sur  $\bullet$ .

Si INPUT est sur ANALOG, "AD-DA" apparaît dans l'afficheur.

Si INPUT est sur DIGITAL, "-DA" apparaît dans l'afficheur.

### **Si "Auto Cut" apparaît dans l'afficheur**

Aucune entrée sonore n'a été fournie pendant 30 secondes alors que INPUT était réglé sur DIGITAL et que la source était raccordée à la prise DIGITAL IN. Le passage silencieux de 30 secondes est remplacé par un espace vierge de 3 secondes et la platine se met en pause.

z **Vous pouvez arrêter la fonction "Auto Cut"** Pour les détails, voir "Si "Smart Space" apparaît dans l'afficheur."

### **Si "Smart Space" apparaît dans l'afficheur**

Il y a eu un passage silencieux assez long de 4 à 30 secondes alors que INPUT était réglé sur DIGITAL et que la source était raccordée à la prise DIGITAL IN. Le passage silencieux est remplacé par un espace vierge de 3 secondes et l'enregistrement se poursuit. Notez qu'il se peut que les plages avant et après cet espace de 3 secondes soient enregistrées comme une seule plage avec un seul numéro de plage.

**Pour arrêter les fonctions "Smart Space" et "Auto Cut"**

- **1** Pendant la pause d'enregistrement, appuyez de façon répétée sur EDIT/NO jusqu'à ce que "S. Space ?" apparaisse dans l'afficheur.
- **2** Appuyez sur YES.
- **3** Appuyez sur EDIT/NO pour afficher "S. Space OFF."

#### **Pour mettre les fonctions "Smart Space" et "Auto Cut" de nouveau en service**

- **1** Pendant la pause d'enregistrement, appuyez de façon répétée sur EDIT/NO jusqu'à ce que "S. Space ?" apparaisse dans l'afficheur.
- **2** Appuyez deux fois sur YES pour afficher "S. Space ON."

#### **Remarques**

- Quand vous arrêtez la fonction "Smart Space", la fonction "Auto Cut" est automatiquement désactivée.
- Les fonctions "Smart Space" et "Auto Cut" ont été mises en service en usine.
- La fonction "Smart Space" n'affecte pas l'ordre des numéros de plages en cours d'enregistrement, même si l'espace blanc se trouve au milieu d'une plage.
- Si vous mettez la platine hors tension ou si vous débranchez le cordon secteur, la platine rappellera le dernier réglage (fonction activée ou désactivée) des fonctions "Smart Space" et "Auto Cut" la prochaine fois que vous mettrez la platine sous tension.

### **Lecture des plages venant d'être enregistrées**

Procédez comme suit pour écouter les plages qui viennent d'être enregistrées.

Appuyez sur  $\triangleright$   $\mathbb{I}$  (ou  $\triangleright$ ) immédiatement après avoir arrêté l'enregistrement.

La lecture commence à partir de la première plage qui vient d'être enregistrée.

**Lecture à partir du début du minidisque après un enregistrement**

- **1** Appuyez encore une fois sur après avoir arrêté l'enregistrement.
- **2** Appuyez sur  $\triangleright$  [ $\parallel$  (ou  $\triangleright$ ).

La lecture commence à partir de la première plage du minidisque.

## **Enregistrement sur des plages préexistantes**

Procédez comme suit pour enregistrer sur des plages préexistantes exactement comme vous le faites avec des cassettes analogiques.

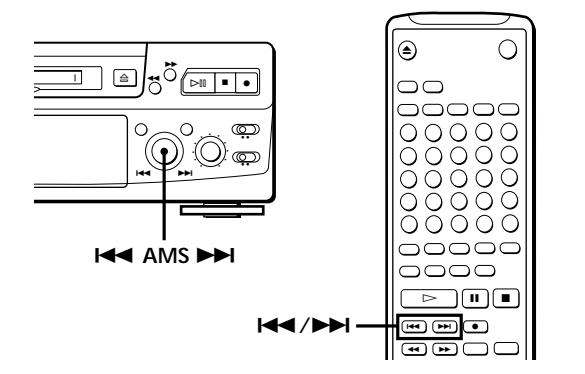

- **1** Effectuez les étapes de 1 à 5 de "Enregistrement d'un MD" page 6.
- **2** Tournez AMS (ou appuyez sur  $\blacktriangleleft$  ou  $\blacktriangleright$ ) jusqu'à ce que le numéro de la plage à enregistrer apparaisse.
- **3** Pour enregistrer du début de la plage, continuer avec l'étape 6 de "Enregistrement d'un MD" page 7.

**IC** Quand "TRACK" clignote dans l'afficheur<sup></sup> C'est que la platine est en train d'enregistrer sur une plage existante. Le clignotement cesse quand la fin du passage enregistré est atteinte.

### $\ddot{Q}$  Pour enregistrer à partir du milieu d'une plage

- **1** Après l'étape 2 ci-dessus, appuyez sur  $\triangleright$ <sup>n</sup> (ou  $\triangleright$ ) pour démarrer la lecture.
- **2** Appuyez sur ▷II (ou Ⅱ) où vous voulez commencer l'enregistrement.
- **3** Continuez avec l'étape 6 de "Enregistrement d'un MD" page 7.

#### **Remarque**

Vous ne pouvez pas enregistrer à partir du milieu d'une plage existante en mode "PROGRAM" ou "SHUFFLE".

## **Réglage du niveau d'enregistrement**

Quand vous enregistrez une source sonore, alors que INPUT est réglé sur ANALOG et que le signal passe par la prise LINE (ANALOG) IN, réglez le niveau d'enregistrement avec REC LEVEL avant de commencer l'enregistrement.

Vous ne pouvez pas régler le niveau d'enregistrement lors d'un enregistrement numérique.

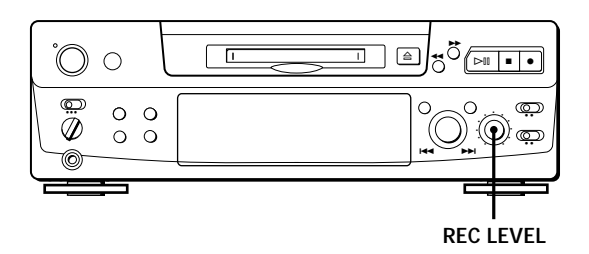

- **1** Suivez les étapes 1 à 6 dans "Enregistrement d'un MD" aux pages 6 et 7.
- **2** Reproduisez le passage de la source au niveau le plus élevé.
- **3** Tout en écoutant le son, tournez REC LEVEL pour ajuster le niveau d'enregistrement de manière que les décibelmètres atteignent le point le plus élevé mais en évitant que l'indication OVER ne s'allume. "OVER" peut toutefois s'allumer de temps en temps.

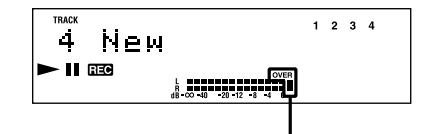

**Evitez que l'indication OVER ne s'allume**

- **4** Arrêtez la lecture de la source de programme.
- **5** Pour commencer l'enregistrement, suivez les explications de "Enregistrement d'un MD" page 7, à partir de l'étape 8.

## **Inscription des numéros des plages pendant l'enregistrement (Marquage de plage)**

Le marquage des numéros des plages peut se faire manuellement ou automatiquement. Le marquage de numéros à des points particuliers vous permettra de repérer rapidement ces points par la suite à l'aide de la fonction AMS ou des fonctions de montage.

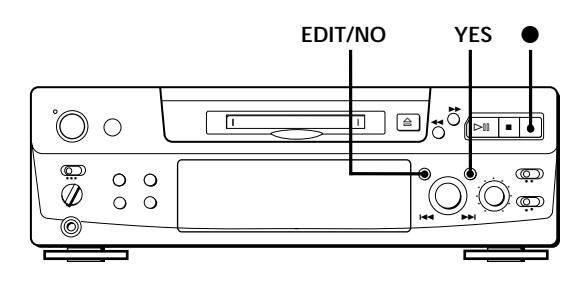

### **Marquage manuel d'un numéro de plage**

Vous pouvez inscrire un numéro de plage sur un minidisque quand vous le souhaitez en cours d'enregistrement.

Appuyez sur  $\bullet$  en cours d'enregistrement à l'endroit où vous voulez ajouter un repère.

### **Marquage automatique des numéros des plages**

Le marquage de numéros s'effectue de manière différente dans les cas suivants :

• Quand vous enregistrez un CD ou un MD, alors que INPUT est réglé sur DIGITAL et que la source est raccordée à la prise DIGITAL IN :

La platine inscrit automatiquement les numéros des plages. Quand vous enregistrez un CD ou un MD, les numéros de plage inscrits sont les mêmes que ceux repérés sur la source.

• Quand vous enregistrez avec INPUT réglé sur ANALOG et la source raccordée à la prise LINE (ANALOG) IN, ou bien quand vous enregistrez une source DAT ou la radio satellite avec INPUT réglé sur DIGITAL et la source DAT ou la radio satellite raccordée à la prise DIGITAL IN :

La platine inscrit un nouveau numéro chaque fois que le niveau du signal tombe au-dessous et monte audessus d'un certain point\* (marquage automatique de plage). Si "LEVEL-SYNC" ne s'allume pas, réglez LevelSync sur ON en procédant comme suit :

- **1** Appuyez sur EDIT/NO pour afficher "LevelSync ?" pendant l'enregistrement ou la pause d'enregistrement.
- **2** Appuyez deux fois sur YES pour afficher "LevelSync ON." "LEVEL-SYNC" apparaît dans l'afficheur.

#### **Pour annuler le marquage automatique**

- **1** Appuyez sur EDIT/NO pendant l'enregistrement ou la pause d'enregistrement. "LevelSync ?" apparaît dans l'afficheur.
- **2** Appuyez sur YES.

**3** Appuyez sur EDIT/NO. "LevelSyncOFF" apparaît dans l'afficheur.

- \* Le niveau du signal doit rester faible pendant au moins 2 secondes avant qu'un nouveau numéro de plage soit inscrit.
- z **Si vous voulez inscrire les numéros des plages après l'enregistrement**

Utilisez la fonction de division (voir "Division d'une plage enregistrée" à la page 26).

#### **Remarque**

Si vous mettez la platine hors tension ou si vous débranchez le cordon secteur, la platine rappellera le dernier réglage (LevelSync ON ou OFF) de la fonction de marquage automatique de plage la prochaine fois que vous mettrez la platine sous tension.

## **Début d'enregistrement avec mémorisation préalable de 6 secondes de données audio (Enregistrement avec stockage)**

Quand vous enregistrez une émission FM ou satellite, les premières secondes de l'émission que vous voulez enregistrer sont souvent perdues à cause du temps qu'il faut pour s'assurer du contenu de l'émission et pour appuyer sur la touche d'enregistrement. Pour éviter cet inconvénient, la fonction d'enregistrement avec préstockage de données permet de mémoriser continuellement 6 secondes des dernières données audio dans la mémoire tampon. Ainsi quand vous commencez d'enregistrer l'émission, l'enregistrement commence en fait par ces 6 secondes déjà stockées dans la mémoire tampon, ce qui peut être illustré de la façon suivante :

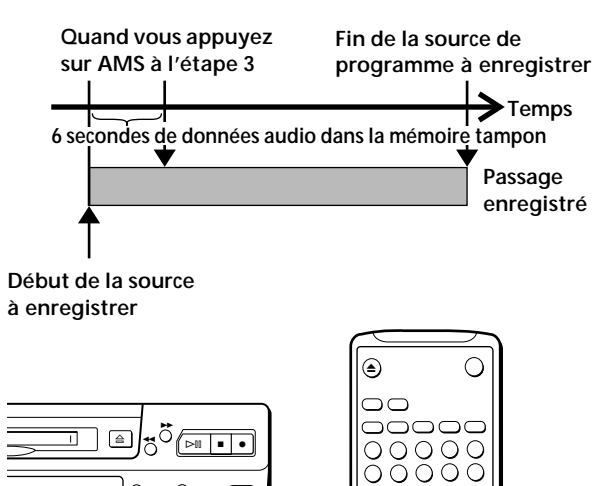

- **3** Appuyez sur AMS (ou T.REC) pour démarrer l'enregistrement avec préstockage de données. L'enregistrement de la source de programme commence par les 6 secondes de données audio mémorisées.
- **ζί** Pour arrêter cette fonction Appuyez sur  $\blacksquare$ .

#### **Remarque**

La platine commence à mémoriser des données quand elle est en mode de pause et que vous démarrez la lecture de la source de programme. Si la lecture de la source dure moins de 6 secondes, les données mémorisées seront inférieures à 6 secondes et l'enregistrement des données préstockées sera lui aussi inférieur à 6 secondes.

**1** Effectuez les étapes 1 à 6 de "Enregistrement d'un MD" pages 6 et 7. La platine se met en pause d'enregistrement.

● ) ( → ) ( ●

 $\overline{\circ}$ 

aaac

 $\circledcirc$ 

30 <u>-</u>

∩

**T.REC**

**• • • • • • • • • • • • •**

= +

**EXAMPLE** 

**2** Démarrez la source de programme que vous voulez enregistrer. Les dernières 6 secondes de données audio sont stockées dans la mémoire tampon.

## **Enregistrement synchronisé avec un maillon audio de votre** choix  $|\hat{\mathbf{I}}|$

En utilisant la touche MUSIC SYNC de la télécommande, vous pouvez lancer automatiquement l'enregistrement en même temps que l'entrée de signal de la source de programme par les prises LINE (ANALOG) IN ou le connecteur d'entrée numérique correspondante (enregistrement synchronisé). La méthode d'inscription des numéros de plage diffère selon la source de programme enregistrée et la manière dont la platine est raccordée à cette source (voir "Remarques sur l'enregistrement" à la page 9).

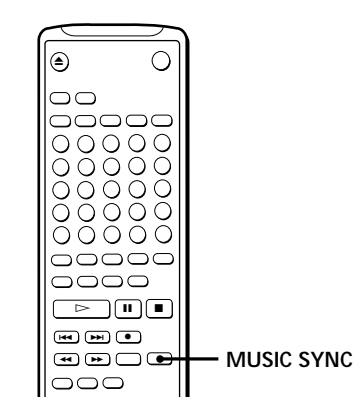

- **1** Effectuez les étapes 1 à 5 de "Enregistrement d'un MD" à la page 6.
- **2** Appuyez sur MUSIC SYNC. La platine passe en mode de pause d'enregistrement.
- **3** Lancez la lecture de la source de programme que vous désirez enregistrer. La platine commence automatiquement l'enregistrement.
- $\mathbf{\hat{Q}}^{\cdot}$  Pour arrêter l'enregistrement synchronisé Appuyez sur  $\blacksquare$ .

#### **Remarque**

Lors d'un enregistrement synchronisé, la fonction Smart Space et la fonction "Auto Cut" sont automatiquement activées quel que soit leur état (activé ou désactivé) et le type de signal d'entrée (numérique ou analogique).

## **Enregistrement synchronisé avec un lecteur CD Sony**  $\widehat{\mathbf{I}}$

En reliant la platine à un lecteur CD ou une chaîne hi-fi Sony, vous pouvez copier facilement des CD sur des minidisques. Pour cela utilisez les touches de synchro CD sur la télécommande. Si la platine est raccordée à un lecteur CD Sony via un câble d'entrée numérique, les numéros des plages seront automatiquement enregistrés dans le même ordre que l'original, quel que soit le réglage "LevelSync ON" ou "LevelSyncOFF". Si l'entrée analogique (LINE (ANALOG) IN) de la platine est reliée à un lecteur CD Sony avec un cordon de liaison audio, les numéros des plages sont automatiquement enregistrés quand vous sélectionnez "LevelSync ON" (voir "Inscription des numéros des plages pendant l'enregistrement" à la page 12). Comme la même télécommande contrôle le lecteur CD et l'enregistreur, il peut être difficile de piloter les deux appareils s'ils sont trop éloignés l'un de l'autre. Si tel est le cas, rapprochez le lecteur CD de la platine.

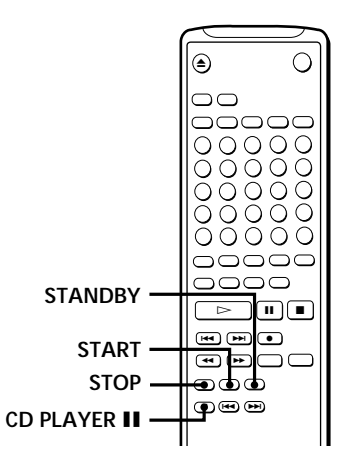

- **1** Réglez le sélecteur de source de l'amplificateur sur CD.
- **2** Effectuez les étapes 2 à 5 dans "Enregistrement d'un MD" à la page 6 pour préparer la platine pour l'enregistrement.
- **3** Insérez un CD dans le lecteur CD.
- **4** Sélectionnez le mode de lecture (lecture aléatoire, lecture d'un programme, etc.) sur le lecteur CD.
- **5** Appuyez sur STANDBY. La lecture du CD est interrompue et la platine est en pause d'enregistrement.
- **6** Appuyez sur START.

L'enregistrement commence ainsi que la lecture du CD.

Le numéro de la plage et le temps d'enregistrement écoulé pour cette plage apparaissent dans l'afficheur.

**Si le lecteur CD ne se met pas en marche** Certains modèles de lecteur CD ne se mettent pas en marche quand vous appuyez sur START de la télécommande de la platine. Appuyez à la place sur II de la télécommande du lecteur CD.

**7** Appuyez sur STOP pour arrêter l'enregistrement.

**Pour faire une pause d'enregistrement**

Appuyez sur STANDBY ou sur CD PLAYER II. Pour reprendre l'enregistrement, appuyez sur START ou sur CD PLAYER II.

Un nouveau numéro de plage est inscrit à chaque pause d'enregistrement.

#### **Remarque**

Si vous utilisez la télécommande fournie pour l'enregistrement synchronisé, réglez le sélecteur de mode du lecteur CD sur CD1 .

z **Vous pouvez utiliser la télécommande du lecteur CD pendant l'enregistrement synchronisé** Quand vous appuyez sur , la lecture du CD est interrompue et la platine se met en pause

d'enregistrement. Quand vous appuyez sur II, le lecteur CD se met en pause et la platine en pause d'enregistrement. Pour poursuivre l'enregistrement synchronisé, appuyez  $\text{sur} \geq$ .

 $\check{Q}'$  Vous pouvez changer de CD pendant l'enregistrement **synchronisé**

Effectuez les étapes suivantes au lieu de l'étape 7 cidessus.

- **1** Appuyez sur de la télécommande du lecteur CD. La platine se met en pause d'enregistrement.
- **2** Changez le CD.
- **3** Appuyez sur  $\triangleright$  de la télécommande du lecteur CD. L'enregistrement synchronisé se poursuit.

z **Vous pouvez également procéder à l'enregistrement synchronisé avec un lecteur CD vidéo Sony**

Suivez les mêmes démarches que pour l'enregistrement synchronisé avec un lecteur CD Sony.

Pour sélectionner le lecteur CD vidéo, appuyez sur la touche numérique 2 tout en tenant l'interrupteur POWER enfoncé avant de commencer.

Pour sélectionner de nouveau le lecteur CD, appuyez sur la touche numérique 1 tout en tenant l'interrupteur POWER enfoncé.

La platine a été préréglée en usine pour l'enregistrement synchronisé avec un lecteur CD.

z **Vous pouvez vérifier le temps enregistrable restant sur le MD**

Appuyez sur DISPLAY (voir page 17).

## **Enregistrement programmé d'un MD**

En raccordant une minuterie (non fournie) à la platine, vous pouvez spécifier les heures de déclenchement et d'arrêt d'un enregistrement. Pour des informations plus détaillées sur le raccordement et le réglage des heures de déclenchement et d'arrêt de la minuterie, voir les instructions fournies avec la minuterie.

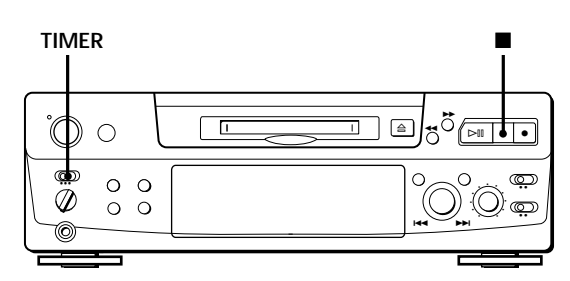

- **1** Effectuez les étapes 1 à 7 de "Enregistrement d'un MD" aux pages 6 et 7.
- **2** Si vous voulez spécifier l'heure de déclenchement de l'enregistrement, appuyez sur p.
	- Si vous voulez spécifier l'heure d'arrêt de l'enregistrement, passez aux étapes 8 et 9 de "Enregistrement d'un MD" à la page 7.
	- Si vous voulez spécifier l'heure de déclenchement et d'arrêt de l'enregistrement, appuyez sur  $\blacksquare$ .
- **3** Réglez TIMER sur la platine sur REC.
- **4** Réglez la minuterie comme nécessaire.
	- Quand vous avez réglé la minuterie pour le déclenchement de l'enregistrement, la platine s'éteint. A l'heure préréglée elle s'allume et l'enregistrement commence.
	- Quand vous avez réglé la minuterie pour l'arrêt, l'enregistrement se poursuit. A l'heure spécifiée, il s'arrête et la platine s'éteint.
	- Quand vous avez réglé la platine pour le déclenchement et l'arrêt de l'enregistrement, elle s'éteint. A l'heure spécifiée pour le déclenchement, elle s'allume et l'enregistrement commence, puis elle s'éteint à l'heure spécifiée pour l'arrêt.
- **5** Quand vous n'utilisez plus la minuterie, réglez TIMER sur OFF sur la platine. Ensuite, branchez le cordon secteur de la platine sur une prise murale ou laissez la minuterie continuellement en service pour que la platine reste en veille.
	- Si TIMER reste sur REC, la platine enregistrera automatiquement la prochaine fois que vous l'allumerez.
	- Si vous ne mettez pas la platine en mode de veille dans le mois qui suit l'enregistrement programmé, le matériel enregistré risque d'être effacé.

**N'oubliez pas de mettre la platine en mode de veille dans le mois qui suit l'enregistrement programmé** Quand la platine est mise sous tension, le sommaire du MD est mis à jour et les données enregistrées sont inscrites sur le minidisque. Si le matériel enregistré a disparu, "STANDBY" clignote quand vous allumez la platine.

#### **Remarques**

- Pendant l'enregistrement programmé, les nouvelles données sont enregistrées à la fin des données déjà présentes sur le minidisque.
- L'enregistrement qui a été programmé est sauvegardé sur le minidisque la prochaine fois que vous mettez la platine sous tension et "TOC" clignote dans l'afficheur à ce moment. Ne déplacez pas la platine et ne tirez pas sur le cordon d'alimentation quand "TOC" clignote.
- L'enregistrement programmé s'arrête quand le minidisque est plein.

## **Utilisation de l'affichage**

Vous pouvez vérifier les informations concernant un minidisque ou une plage, telles que le nombre total de plages, le temps de lecture total des plages, le temps enregistrable restant sur le minidisque et le titre du disque.

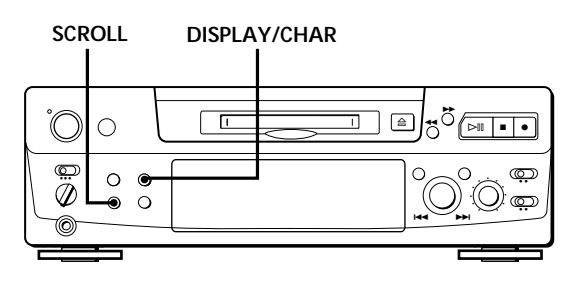

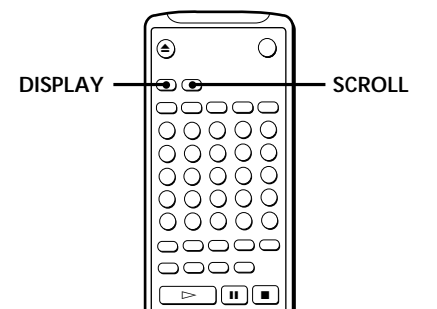

### **Contrôle du nombre de plages total, du temps total de lecture, du temps enregistrable restant sur le minidisque et du titre du disque**

Chaque fois que vous appuyez sur DISPLAY/CHAR (ou DISPLAY) quand la platine est à l'arrêt, l'affichage change et indique les informations suivantes :

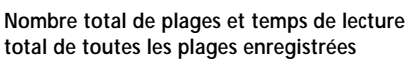

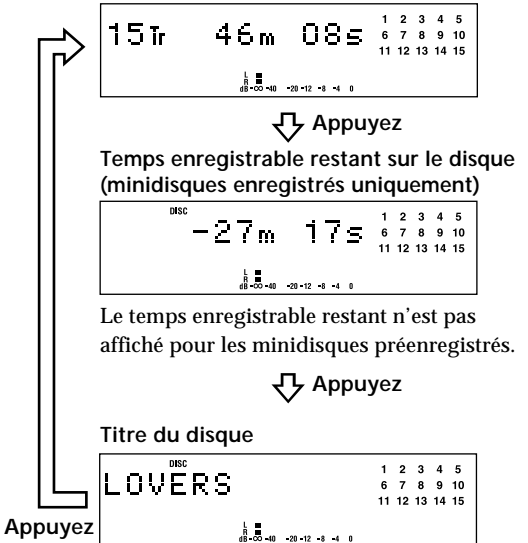

Quand vous insérez un minidisque, le nom du disque, le nombre total de plages et le temps total de lecture apparaissent dans l'afficheur comme indiqué cidessous :

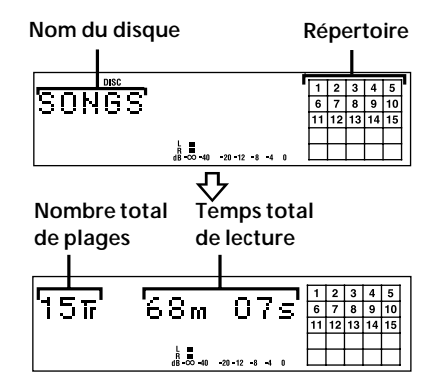

Le nom du disque apparaît, puis le nombre total de plages (Tr) et le temps total de lecture du disque. Le répertoire indique tous les numéros de plages dans une grille si le minidisque est un disque préenregistré ou sans grille si le minidisque est enregistrable. Si le nombre total de plages est supérieur à 25, z apparaît à la droite du numéro 25 dans le répertoire. Pour titrer un minidisque enregistrable et ses plages, voir "Titrage d'un enregistrement" page 29.

#### **Remarque**

Quand vous insérez un nouveau MD ou quand vous éteignez, puis rallumez la platine, le dernier paramètre affiché réapparaît.

Cependant, si vous débranchez le cordon secteur, l'afficheur indiquera le nombre total de plages et le temps total de lecture de toutes les plages enregistrées la prochaine fois que vous mettrez la platine sous tension, quels que soient les paramètres affichés lors du débranchement du cordon.

**(Voir page suivante)**

### **Contrôle du temps restant et du titre d'une plage**

Chaque fois que vous appuyez sur la touche DISPLAY/CHAR (ou DISPLAY) pendant la lecture d'un minidisque, l'affichage change comme suit. Les numéros dans le répertoire disparaissent au fur et à mesure que les plages sont lues.

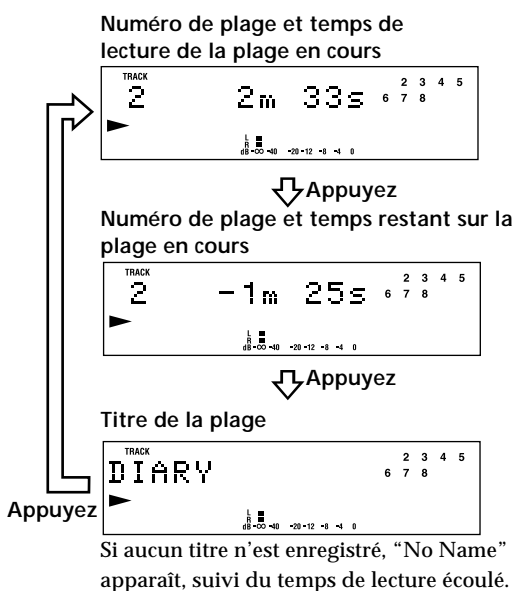

#### $\ddot{Q}$  Vous pouvez vérifier le titre de la plage quand vous le **souhaitez pendant la lecture d'un minidisque** Appuyez sur SCROLL.

Comme l'afficheur indique au maximum 12 caractères à la fois, appuyez de nouveau sur SCROLL pour voir le reste du titre, si le titre a 13 caractères ou plus. Appuyez une nouvelle fois sur SCROLL pour arrêter le défilement du titre et encore une fois pour continuer.

## **Localisation d'une plage donnée**

Vous pouvez localiser rapidement une plage pendant la lecture d'un minidisque avec la molette AMS (recherche automatique de plage), les touches  $\blacktriangleleft$  et  $\blacktriangleright$ H, les touches numériques ou la touche M.SCAN sur la télécommande.

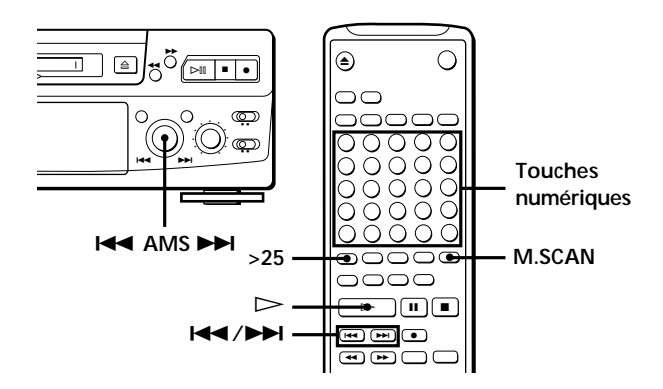

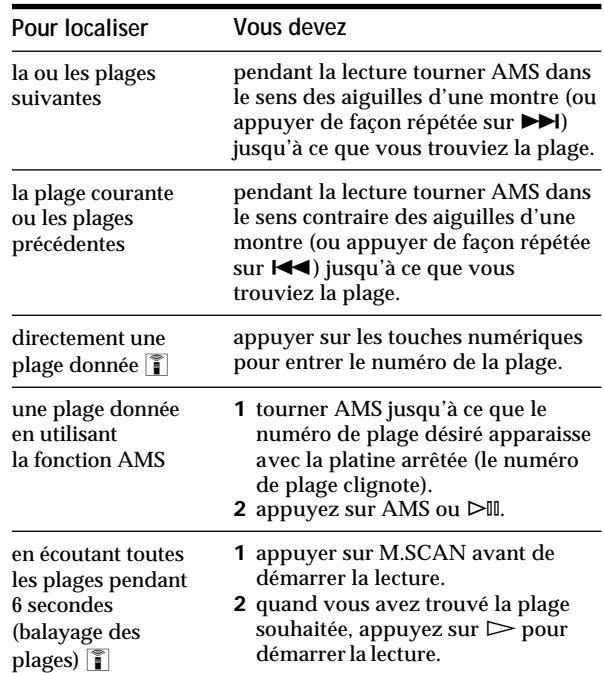

#### z **Pour localiser directement un numéro de plage** supérieur à 25

Appuyez sur >25, puis sur les touches numériques correspondantes.

Appuyez une fois sur >25 avant d'entrer un numéro de plage à deux chiffres et deux fois avant d'entrer un numéro de plage à trois chiffres.

Pour entrer "0", appuyez sur la touche 10.

Exemples : • Pour écouter la plage numéro 30

- Appuyez une fois sur >25, puis sur 3 et 10. • Pour écouter la plage numéro 100
	- Appuyez deux fois sur >25, puis sur 1, 10 et 10.

z **Vous pouvez prolonger le temps de lecture pendant le balayage des plages** 

Quand la platine est à l'arrêt, appuyez de façon répétée sur M.SCAN jusqu'à ce que le temps de lecture souhaité (6, 10 ou 20 secondes) apparaisse dans l'afficheur. A chaque pression, le temps change de 6 à 20, puis revient à 6.

 $\ddot{Q}$  Pour faire une pause au début d'une plage Tournez AMS (ou appuyez sur  $\blacktriangleleft$  ou  $\blacktriangleright$ ) après avoir mis la lecture en pause.

 $\ddot{Q}$  Pour aller rapidement au début de la dernière plage Tournez AMS dans le sens contraire des aiguilles d'une montre (ou appuyez sur  $\blacktriangleleft$ ) quand l'affichage indique le nombre total de plages et le temps total de lecture sur le minidisque, le temps enregistrable restant ou le nom du disque (page 17).

## **Localisation d'un point donné sur une plage**

Vous pouvez aussi utiliser  $\blacktriangleleft$  et  $\blacktriangleright$  pour localiser un point donné d'une plage pendant la lecture ou la pause de lecture.

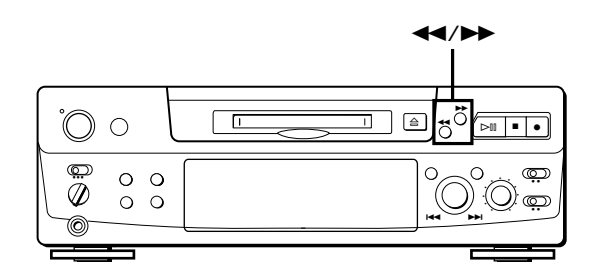

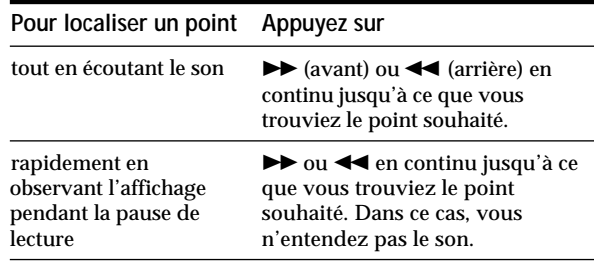

#### **Remarques**

- Si "OVER" apparaît dans l'afficheur quand vous appuyez sur  $\rightarrow$  pendant la pause de lecture, c'est parce que vous avez atteint la fin du minidisque. Appuyez sur  $\blacktriangleleft$  (ou =), ou tournez AMS dans le sens contraire des aiguilles d'une montre pour revenir en arrière.
- La platine s'arrête si vous avez atteint la fin du minidisque en appuyant sur  $\blacktriangleright$ .
- Les plages qui ne durent que quelques secondes peuvent être trop courtes pour la recherche avec balayage des plages. Dans ce cas, il vaut mieux écouter le minidisque à vitesse normale.

## **Lecture répétée de plages**

Vous pouvez écouter plusieurs fois de suite les mêmes plages dans tous les modes de lecture.

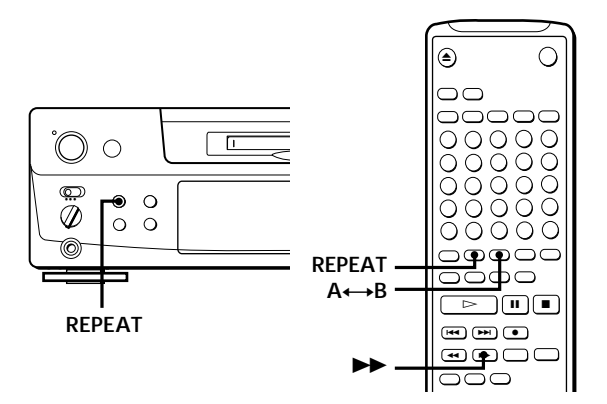

Appuyez sur REPEAT.

"REPEAT" apparaît dans l'afficheur. La platine répète les plages comme suit :

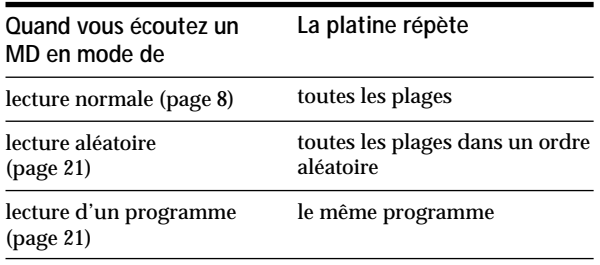

#### **Pour annuler la lecture répétée**

Appuyez plusieurs fois sur REPEAT jusqu'à ce que "REPEAT" disparaisse.

La platine revient au mode de lecture d'origine.

### **Répétition de la plage en cours**

Pendant la lecture normale de la plage qui doit être répétée, appuyez plusieurs fois sur REPEAT jusqu'à ce que "REPEAT 1" apparaisse dans l'afficheur.

### **Répétition d'un passage donné (Répétition**  $A-B$ )  $\hat{\mathbf{r}}$

Vous pouvez écouter un passage particulier d'une plage de façon répétée. Cette fonction est pratique si vous voulez apprendre un texte.

Le passage répété doit cependant faire partie d'une seule plage.

- **1** Pendant la lecture du minidisque, appuyez sur A 
← B au début du passage (point A) qui doit être répété. "REPEAT A-" clignote dans l'afficheur.
- **2** Continuez la lecture de la plage ou appuyez sur  $\blacktriangleright$  jusqu'à la fin du passage (point B), puis appuyez encore une fois sur  $A \rightarrow B$ . "REPEAT A-B" reste allumé. La platine commence la lecture du passage spécifié et le répète.

**Pour annuler la répétition A-B** Appuyez sur REPEAT ou  $\blacksquare$ .

**Pose de nouveaux points de départ et de fin** Vous pouvez répéter le passage immédiatement après le passage spécifié en changeant le début et la fin du passage.

- **1** Appuyez sur  $A \rightarrow B$  quand "REPEAT A-B" apparaît. La fin du passage (point B) devient le début du passage suivant (point A) et "REPEAT A-" clignote dans l'afficheur.
- 2 Continuez la lecture de la plage ou appuyez sur jusqu'à ce que vous atteignez la nouvelle fin (point B), puis appuyez encore une fois sur  $A \rightarrow B$ . "REPEAT A-B" reste allumé et la platine commence la

lecture répétée du nouveau passage spécifié.

#### **Remarque**

Si vous mettez la platine hors tension ou si vous débranchez le cordon secteur, la platine rapellera le dernier réglage de la fonction de répétition la prochaine fois que vous mettrez la platine sous tension.

Cependant, les réglages de la répétition A-B sont perdus.

## **Lecture des plages dans un ordre aléatoire (Lecture aléatoire)**

La platine peut mélanger les plages pour les reproduire chaque fois dans un ordre différent.

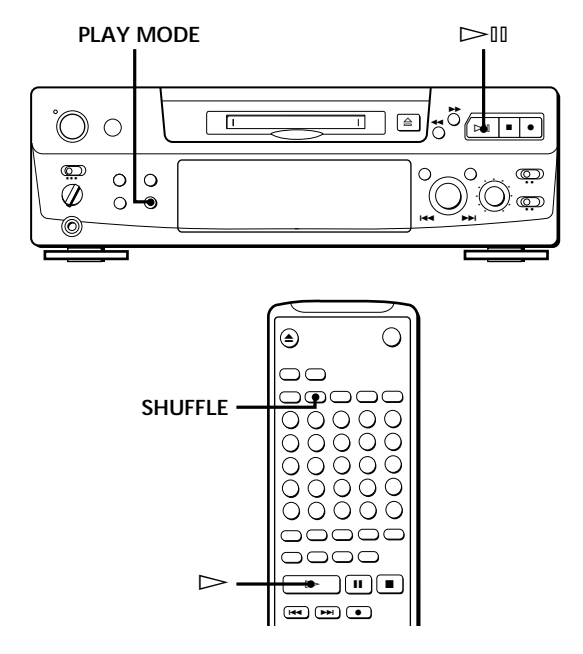

- **1** Appuyez de façon répétée sur PLAY MODE (ou une fois sur SHUFFLE) jusqu'à ce que "SHUFFLE" apparaisse dans l'afficheur quand la platine est à l'arrêt.
- **2** Appuyez sur  $\triangleright \mathbb{I}$  (ou  $\triangleright$ ) pour démarrer la lecture aléatoire. "[J]" apparaît dans l'afficheur quand la platine

mélange les plages.

#### **Pour annuler la lecture aléatoire**

Appuyez de façon répétée sur PLAY MODE (ou une fois sur CONTINUE) jusqu'à ce que "SHUFFLE" disparaisse quand la platine est à l'arrêt.

 $\ddot{Q}$ <sup>\*</sup> Vous pouvez spécifier des plages pendant la lecture **aléatoire**

- Pour écouter la plage suivante, tournez AMS dans le sens des aiguilles d'une montre (ou appuyez sur  $\blacktriangleright$ ).
- Pour écouter à partir du début de la plage en cours, tournez AMS dans le sens contraire des aiguilles d'une montre (ou appuyez sur  $\blacktriangleright$ ). Vous ne pouvez pas utiliser la commande AMS (ou  $\blacktriangleleft$ ) pour revenir sur des plages que vous avez déjà écoutées.

## **Création d'un programme (Lecture d'un programme)**

Vous pouvez spécifier l'ordre dans lesquels les plages d'un MD seront lues et créer votre propre programme. Un programme peut contenir jusqu'à 25 plages.

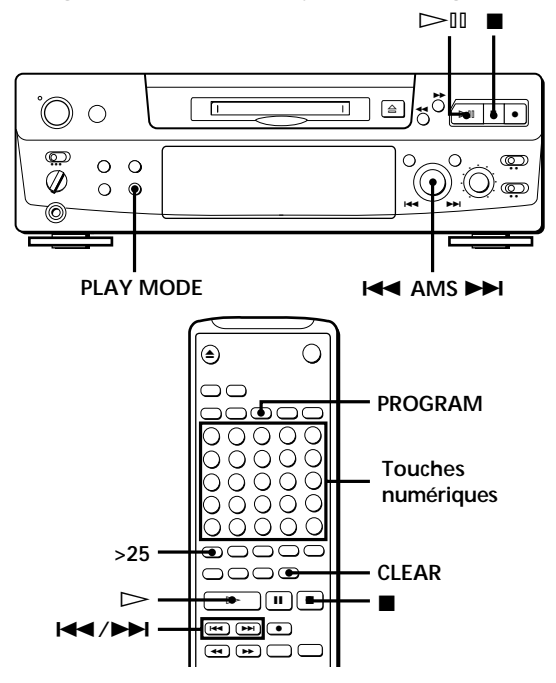

- **1** Appuyez de façon répétée sur PLAY MODE (ou une fois sur PROGRAM) jusqu'à ce que "PROGRAM" apparaisse dans l'afficheur quand la platine est à l'arrêt.
- **2** Procédez comme indiqué dans **a)** ou **b)** :
	- **a) Si vous utilisez la télécommande** Appuyez sur les touches numériques pour entrer les numéros des plages que vous voulez programmer dans l'ordre souhaité. Pour programmer une plage dont le numéro est supérieur à 25, utilisez la touche >25 (voir page 19).

**En cas d'erreur** Appuyez sur CLEAR, puis appuyez sur la bonne touche numérique.

- **b) Si vous utilisez les commandes de la platine 1** Tournez AMS jusqu'à ce que le numéro de
	- la plage souhaitée apparaisse dans l'afficheur.
	- **2** Appuyez sur AMS ou PLAY MODE.
- **3** Répétez l'étape 2 pour entrer d'autres plages. Chaque fois que vous entrez une plage, le temps total du programme augmente et apparaît dans l'afficheur.
- **4** Appuyez sur  $\triangleright$  (ou  $\triangleright$ ) pour démarrer la lecture du programme.

### *Lecture*

#### **Pour annuler la lecture du programme**

Appuyez de façon répétée sur PLAY MODE (ou une fois sur CONTINUE) jusqu'à ce que "PROGRAM" disparaisse quand la platine est à l'arrêt.

z **Vous pouvez programmer plusieurs fois la même plage**

Pendant que le numéro de la plage est affiché, appuyez sur AMS autant de fois que vous le souhaitez.

z **Le programme reste mémorisé même quand la lecture du programme est terminée** Si vous appuyez sur  $\triangleright \mathbb{I}$  (ou  $\triangleright$ ), vous pouvez écouter encore une fois le même programme.

#### **Remarques**

- Le programme que vous avez créé est effacé quand vous mettez la platine hors tension ou quand vous débranchez le cordon secteur. Cependant, lors de la mise hors tension pour la lecture programmée par minuterie, le programme n'est pas effacé et il sera rappelé pour la lecture programmée.
- L'affichage indique "- -m -s" au lieu du temps total de lecture quand le temps total de lecture du programme dépasse 160 minutes.

### **Contrôle de l'ordre des plages**

Vous pouvez vérifier l'ordre des plages de votre programme pendant la lecture ou pendant la pause de la lecture.

Tournez AMS (ou appuyez sur  $\blacktriangleleft$  ou  $\blacktriangleright$ ) pendant la lecture ou la pause. Les numéros des plages apparaissent dans l'ordre de leur programmation.

### **Changement de l'ordre des plages**

Vous pouvez changer l'ordre des plages de votre programme avant de démarrer la lecture.

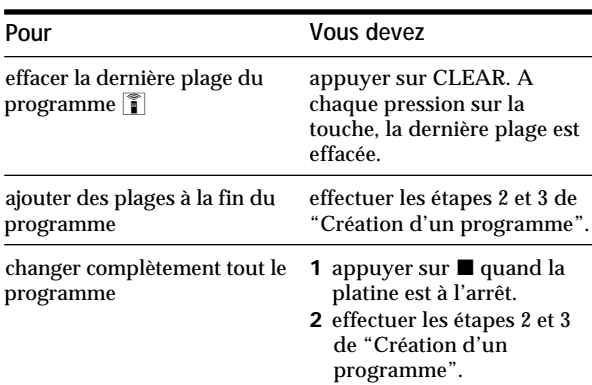

## **Conseils utiles pour l'enregistrement d'un MD sur une cassette**  $|\hat{\mathbf{r}}|$

Les fonctions d'insertion et pause automatiques décrites dans cette section facilitent la copie d'un MD sur une cassette.

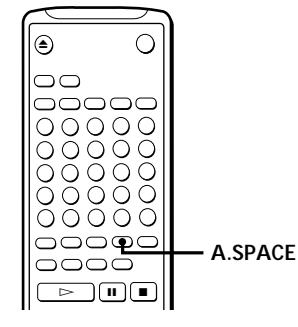

### **Insertion d'espaces pendant l'enregistrement sur une cassette (espacement automatique)**

La fonction d'espacement automatique sert à insérer un espace vierge de 3 secondes entre les plages pendant la copie d'un MD, ce qui vous permet d'utiliser la fonction AMS lors de la lecture.

Appuyez de façon répétée sur A.SPACE jusqu'à ce que "A.SPACE" apparaisse dans l'afficheur.

**Pour annuler l'espacement automatique** Appuyez de façon répétée sur A.SPACE jusqu'à ce que "A.SPACE" disparaisse.

#### **Remarque**

Si la fonction d'espacement automatique est en service lors de l'enregistrement d'un morceau contenant plusieurs numéros de plage, (tel qu'un pot-pourri ou une symphonie), des espaces blancs sont insérés dans le morceau chaque fois que le numéro de plage change.

### **Pause après chaque plage (pause automatique)**

Quand cette fonction est en service, la platine fait une pause après chaque plage. La pause automatique est pratique si vous voulez enregistrer des plages uniques ou des plages multiples qui ne se suivent pas.

Appuyez de façon répétée sur A.SPACE jusqu'à ce que "A.PAUSE" apparaisse dans l'afficheur.

**Pour poursuivre la lecture** Appuyez sur  $\triangleright$   $\mathbb{I}$  ( $\triangleright$  ou **II**).

#### **Pour annuler la pause automatique**

Appuyez de façon répétée sur A.SPACE jusqu'à ce que "A.PAUSE" disparaisse.

#### **Remarque**

Si vous mettez la platine hors tension ou si vous débranchez le cordon secteur, la platine rapellera le dernier réglage des fonctions d'espacement automatique et de pause automatique la prochaine fois que vous mettrez la platine sous tension.

## **Lecture programmée d'un MD**

En raccordant une minuterie (non fournie) à la platine, vous pouvez spécifier les heures de déclenchement et d'arrêt de la lecture. Pour des informations plus détaillées sur le raccordement et le réglage des heures de déclenchement et d'arrêt de la minuterie, voir les instructions fournies avec la minuterie.

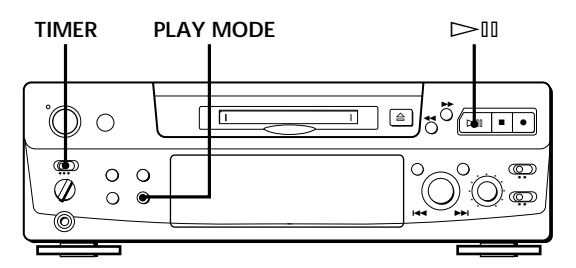

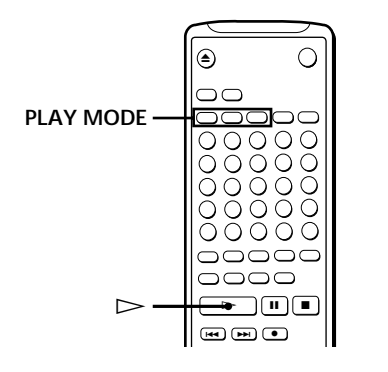

- **1** Effectuez les étapes 1 à 3 de "Lecture d'un MD" à la page 8.
- **2** Appuyez de façon répétée sur PLAY MODE (ou une fois sur une des touches PLAY MODE) pour sélectionner le mode de lecture souhaité. Pour reproduire des plages données, créez un programme (voir page 21).
- **3** Si vous voulez spécifier l'heure de déclenchement de la lecture, passez à l'étape 4.
	- Si vous voulez spécifier l'heure d'arrêt de la lecture, appuyez sur  $\triangleright \mathbb{I}$  (ou  $\triangleright$ ) pour démarrer la lecture, puis passez à l'étape 4.
	- Si vous voulez spécifier l'heure de déclenchement et d'arrêt de la lecture, passez à l'étape 4.
- **4** Réglez TIMER sur la platine sur PLAY.
- **5** Réglez la minuterie comme nécessaire.
	- Quand vous avez réglé la minuterie pour le déclenchement de la lecture, la platine s'éteint. A l'heure préréglée elle s'allume et la lecture commence.
	- Quand vous avez réglé la minuterie pour l'arrêt, la lecture se poursuit. A l'heure spécifiée, elle s'arrête et la platine s'éteint.
	- Quand vous avez réglé la platine pour le déclenchement et l'arrêt de la lecture, elle s'éteint. A l'heure spécifiée pour le déclenchement, elle s'allume et la lecture commence, puis elle s'éteint à l'heure spécifiée pour l'arrêt.
- **6** Quand vous avez fini, réglez TIMER sur la platine sur OFF.

#### **Remarque**

Vous pouvez sélectionner la lecture de programme à l'étape 2. Mais le programme risque d'être effacé après la mise hors tension, si l'heure préréglée est trop éloignée dans le futur. Si le programme est effacé quand l'heure préréglée arrive, la platine entre en mode de lecture normale pour jouer les plages dans l'ordre d'origine.

## **Remarques sur le montage**

Vous pouvez éditer les plages enregistrées en utilisant les fonctions suivantes :

- La fonction d'effacement (fonction ERASE) vous permet d'effacer les plages après l'enregistrement en spécifiant simplement le numéro de plage correspondant.
- La fonction de division d'une plage enregistrée (fonction DIVIDE) vous permet de diviser une plage en des points donnés afin de pouvoir les localiser rapidement par la suite à l'aide de la fonction AMS.
- La fonction de combinaison de plusieurs plages enregistrées (fonction COMBINE) vous permet de combiner deux plages consécutives en une seule.
- La fonction de déplacement d'une plage enregistrée (fonction MOVE) vous permet de changer l'ordre de plages en déplaçant une plage donnée sur la position désirée.
- La fonction de titrage d'un enregistrement (fonction TITLE) vous permet de créer des titres pour les MD et plages que vous enregistrez.

**Si "Protected" apparaît dans l'afficheur**

La platine n'a pu effectuer le montage des plages enregistrées car la fente de protection contre l'enregistrement du MD est ouverte. Effectuez le montage après avoir fermé la fente.

#### **Si "TOC" clignote dans l'afficheur**

Ne bougez pas la platine et ne débranchez pas le cordon d'alimentation. Après le montage, "TOC" reste allumé jusqu'à ce que vous éjectiez le minidisque ou arrêtiez l'enregistreur. "TOC" clignote quand le sommaire est remis à jour et quand la mise à jour est terminée, cette indication s'éteint.

## **Effacement d'un enregistrement (fonction ERASE)**

Procédez comme suit pour effacer :

- une seule plage
- toutes les plages
- une partie d'une plage (Effacement A-B)

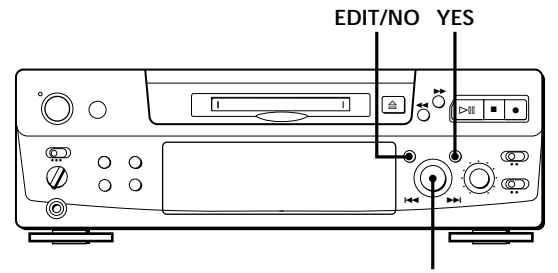

### **Effacement d'une seule plage**

Vous pouvez effacer une plage en spécifiant simplement le numéro de la plage. Quand vous effacez une plage, le nombre total de plages sur le minidisque diminue d'une unité et toutes les plages qui suivent la plage effacée sont renumérotées. Le sommaire (TOC) étant remis à jour quand des plages sont effacées, l'enregistrement sur un ancien enregistrement est inutile.

 $\ddot{C}$  Pour éviter toute confusion lors de l'effacement de plusieurs plages, vous devez effacer les plages en partant des numéros de plage les plus grands et allant aux plus petits, afin d'éviter une renumérotation inutile des plages qui n'ont pas encore été effacées.

#### **Exemple : Effacement B**

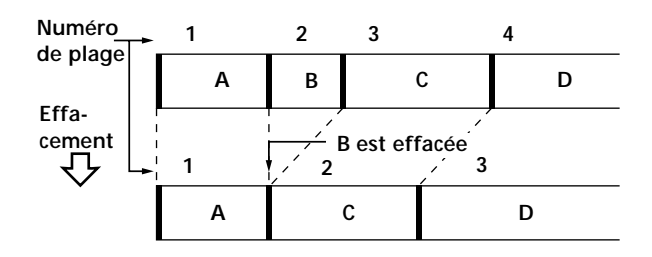

- **1** Tournez AMS jusqu'à ce que le numéro de la plage que vous voulez effacer apparaisse dans l'afficheur.
- **2** Appuyez de façon répétée sur EDIT/NO jusqu'à ce que "Erase ?" apparaisse dans l'afficheur. Le numéro de la plage sélectionnée se met à clignoter dans le répertoire.
- **3** Appuyez sur YES.

Quand la plage sélectionnée à l'étape 1 est effacée, "Complete" apparaît pendant quelques secondes et le nombre total de plages dans le repertoire diminue d'une unité. Si vous effacez une plage pendant la lecture, la

plage suivant celle qui a été effacée est immédiatement reproduite.

**4** Répétez les étapes 1 à 3 pour effacer d'autres plages.

#### **Pour annuler la fonction d'effacement**

Appuyez sur EDIT/NO, ■, ou tournez AMS pour changer de numéro de plage.

#### **Remarque**

Si "Erase!! ?" apparaît dans l'afficheur, la plage a été enregistrée ou montée sur une autre platine MD et elle est protégée. Si cette indication apparaît, appuyez sur YES pour effacer la plage.

### **Effacement de toutes les plages d'un MD**

Quand vous effacez un MD enregistrable, toutes les plages, les titres et le titre du minidisque enregistrés sont effacés.

- **1** Quand la platine est à l'arrêt, appuyez de façon répétée sur EDIT/NO jusqu'à ce que "All Erase ?" apparaisse dans l'afficheur.
- **2** Appuyez sur YES. Toutes les plages dans le répertoire clignotent.
- **3** Appuyez encore une fois sur YES. Une fois que le titre du minidisque, toutes les plages et les titres enregistrés sur le minidisque sont effacés, "Complete" apparaît pendant quelques secondes, puis le répertoire disparaît.

**Pour annuler la fonction d'effacement** Appuyez sur EDIT/NO ou  $\blacksquare$ .

z **Vous pouvez supprimer l'effacement d'une plage** Voir "Annulation de la dernière opération de montage" sur page 31.

## **Effacement d'une partie d'une plage (fonction A-B ERASE)**

Vous pouvez facilement effacer une partie d'une plage en spécifiant le début et la fin de cette partie. Cette fonction vous permet d'éliminer des parties inutiles d'un minidisque enregistré à partir d'émissions FM ou par satellite.

**Exemple : Effacement d'une partie de la plage A**

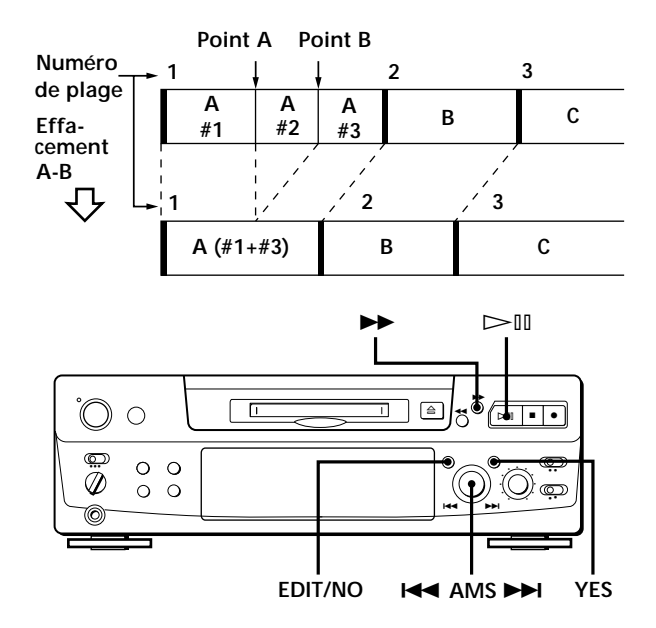

- **1** Pendant la lecture du disque, appuyez sur  $\triangleright$ (ou II) au début (point A) de la partie à effacer.
- **2** Appuyez de façon répétée sur EDIT/NO jusqu'à ce que "A-B Erase ?" apparaisse sur l'afficheur.
- **3** Appuyez sur YES. "Rehearsal" et "Point A ok?" apparaissent alternativement sur l'afficheur, et le point A de la partie à effacer est lu de façon répétée.
- **4** Si le point A est incorrect, appuyez sur EDIT/NO. (S'il est correct, passez à l'étape 7.)
- **5** En écoutant le son, tournez AMS pour trouver le point A. "Rehearsal" et "Point A ok?" apparaissent alternativement sur l'afficheur et le point A est lu de façon répétée. Vous pouvez déplacer le point A de –128 à +127 incréments d'environ 0,06 seconde chacun dans une plage.
- **6** Si le point A est encore incorrect, répétez l'étape 5 jusqu'à ce qu'il soit correct.
- **7** Si le point A est correct, appuyez sur YES ou AMS. Lorsque "Point B Set" apparaît pendant quelques secondes, " $\blacktriangleright$ " et "A-B" clignotent et la lecture commence pour vous permettre de spécifier le point B.
- **8** Continuez la lecture de la plage ou appuyez sur ) jusqu'à la fin (point B) de la partie à effacer, puis appuyez sur YES. "Rehearsal" et "Point B ok?" apparaissent alternativement sur l'afficheur et la partie "collée" de la plage (après effacement de la partie A à B) est lue de façon répétée depuis quelques secondes avant le point A jusqu'à quelques secondes après le point B.
- **9** Si le point B est incorrect, appuyez sur EDIT/NO. (S'il est correct, passez à l'étape 12.)
- **10** En écoutant le son, tournez AMS pour trouver le point B.

"Rehearsal" et "Point B ok?" apparaissent alternativement sur l'afficheur et la partie "collée" de la plage (après effacement de la partie A à B) est lue de façon répétée.

Vous pouvez déplacer le point B de –128 à +127 incréments d'environ 0,06 seconde chacun dans une plage.

- **11** Si le point B est encore incorrect, répétez l'étape 10 jusqu'à ce qu'il soit correct.
- **12** Si le point B est correct, appuyez sur YES ou AMS. Quand la partie A à B a été effacée, "Complete" apparaît pendant quelques secondes.

#### **Pour annuler la fonction d'effacement A-B** Appuyez sur  $\blacksquare$ .

**Remarques**

- Si "Impossible" apparaît sur l'afficheur, le point B a été spécifié avant le point A. Spécifiez le point B après le point A.
- Si "Sorry" apparaît sur l'afficheur, une partie de la plage ne peut être effacée. Ceci se produit parfois lorsque vous avez édité la même plage de nombreuses fois et provient des limites techniques du système MD et non d'une erreur mécanique.

## **Division d'une plage enregistrée (fonction DIVIDE)**

Avec la fonction de division vous pouvez numéroter des positions précises, ce qui vous permettra de les localiser facilement pas la suite. Utilisez aussi cette fonction pour ajouter des numéros de plage aux minidisques enregistrés à partir d'une source analogique (car ils ne contiennent pas de numéros de plage), ou pour diviser une plage en plusieurs parties. Quand vous divisez une plage, le nombre total de plages sur le minidisque augmente d'une unité et toutes les plages qui suivent sont renumérotées.

**Exemple : Division de la plage 2 pour créer une nouvelle plage C**

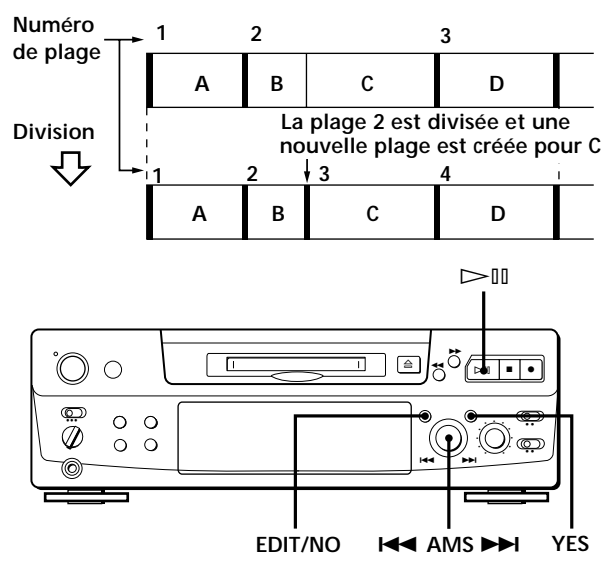

**1** Pendant la lecture du minidisque, appuyez sur  $\triangleright$ III (ou III) à la position où vous voulez créer une nouvelle plage. La platine se met en pause de lecture.

**2** Appuyez de façon répétée sur EDIT/NO jusqu'à ce que "Divide ?" apparaisse sur l'afficheur.

- **3** Appuyez sur YES pour diviser la plage. "Rehearsal" et "Position ok?" apparaissent alternativement sur l'afficheur, la plage qui doit être divisée se met à clignoter dans le répertoire et la position de départ de la nouvelle plage est répétée.
- **4** Si la position de départ de la plage est incorrecte, appuyez sur EDIT/NO. (Si elle est correcte, passez à l'étape 7.)

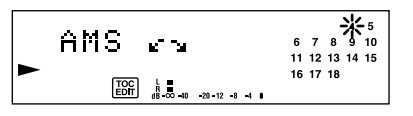

**5** Tout en écoutant le son, tournez AMS pour trouver la position de départ de la nouvelle plage. Le début de la nouvelle plage est reproduit de façon répétée.

"Rehearsal" et "Position ok?" apparaissent alternativement sur l'afficheur.

Vous pouvez déplacer la position de départ de –128 à +127 incréments d'environ 0,06 seconde chacun dans une plage.

- **6** Si la position de départ n'est toujours pas correcte, répétez l'étape 5 jusqu'à ce que vous trouviez la position correcte.
- **7** Appuyez sur YES ou sur AMS quand vous avez trouvé la position correcte. Quand la plage a été divisée, "Complete" apparaît pendant quelques secondes et la nouvelle plage est reproduite. Cette plage n'a pas de titre, même si la plage originale en a un.

**Pour annuler la fonction de division** Appuyez sur  $\blacksquare$ .

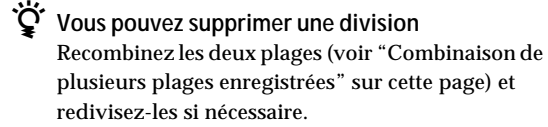

z **Vous pouvez diviser une plage pendant l'enregistrement**

Dans ce cas, utilisez le marquage de plage (voir page 12).

## **Combinaison de plusieurs plages enregistrées (fonction COMBINE)**

Utilisez la fonction de combinaison pendant l'arrêt, la lecture ou la pause pour combiner des plages consécutives d'un MD enregistré. Cette fonction est pratique lorsque vous voulez combiner plusieurs chansons pour faire un pot-pourri, ou différents passages enregistrés séparément pour obtenir une seule plage. Quand vous combinez deux plages, le nombre total de plages diminue d'une unité et toutes les plages qui suivent les plages combinées sont renumérotées.

**Exemple : Combinaison de B et C**

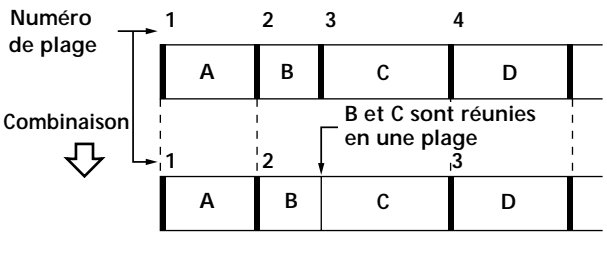

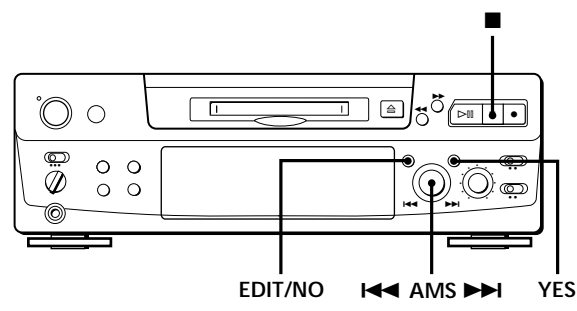

- **1** Tournez AMS jusqu'à ce que la deuxième des deux plages à combiner apparaisse. Par exemple, pour combiner les plages 3 et 4, tournez AMS jusqu'à ce que 4 apparaisse.
- **2** Appuyez de façon répétée sur EDIT/NO jusqu'à ce que "Combine ?" apparaisse sur l'afficheur.
- **3** Appuyez sur YES.

"Rehearsal" et "Track ok?" apparaissent alternativement sur l'afficheur. La position où les deux plages seront réunies (c'est-à-dire la fin de la première et le début de la seconde plage) est répétée et le numéro de chaque plage clignote sur l'afficheur.

**4** Si ce n'est pas la bonne plage, appuyez sur EDIT/ NO ou ■, et recommencez à l'étape 1.

**5** Si la position est correcte, appuyez sur YES. Quand les plages ont été combinées, "Complete" apparaît sur l'afficheur pendant quelques secondes et le nombre total de plages dans le répertoire diminue d'une unité. Si les deux plages combinées ont des titres, le titre de la deuxième est effacé.

**Pour annuler la fonction de combinaison** Appuyez sur EDIT/NO ou ■.

z **Vous pouvez supprimer une combinaison de plages** Divisez à nouveau les plages (voir "Division d'une plage enregistrée" à la page 26), puis recombinez les bonnes plages, si nécessaire.

**Remarque**

Si "Sorry" apparaît sur l'afficheur, les plages ne peuvent pas être combinées. Ceci se produit parfois lorsque vous avez édité la même plage de nombreuses fois et provient des limites techniques du système MD et non d'une erreur mécanique.

## **Déplacement d'une plage enregistrée (fonction MOVE)**

Utilisez la fonction de déplacement pour changer l'ordre des plages. Quand une plage est déplacée, les plages entre la nouvelle et l'ancienne position sont automatiquement renumérotées.

**Exemple : Déplacement de la plage C à la position 2**

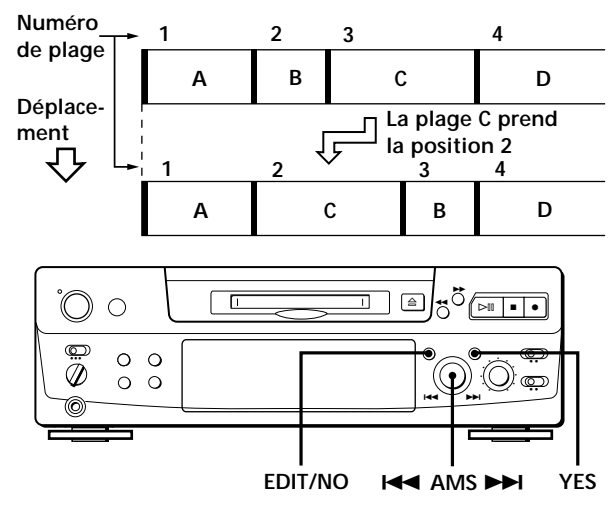

- **1** Tournez AMS jusqu'à ce que le numéro de la plage que vous voulez déplacer apparaisse dans l'afficheur.
- **2** Appuyez de façon répétée sur EDIT/NO jusqu'à ce que "Move ?" apparaisse.
- **3** Appuyez sur YES. Le numéro de la plage à déplacer et la nouvelle position apparaissent.

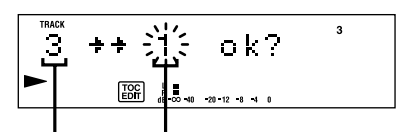

Numéro de plage Nouvelle position **de la plage à déplacer**

**4** Tournez AMS jusqu'à ce que la nouvelle position apparaisse.

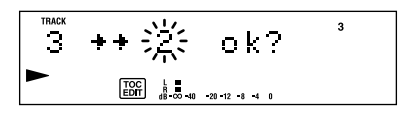

**5** Appuyez sur YES ou AMS. Quand vous avez déplacé la plage, "Complete" apparaît dans l'afficheur pendant quelques secondes et la plage déplacée est reproduite si la platine est en mode de lecture.

## **Titrage d'un enregistrement (fonction TITLE)**

Vous pouvez créer des titres pour les minidisques et les plages que vous avez enregistrés. Les titres qui peuvent comprendre des lettres majuscules ou minuscules, des chiffres ou des symboles, et un maximum de 1 700 caractères par minidisque, apparaissent dans l'afficheur quand vous utilisez la platine MD.

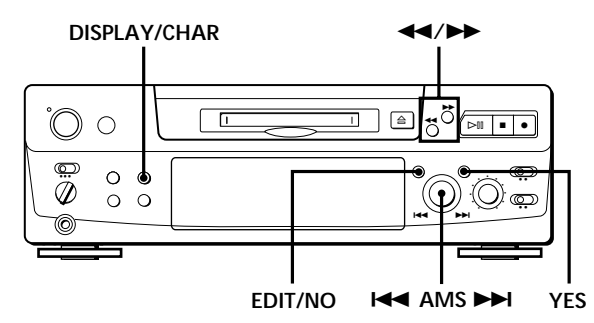

Procédez comme suit pour titrer une plage ou un minidisque.

**Vous pouvez donner un titre à une plage quand elle est en cours de lecture ou d'enregistrement ou en pause. Si elle est en cours de lecture ou d'enregistrement, le titre doit être créé avant la fin de la plage. Si la plage que vous voulez titrer en cours de lecture ou d'enregistrement se termine avant que vous ayez le temps d'inscrire tout le titre, les caractères entrés ne sont pas enregistrés et la plage reste sans titre.**

**1** Appuyez de façon répétée sur EDIT/NO jusqu'à ce que "Name in ?" apparaisse dans l'afficheur, et effectuez les démarches suivantes :

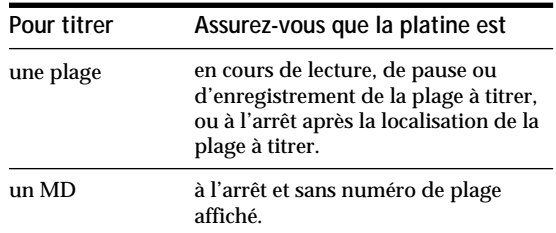

### **2** Appuyez sur YES.

Un curseur clignotant apparaît dans l'afficheur.

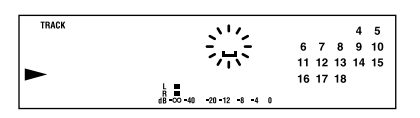

**3** Appuyez sur DISPLAY/CHAR pour sélectionner le type de caractère comme suit :

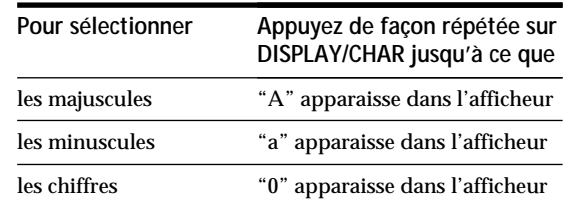

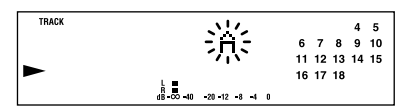

**4** Tournez AMS pour choisir un caractère.

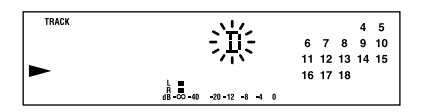

Le caractère sélectionné clignote.

Des lettres, des chiffres et des symboles apparaissent dans l'ordre quand vous tournez AMS.

Vous pouvez utiliser les symboles suivants dans les titres :

! "  $\# S \% \& ( )^* +, -, /: : \leq z \leq ? \ @$ 

Vous pouvez changer le type de caractère à l'étape 4 en appuyant sur DISPLAY/CHAR (voir l'étape 3).

#### **5** Appuyez sur AMS pour valider le caractère choisi.

Le curseur va à droite et attend que vous entriez un nouveau caractère.

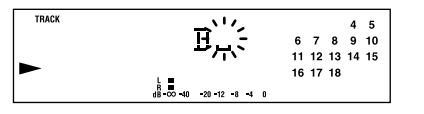

**6** Répétez les étapes 3 à 5 jusqu'à ce que vous ayez entré tout le titre.

#### **En cas d'erreur**

Appuyez sur  $\blacktriangleleft$  ou  $\blacktriangleright$  jusqu'à ce que le caractère que vous voulez changer se mette à clignoter, puis répétez les étapes 3 à 5 pour entrer le bon caractère.

#### **Pour effacer un caractère**

Appuyez sur  $\blacktriangleleft$  ou  $\blacktriangleright$  jusqu'à ce que le caractère que vous voulez effacer se mette à clignoter, puis appuyez sur EDIT/NO.

#### **Pour entrer un espace**

Appuyez sur AMS ou  $\blacktriangleright$  quand le curseur clignote.

**(Voir page suivante)**

**7** Appuyez sur YES.

Le titrage est terminé et le titre apparaît sur la gauche de l'afficheur.

#### **Pour annuler la fonction de titrage** Appuyez sur  $\blacksquare$ .

#### **Remarque**

Vous ne pouvez pas titrer une plage ou un minidisque quand vous superposez un enregistrement à une plage préexistante.

### **Attribution d'un titre à des plages et des minidisques à l'aide de la télécommande Z**

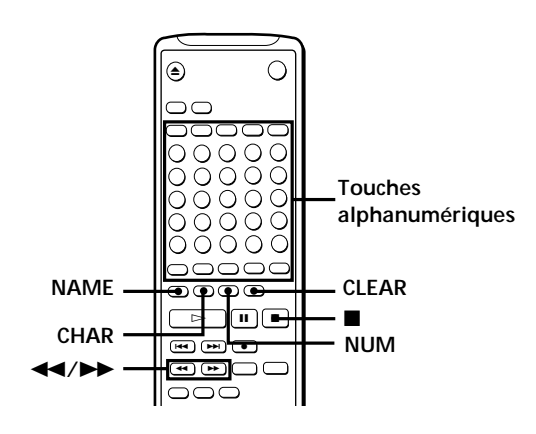

**1** Appuyez de façon répétée sur NAME jusqu'à ce que le curseur apparaisse dans l'afficheur, et effectuez les démarches suivantes :

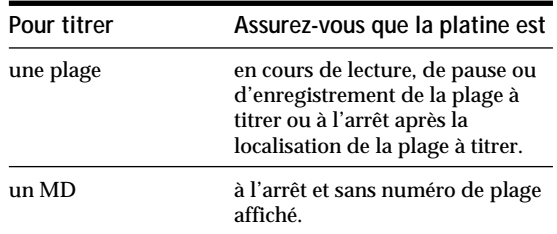

**2** Sélectionnez le caractère comme suit :

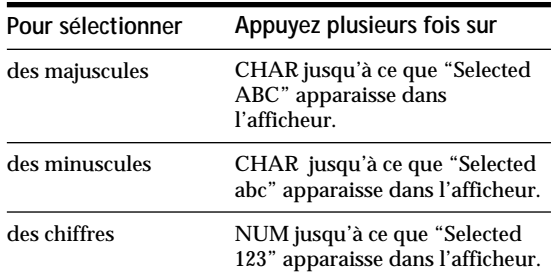

- **3** Entrez un caractère à la fois. Quand un caractère est entré, le curseur se déplace vers la droite et attend que vous entriez le caractère suivant.
- **4** Répétez les étapes 2 et 3 jusqu'à ce que vous ayez entré tout le titre.

#### **En cas d'erreur**

Appuyez sur  $\blacktriangleleft$  ou  $\blacktriangleright$  jusqu'à ce que le caractère que vous voulez corriger se mette à clignoter. Appuyez sur CLEAR pour effacer le mauvais caractère puis entrez le bon.

**5** Appuyez encore une fois sur NAME. Le titre apparaît sur la gauche de l'afficheur quand le titre a été enregistré.

**Pour annuler la fonction de titrage** Appuyez sur  $\blacksquare$ .

## **Changement d'un titre**

**1** Appuyez sur NAME, et procédez comme suit :

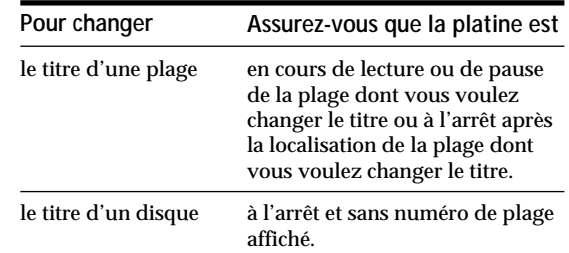

- **2** Appuyez en continu sur CLEAR (ou EDIT/NO sur l'enregistreur) jusqu'à ce que le titre soit effacé.
- **3** Entrez le nouveau titre. Suivez les étapes 3 à 6 de "Titrage d'un enregistrement" page 29, ou les étapes 2 à 4 de "Attribution d'un titre à des plages et des minidisques à l'aide de la télécommande" sur cette page.
- **4** Appuyez sur NAME.

### **Effacement de tous les titres d'un minidisque**

Cette fonction vous permet d'effacer simultanément tous les titres d'un minidisque.

- **1** Appuyez de façon répétée sur EDIT/NO quand la platine est à l'arrêt jusqu'à ce que "All Erase ?" apparaisse dans l'afficheur.
- **2** Appuyez encore une fois sur EDIT/NO. "Name Erase ?" apparaît dans l'afficheur.
- **3** Appuyez sur YES. Tous les titres sont effacés.

**Pour annuler cette fonction** Appuyez sur  $\blacksquare$ .

 $\ddot{Q}$  Vous pouvez supprimer un effacement d'un titre Voir "Annulation de la dernière opération de montage" sur cette page.

 $\ddot{Q}$  Vous pouvez effacer toutes les plages et tous les<sup></sup> **titres enregistrés** Voir "Effacement de toutes les plages d'un MD" à la page 25.

## **Annulation de la dernière opération de montage (fonction UNDO)**

La fonction d'annulation permet d'annuler la dernière opération de montage et de rétablir le contenu du MD aux conditions préalables à l'opération de montage. Cependant, vous ne pouvez pas utiliser cette fonction si vous avez effectué une des opérations suivantes après le montage :

- Vous avez appuyé sur la touche  $\bullet$  du panneau avant.
- Vous avez appuyé sur la touche  $\bullet$ , sur la touche MUSIC SYNC, ou sur la touche CD-SYNC STANDBY de la télécommande.
- Vous avez mis la platine hors tension ou éjecté le MD pour remettre à jour le sommaire (TOC).
- Vous avez débranché le cordon d'alimentation secteur.

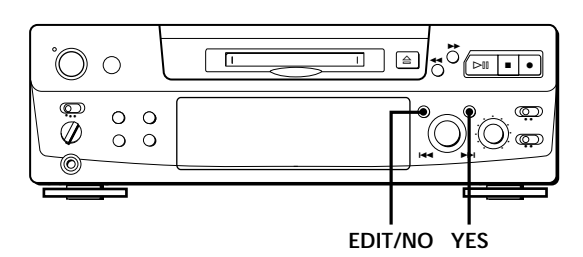

**1** Quand la platine est à l'arrêt et qu'aucun numéro de plage n'est affiché, appuyez plusieurs fois sur EDIT/NO jusqu'à ce que "Undo ?" apparaisse dans l'afficheur.

"Undo ?" n'apparaît pas si aucune opération de montage n'a été effectuée.

**2** Appuyez sur YES.

Un des messages suivants apparaît dans l'afficheur en fonction de l'opération de montage à supprimer :

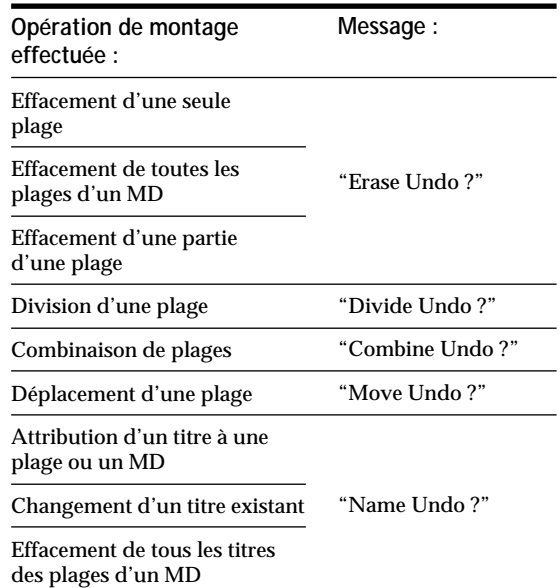

**3** Appuyez de nouveau sur YES.

"Complete" apparaît pendant quelques secondes et le contenu du MD est rétabli aux conditions préalables à l'opération de montage.

**Pour annuler cette fonction** Appuyez sur EDIT/NO ou  $\blacksquare$ .

## **Messages affichés**

Le tableau ci-dessous explique les divers messages qui apparaissent dans l'afficheur.

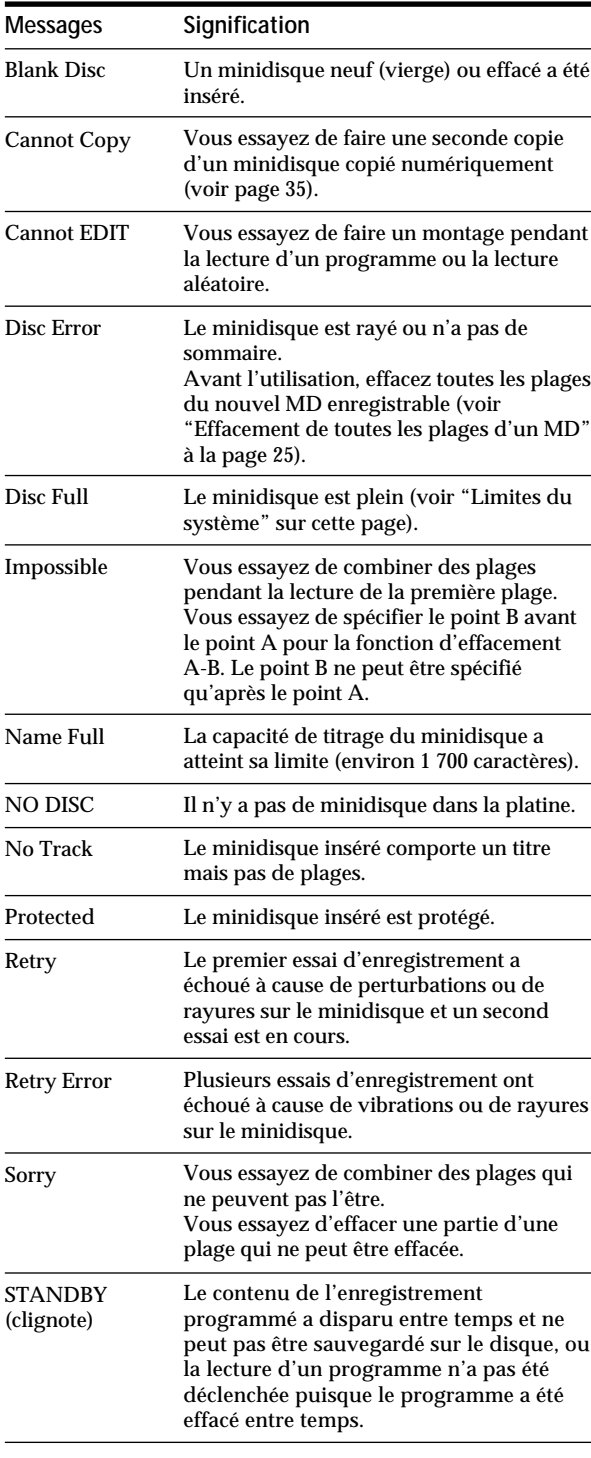

## **Limites du système**

Le système d'enregistrement de la platine MiniDisc est complètement différent de ceux des magnétocassettes et des platines DAT. Il est caractérisé par les limites décrites ci-dessous. Ces limites sont liées au système d'enregistrement MiniDisc et ne sont pas dues à des défaillances mécaniques.

**"Disc Full" s'allume avant que le temps d'enregistrement maximum du minidisque (60 ou 74 minutes) ne soit atteint** Si vous avez enregistré 255 plages sur le minidisque, "Disc Full" s'allume, quel que soit le temps total d'enregistrement. Vous ne pouvez pas enregistrer plus de 255 plages sur le minidisque. Pour continuer l'enregistrement, effacez des plages inutiles ou utilisez un autre minidisque enregistrable.

#### **"Disc Full" s'allume avant que le nombre maximum de plages ne soit atteint**

Des fluctuations d'intensité entre les plages peuvent parfois être interprétées comme des espaces interplages. Le nombre total de plages augmente alors et "Disc Full" s'allume.

**Le temps d'enregistrement restant n'augmente pas après l'effacement de plusieurs plages courtes** Les plages de moins de 12 secondes ne sont pas comptées et le temps n'augmente pas quand vous les effacez.

**Certaines plages ne peuvent pas être recombinées** La combinaison peut être impossible si les plages ont subi plusieurs opérations de montage.

**Le total du temps d'enregistrement et du temps restant sur le minidisque ne correspond pas au temps d'enregistrement maximum (60 ou 74 minutes)** L'enregistrement est effectué par unités de 2 secondes au minimum, quelle que soit la longueur des plages ; c'est pourquoi le temps d'enregistrement peut être inférieur à la capacité maximum. L'espace sur le minidisque peut également être réduit par des rayures.

**Les plages créées par montage peuvent présenter des pertes de son pendant les opérations de recherche.**

#### **Les numéros des plages ne sont pas enregistrés correctement**

Une numérotation incorrecte des plages peut avoir lieu quand (1) des plages d'un CD sont divisées en plusieurs plages plus petites pendant l'enregistrement numérique, ou (2) certains CD sont enregistrés avec "LEVEL-SYNC" allumée (par ex. quand la fonction de marquage automatique des plages est en service).

#### **"TOC Reading" reste affiché pendant longtemps**

Si le minidisque enregistrable inséré est neuf, "TOC Reading" reste affiché plus longtemps que pour un minidisque qui a déjà été utilisé.

#### **Limites lors de l'enregistrement sur une plage préexistante**

- Le temps correct d'enregistrement restant peut ne pas être affiché.
- Vous ne parviendrez éventuellement pas à enregistrer sur une ancienne plage, si cette plage a été réenregistrée plusieurs fois. Dans ce cas, effacez la plage avec la fonction ERASE (voir page 24).
- Le temps d'enregistrement restant peut être trop court, sans proportion avec le temps total d'enregistrement.
- L'enregistrement sur une plage pour éliminer du bruit n'est pas conseillé car la durée de la plage pourrait être réduite.
- Il est parfois impossible de titrer une plage enregistrée sur une autre.

**Le temps d'enregistrement/lecture affiché peut être inexact pendant la lecture d'un minidisque mono.**

## **Guide de dépannage**

Si vous rencontrez un des problèmes suivants en cours d'utilisation, reportez-vous à ce guide pour le résoudre. Si vous n'y parvenez pas, consultez votre revendeur Sony.

#### **La platine ne fonctionne pas bien ou pas du tout.**

/Le minidisque est peut-être endommagé ("Disc Error" apparaît). Sortez le minidisque et insérez-le à nouveau. Si "Disc Error" reste affiché, remplacez le minidisque.

#### **La lecture est impossible.**

- /De la condensation s'est formée dans la platine. Sortez le minidisque et laissez la platine dans une pièce chaude pendant quelques heures pour que l'humidité s'évapore.
- /La platine est éteinte. Appuyez sur POWER pour l'allumer.
- /Le minidisque est inséré dans le mauvais sens. Insérez le minidisque dans le logement avec la face étiquetée tournée vers le haut et la flèche vers l'ouverture jusqu'à ce que la platine l'attire.
- /Le minidisque n'est peut-être pas enregistré (le répertoire n'apparaît pas). Remplacez-le par un minidisque enregistré.

#### **L'enregistrement est impossible.**

- /Le minidisque est protégé ("Protected" apparaît). Fermez la fente de protection (voir page 7).
- /La platine n'est pas raccordée correctement à la source de programme. Raccordez correctement la source de programme.
- /Le niveau d'enregistrement n'est pas réglé correctement (en cas d'entrée par LINE (ANALOG) IN). Tournez REC LEVEL pour régler correctement le niveau d'enregistrement (voir page 11).
- /Un minidisque préenregistré a été inséré. Remplacez-le par un minidisque enregistrable.
- /Il ne reste pas assez d'espace sur le minidisque. Remplacez le minidisque par un autre sur lequel moins de plages ont été enregistrées ou effacez des plages.
- /Il y a eu une panne d'électricité ou le cordon d'alimentation a été débranché. Les données enregistrées à ce moment ont peut-être été perdues. Réenregistrez.

#### **La platine ne fonctionne pas pendant l'enregistrement synchronisé à l'aide de la télécommande fournie.**

/Le type de lecteur CD sélectionné (lecteur CD ou lecteur CD vidéo) ne correspond pas au lecteur CD utilisé. Sélectionnez de nouveau le type de lecteur CD (voir page 15).

Si vous utilisez un lecteur CD avec un sélecteur de mode, réglez celui-ci sur CD1.

#### **Le son est très parasité.**

/Le magnétisme puissant d'un téléviseur ou d'un appareil similaire gêne le fonctionnement. Eloignez la platine de la source de magnétisme.

#### **Remarque**

Si après avoir essayé les solutions mentionnées ci-dessus, la platine ne fonctionne toujours pas, mettez-la hors tension, puis réinsérez la fiche dans la prise murale.

## **Spécifications**

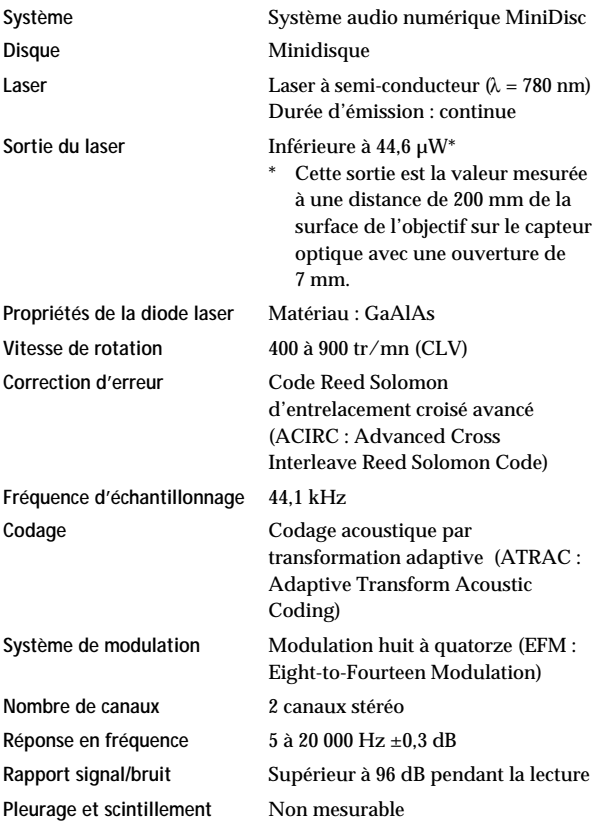

#### **Entrées**

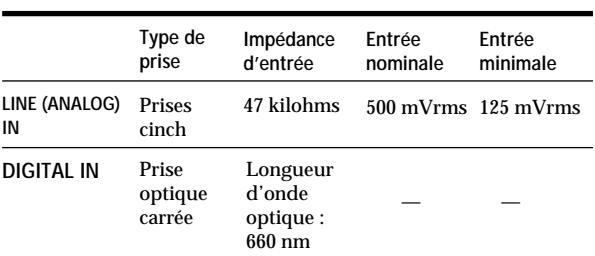

#### **Sorties**

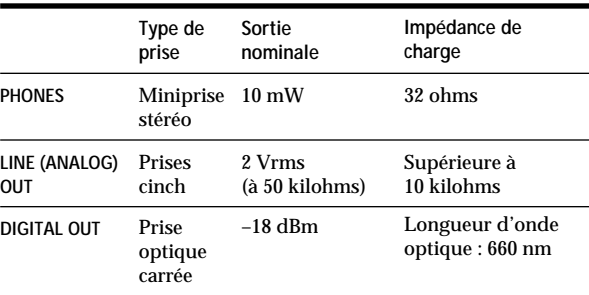

#### **Généralités**

#### **Alimentation**

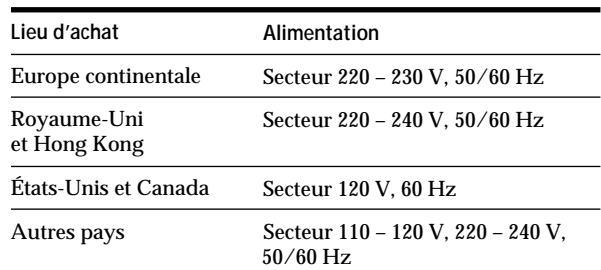

#### **Consommation électrique**

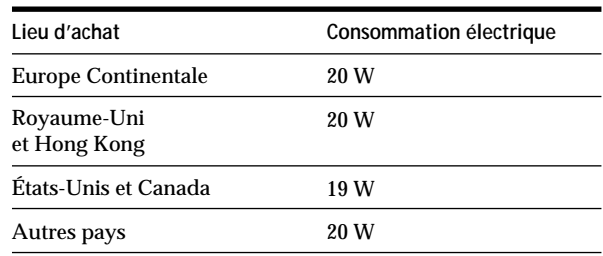

#### **Dimensions hors tout (approx.) (l/h/p)**

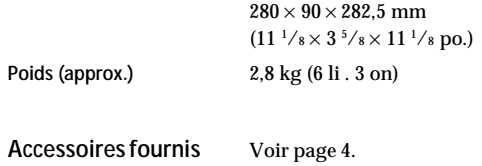

#### **Accessoires en option**

Câble optique : POC-15A Minidisques enregistrables : MDW-60 (60 min.), MDW-74 (74 min.)

Dolby Laboratories Licensing Corporation autorise une license d'exploitation de ses brevets d'invention américains et étrangers.

La conception et les spécifications peuvent être modifiées sans préavis.

## **Système de protection contre la copie abusive**

Cette platine MiniDisc fonctionne d'après le système de protection contre la copie abusive (SCMS), qui autorise seulement l'enregistrement d'une première génération de copie numérique de minidisques préenregistrés par la prise d'entrée numérique. Voici un aperçu de ce système.

- **1** Vous pouvez enregistrer des sources numériques (CD, MD préenregistrés et cassettes DAT) sur une cassette DAT ou un minidisque enregistrable par la prise d'entrée numérique de la platine DAT ou MD. Vous ne pouvez cependant pas recopier la cassette DAT ou le minidisque enregistré sur un autre minidisque enregistrable ou une cassette DAT par la prise d'entrée numérique de la platine DAT ou MD.
- **2** Vous pouvez enregistrer le signal numérique d'une émission radio satellite sur une cassette DAT ou un MD enregistrable par la prise d'entrée numérique d'une platine DAT ou MD capable de traiter les fréquences d'échantillonnage de 32 kHz ou 48 kHz. Vous pouvez ensuite enregistrer le contenu de la cassette DAT ou du MD (première génération de copie) sur une autre cassette DAT ou un autre minidisque enregistrable via la prise d'entrée numérique pour créer une seconde génération de copie.

Les enregistrements suivant la seconde génération de copie sur une cassette DAT ou sur un MD ne sont possibles que par les prises d'entrée analogique de la platine DAT ou MD. Cependant, avec certains tuners BS, une seconde génération de copie numérique peut être impossible.

**Tuner BS**

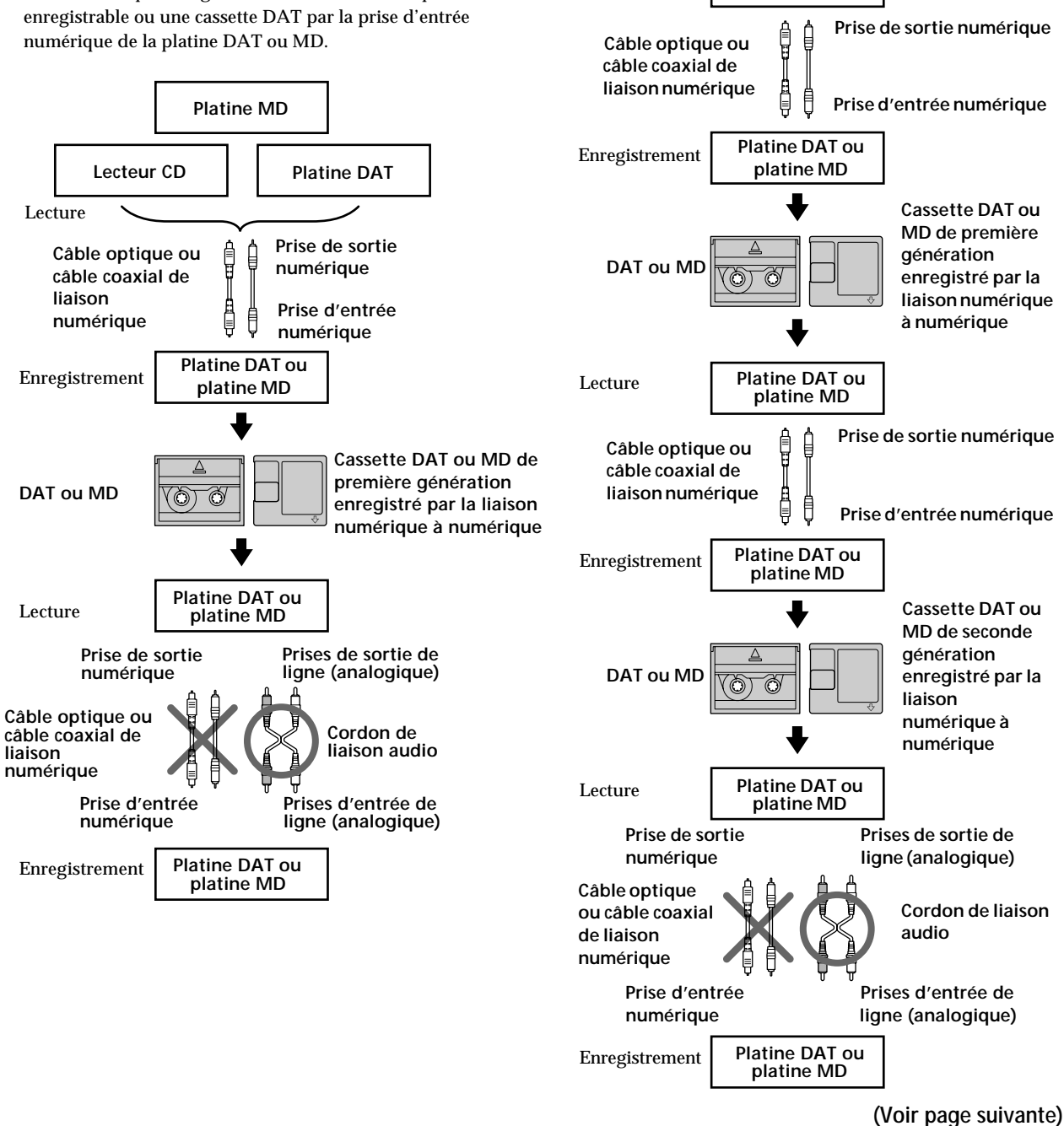

Lecture

### *Informations supplémentaires*

*Index*

**3** Vous pouvez enregistrer une cassette DAT ou un MD enregistré par les prises d'entrée analogiques d'une platine DAT ou MD sur une autre cassette DAT ou un MD enregistrable par la prise de sortie numérique de la platine DAT ou MD. Vous ne pouvez cependant pas faire une copie de seconde génération d'une cassette DAT ou d'un MD par la prise de sortie numérique de la platine DAT ou MD.

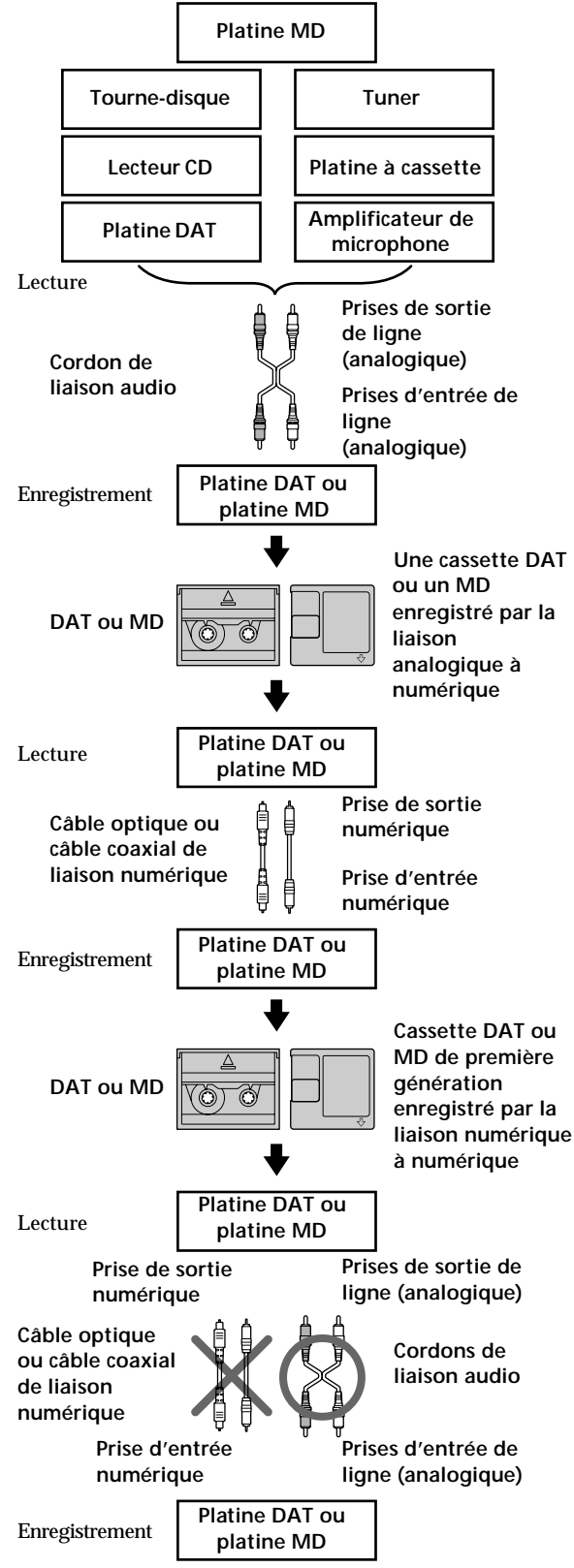

## **Index**

### **A**

Accessoires en option 34 Accessoires fournis 4 AMS (Automatic Music Sensor/recherche automatique de plage) 18 Annulation de la dernière opération de montage 31

### **B**

Balayage des plages 18

### **C**

Câble optique 4, 5, 35 **Changement** de l'ordre des plages programmées 22 d'un titre existant 30 Combinaison 27 Contrôle du signal d'entrée 10 Convertisseur de cadence d'échantillonnage 5 Cordon de liaison audio 4, 5, 35

### **D**

Déplacement 28 Division 26

## **E**

Effacement A-B (d'un partie d'une plage) 25 de tous les titres 31 de toutes les plages 25 d'une plage 24 Enregistrement enregistrement avec stockage de données 13 enregistrement normal 6, 7 enregistrement sur des plages préexistantes 11 synchronisé 14 synchronisé de CD 14 Espacement automatique 22

## **F**

Fonction "Auto Cut" 10 Fonction "Smart Space" 10 Fréquence d'échantillonnage 5, 35

### **G, H, I, J, K**

Guide de dépannage 33

### **L**

Lecture lecture aléatoire 21 lecture d'un programme 21 lecture normale 8 lecture répétée 20
LEVEL-SYNC 9, 12 Limites du système 32 Localisation d'une plage donnée 18 d'un point donné sur une plage 19

#### **M**

Marquage de plages Marquage automatique 12 Marquage manuel 12 MD éjection 7, 8 enregistrable 6, 17 mise en place 6, 8 préenregistré 17 Messages affichés 32 Minuterie enregistrement 16 lecture 23

#### **N, O**

Nettoyage 2 Niveau d'enregistrement 11

#### **P, Q**

Pause de lecture 8 d'enregistrement 7 Pause automatique 22 Précautions 2

#### **R**

Raccordement à un appareil analogique 5 à un appareil numérique 5 Répétition A-B 20

#### **S**

SCMS (Système de protection contre la copie abusive) 9, 35 Spécifications 34

#### **T, U**

Taquet de protection de l'enregistrement 7 Télécommande 4 **Titrage** d'une plage 29 d'un minidisque 29 TOC (sommaire) 7, 9, 16, 24

#### **V, W, X, Y, Z**

Vérification de l'ordre des plages programmées 22 du temps enregistrable restant sur le MD 9, 17

#### **Nomenclature**

#### **Touches**

 $A \rightarrow B 20$ Alphanumériques 18, 21, 30 A.SPACE 22 **CD PLAYER II 14** CHAR 30 CLEAR 21, 30 CONTINUE 21 DISPLAY 15, 17 DISPLAY/CHAR 9, 17, 29 EDIT/NO/YES 10, 12, 24 à 31 M.SCAN 18 MUSIC SYNC 14, 31 NAME 30 NUM 30 PLAY MODE 21, 23 PROGRAM 21 REPEAT 20 SCROLL 17, 18 SHUFFLE 21 STANDBY 14, 31 START 14 STOP 14 T.REC 13 § (éjection) 7, 8, 10  $\triangleright$ III (lecture/pause) 7, 8, 18, 21, 23  $\triangleright$  (lecture) 7, 8, 18, 21, 23 **II** (pause)  $7, 8, 25$  $\blacksquare$  (arrêt) 7, 8, 16, 21  $\bullet$  (enregistrement) 7, 10, 12, 31 0/) (recherche manuelle) 19, 29, 30  $\blacktriangleright$  (AMS) 8, 11, 18, 19, 22  $> 25$  19, 21

#### **Interrupteurs**

INPUT 6, 10 POWER 6, 8 REC MODE 6 TIMER 16, 23

#### **Connecteur**

DIGITAL IN/OUT 5, 9, 10

#### **Commandes**

 $\blacktriangleright$  AMS  $\blacktriangleright$  8, 11, 13, 18, 21, 24 à 29 PHONES LEVEL 8 REC LEVEL 7, 11

#### **Indicateur**

POWER 6, 8

#### **Prises**

LINE (ANALOG) IN/OUT 5, 9, 10 PHONES 8, 10

#### **Divers**

Afficheur 17 Répertoire 17  $\mathbb{B}$  4

### **ADVERTENCIA**

**Para evitar incendios o el riesgo de electrocución, no exponga la unidad a la lluvia ni a la humedad. Para evitar descargas eléctricas, no abra la unidad. En caso de avería, solicite los servicios de personal cualificado solamente.**

El componente lasérico de este producto es capaz de emitir radiación que sobrepase el límite para la clase 1.

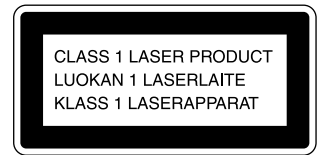

Este aparato está clasificado como producto lasérico de clase 1. La inscripción CLASS 1 LASER PRODUCT se encuentra en la parte posterior exterior.

En el interior del deck se encuentra la etiqueta de precaución siguiente:

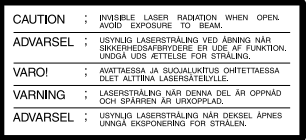

EL VENDEDOR NO SE HARÁ RESPONSABLE EN NINGÚN CASO DE LOS DAÑOS DIRECTOS, FORTUITOS, NI INDIRECTOS, SEA CUAL SEA SU NATURALEZA, NI DE LAS PÉRDIDAS O GASTOS RESULTANTES DE CUALQUIER PRODUCTO DEFECTUOSO O DE LA UTILIZACIÓN DE LOS PRODUCTOS.

### **Precauciones**

#### **Seguridad**

- El uso de instrumentos ópticos con este producto incrementará el riesgo de peligro para los ojos.
- Si dentro del deck cae algún objeto sólido o líquido, desenchúfelo y haga que sea comprobado por personal cualificado.

#### **Fuentes de alimentación**

- Antes de utilizar el deck, compruebe si su tensión de alimentación es idéntica a la de la red local. La tensión de alimentación está indicada en la placa de características de la parte posterior del deck.
- Cuando no vaya a utilizar el deck durante mucho tiempo, desenchúfele de la toma de la red. Para desconectar el cable de alimentación, tire del enchufe; no tire nunca del propio cable.
- El interruptor principal está ubicado en la parte exterior trasera.
- Cuando tenga que cambiar el cable de alimentación de CA, solicite esto a un taller de reparaciones cualificado solamente.

#### **Instalación (modelos suministrados con el interruptor de alimentación principal (MAIN POWER))**

No instale la unidad en un lugar de espacio reducido, tal como en una estantería para libros o vitrina empotrada, porque el interruptor de alimentación principal (MAIN POWER) está ubicado en la parte exterior trasera.

#### **Operación**

Si traslada el deck directamente de un lugar frío a otro cálido, o si lo coloca en una sala muy húmeda, es posible que se condense humedad en el interior del objetivo del mismo. Cuando ocurra esto, es posible que el deck no funcione adecuadamente. En este caso, extraiga el minidisco y deje el deck con la alimentación conectada durante aproximadamente una hora hasta que se evapore la humedad.

#### **Cartucho del minidisco**

- No abra el obturador para dejar el minidisco al descubierto.
- No coloque el cartucho donde pueda quedar sometido a la luz solar directa, alta temperatura, humedad, o polvo.

#### **Limpieza**

Limpie la caja, el panel, y los controles con un paño suave ligeramente humedecido en agua o en una solución poco concentrada de detergente. No utilice ningún tipo de estropajo, polvo abrasivo, ni disolventes como alcohol o bencina.

Si tiene alguna pregunta o problema en relación con este deck, póngase en contacto con su proveedor Sony.

### **¡Bienvenido!**

Muchas gracias por la adquisición de este deck de minidiscos Sony. Antes de utilizar el deck, lea detenidamente este manual y consérvelo para futuras referencias.

### **Información sobre este manual**

#### **Convencionalismos**

- Las instrucciones de este manual describen los controles del deck. Usted también podrá utilizar los controles del telemando con nombres iguales o similares a los del deck.
- En este manual se utilizan los iconos siguientes:

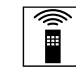

Indica que usted podrá realizar la tarea utilizando el telemando.

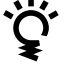

Indica consejos para facilitar la tarea.

# **ÍNDICE**

#### **Preparativos**

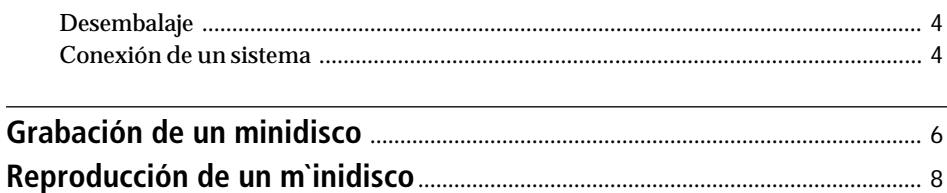

### **Grabación de minidiscos**

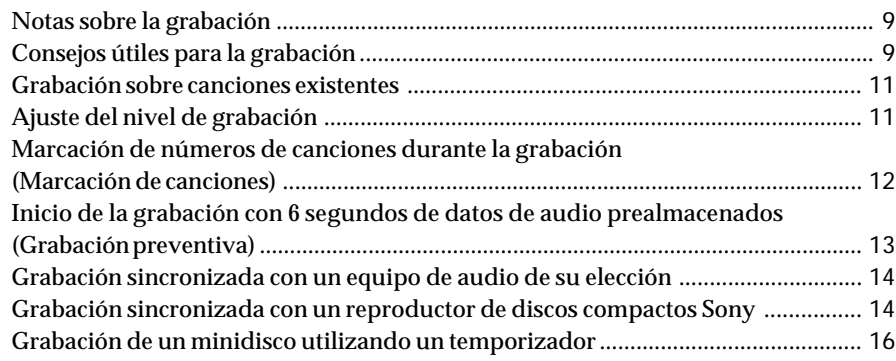

### **Reproducción de minidiscos**

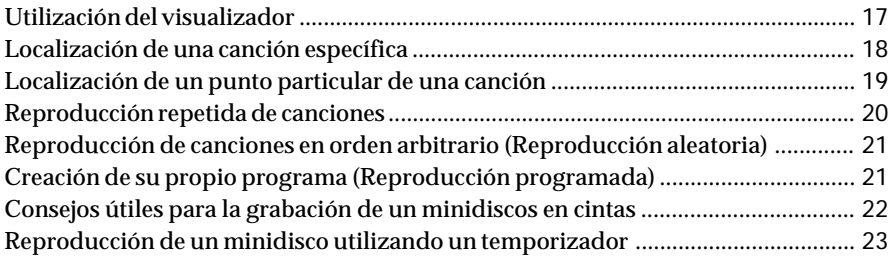

### **Edición de minidiscos grabados**

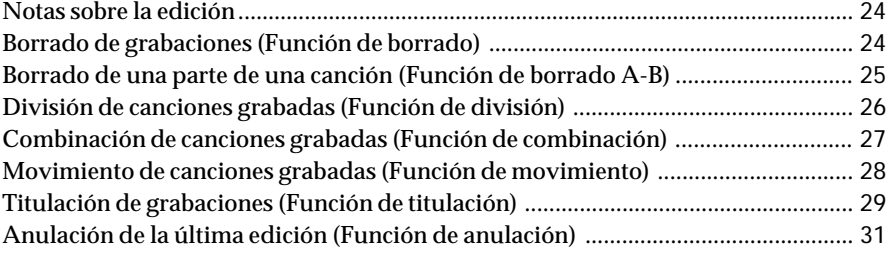

### **Información adicional**

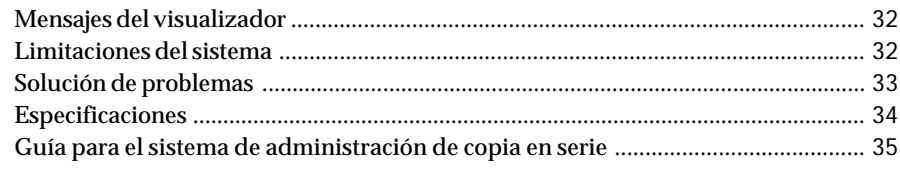

### **Desembalaje**

Compruebe si ha recibido los accesorios siguientes:

- Cables conectores de audio (2)
- Cable óptico (1) (excepto el modelo para EE.UU.)
- Telemando RM-D7M (1)
- Pilas SUM-3 (NS) Sony (2)

#### **Colocación de las pilas en el telemando**

Usted podrá controlar el deck utilizando el telemando suministrado.

Colóquele dos pilas R6 (tamaño AA) haciendo coincidir sus polos  $+y -$ . Cuando utilice el telemando, apunte con él hacia el sensor de control remoto  $\blacksquare$  del deck.

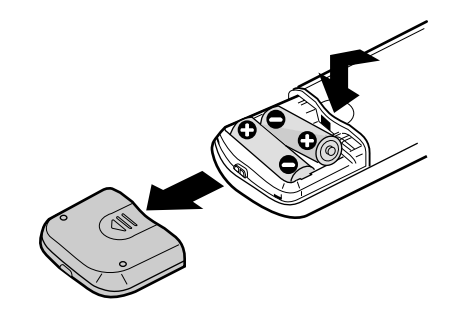

#### $\ddot{Q}$  Cuándo reemplazar las pilas

En funcionamiento normal, las pilas durarán unos seis meses. Cuando el telemando no pueda controlar el deck, reemplace todas las pilas por otras nuevas.

#### **Notas**

- No deje el telemando en un lugar extremadamente cálido ni húmedo.
- No deje caer ningún objeto extraño dentro del telemando, especialmente cuando reemplace las pilas.
- No exponga el sensor de control remoto a la luz solar directa ni a aparatos de iluminación. Si lo hiciese, se podría provocar el mal funcionamiento.
- Cuando no vaya a utilizar el telemando durante mucho tiempo, extráigale las pilas para evitar el daño que podría causar el electrólito de las mismas.

### **Conexión de un sistema**

#### **Descripción general**

En esta sección se describe cómo conectar el deck de minidiscos a un amplificador o a otros componentes, tales como un reproductor de discos compactos o a un deck de cinta audiodigital. Antes de conectar cualquier componente, cerciórese de desconectar la alimentación de todos los componentes.

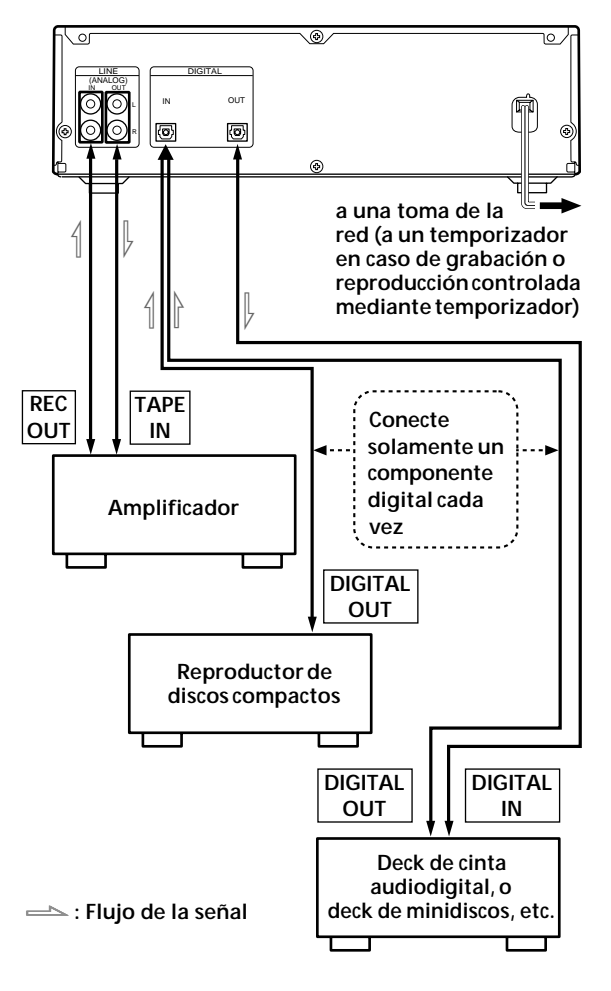

#### **¿Qué cables se necesitan?**

• Cables conectores de audio (suministrados) (2)

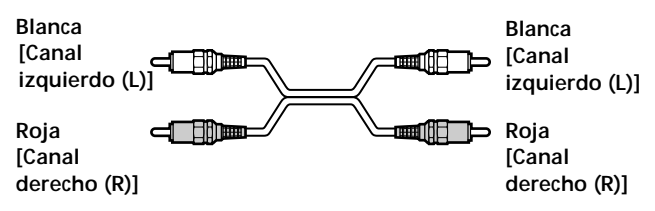

- Cables ópticos (solamente se suministra uno\*) (2)
	- \* El cable óptico no se suministra con el modelo para EE.UU.

diiii kur 1999 - IIII - 1999

#### **Conexiones**

#### **Conexión del deck a un amplificador**

Conecte el amplificador a las tomas LINE (ANALOG) IN/ OUT utilizando los cables de audio (suministrados), cerciorándose de hacer coincidir el cable codificado en color con las tomas apropiadas de los componentes: rojo (canal derecho) con rojo y blanco (canal izquierdo) con blanco. Cerciórese de realizar conexiones firmes para evitar zumbidos y ruidos.

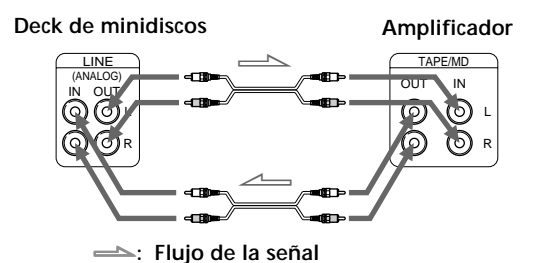

**Conexión del grabador a un componente digital, como un reproductor de discos compactos, un deck de cinta audiodigital, un amplificador digital, u otro deck de minidiscos**

Conecte el componente a través de los conectores DIGITAL IN/OUT utilizando dos cables ópticos (solamente se suministra uno\*). Quite los tapones de las tomas antes de enchufar los cables.

\* El cable óptico no se suministra con el modelo para EE.UU.

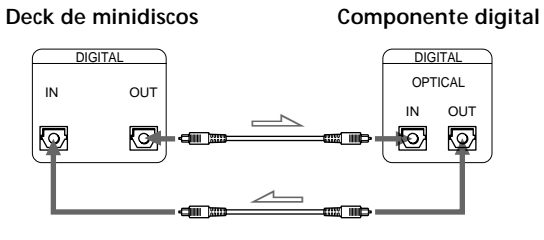

ç**: Flujo de la señal**

#### مِينَ Conversión automática de las frecuencias de **muestreo digital durante la grabación**

Un convertidor de frecuencia de muestreo incorporado convierte automáticamente la frecuencia de muestreo de diversas fuentes digitales en la frecuencia de muestreo de 44,1 kHz de su deck de minidiscos. Esto le permitirá grabar fuentes tales como cintas audiodigitales o emisiones vía satélite de 32 y 48 kHz, así como discos compactos y otros minidiscos.

#### **Notas**

- Si en el visualizador aparece "Din Unlock" o "Cannot Copy", no será posible grabar a través del conector digital. En este caso, conecte a fuente de programas a través de las tomas LINE (ANALOG) IN con INPUT en ANALOG.
- Cuando grabe a través de cualquiera de los conectores DIGITAL IN, no podrá ajustar el nivel de grabación.

#### **Ajuste del selector de tensión (modelos suministrados con selector de tensión solamente)**

Compruebe si el selector de tensión del panel posterior del deck está ajustado de acuerdo con la tensión de la red local. En caso contrario, póngalo en la posición correcta utilizando un destornillador antes de enchufar el cable de alimentación de CA en un tomacorriente de CA.

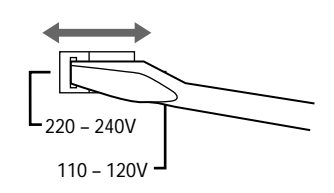

#### **Conexión del cable de alimentación**

Conecte el cable de alimentación en una toma de la red o en un tomacorriente de un temporizador.

#### **Encendido de la unidad (modelos suministrados con el interruptor de alimentación principal (MAIN POWER))**

Ponga MAIN POWER, de la parte trasera de la unidad, en la posición ON.

La unidad se encenderá quedando en el modo de espera.

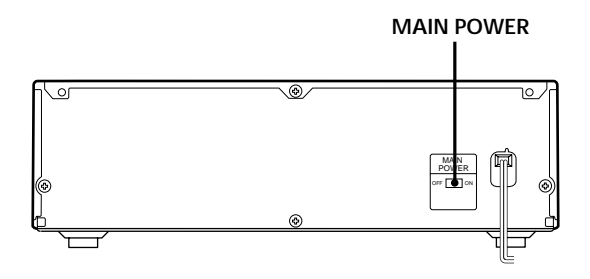

# **Grabación de un minidisco**

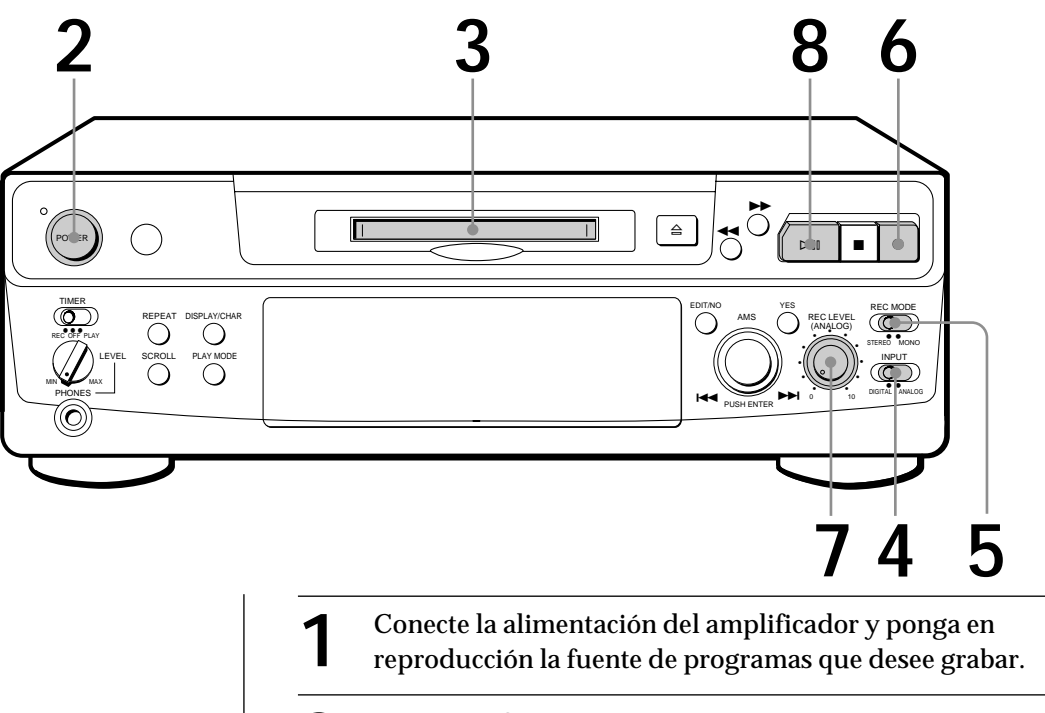

**2** Presione POWER. El indicador POWER se apagará.

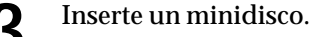

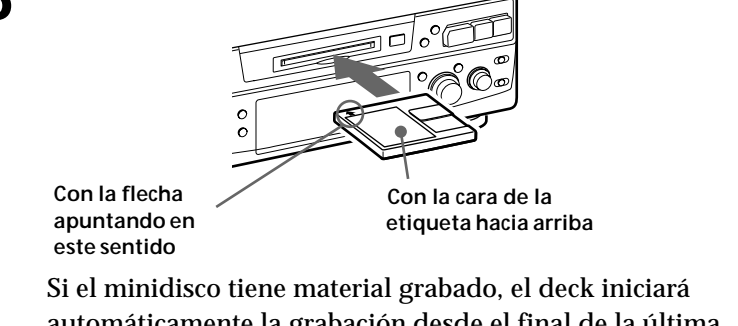

automáticamente la grabación desde el final de la última canción grabada.

**4** Ajuste INPUT de acuerdo con el conector de entrada correspondiente.

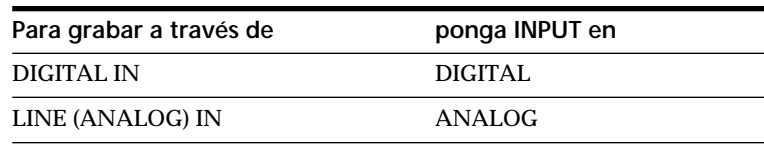

**5** Ajuste REC MODE de acuerdo con el modo en el que quiera grabar.

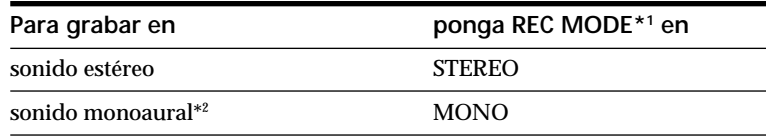

\*1 Si cambia REC MODE durante la grabación o grabación en pausa, se parará la grabación.

\*2 Con la grabación monoaural, podrá grabar un tiempo de unas dos veces más largo que con la grabación en estéreo.

#### **Monitor de audio durante la grabación**

Aunque ponga REC MODE en MONO, la señal del monitor no pasará a ser monoaural.

**6** Presione **.**<br>El deck habrá quedado listo para grabar.

**7** Cuando señales de entrada analógicas, ajuste el nivel de grabación con REC LEVEL. El cuarto punto será satisfactorio para la mayoría de los fines. Con respecto a los detalles, consulte "Ajuste del nivel de

**8** Presione ⊳III (o ⊳).<br>Se iniciará la grabación.

grabación" de la página 11.

**9** Inicie la reproducción de la fuente de programas.

#### **No desconecte el deck de la fuente de alimentación inmediatamente después de la grabación**

Si lo hiciese, el material podría no almacenarse en el minidisco. Para almacenar el material, después de la grabación, presione  $\triangle$  para extraer el minidisco, o cambie el deck a espera presionando POWER. En este momento, en el visualizador parpadeará "TOC".

Después de que "TOC" haya dejado de parpadear y haya desaparecido, podrá desconectar el cable de alimentación de CA.

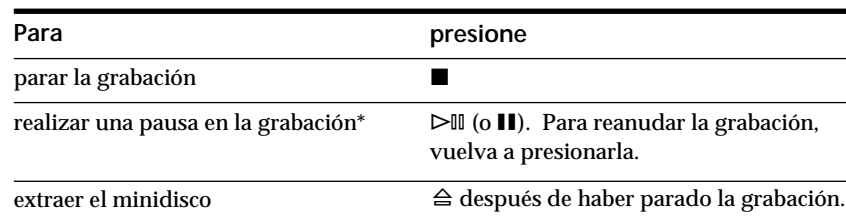

\* Cada vez que realice una pausa en la grabación, el número de canción aumentará en uno. Por ejemplo, si realiza una pausa durante la grabación de la canción 4, el número de canción aumentará en uno y la grabación continuará en la nueva canción cuando la reanude.

#### **Para proteger un minidisco contra el borrado accidental**

Para impedir la grabación en un minidisco, deslice la lengüeta en el sentido de la flecha a fin de abrir la ranura. Para permitir la grabación, cierre la ranura.

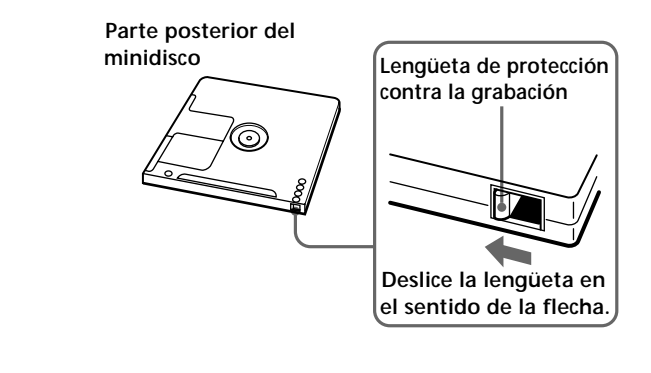

#### **Si en el visualizador parpadea "TOC"**

El deck se encuentra actualizando la tabla de índice (TOC: Table Of Contents).

No mueva el deck ni desconecte el cable de alimentación. Los cambios de un minidisco realizados durante la grabación se almacenarán solamente cuando usted actualice la tabla de índice extrayendo el minidisco o cambiando el deck en espera presionando POWER.

*Operaciones básicas*

**Operaciones básicas** 

#### *Operaciones básicas*

# **Reproducción de un minidisco**

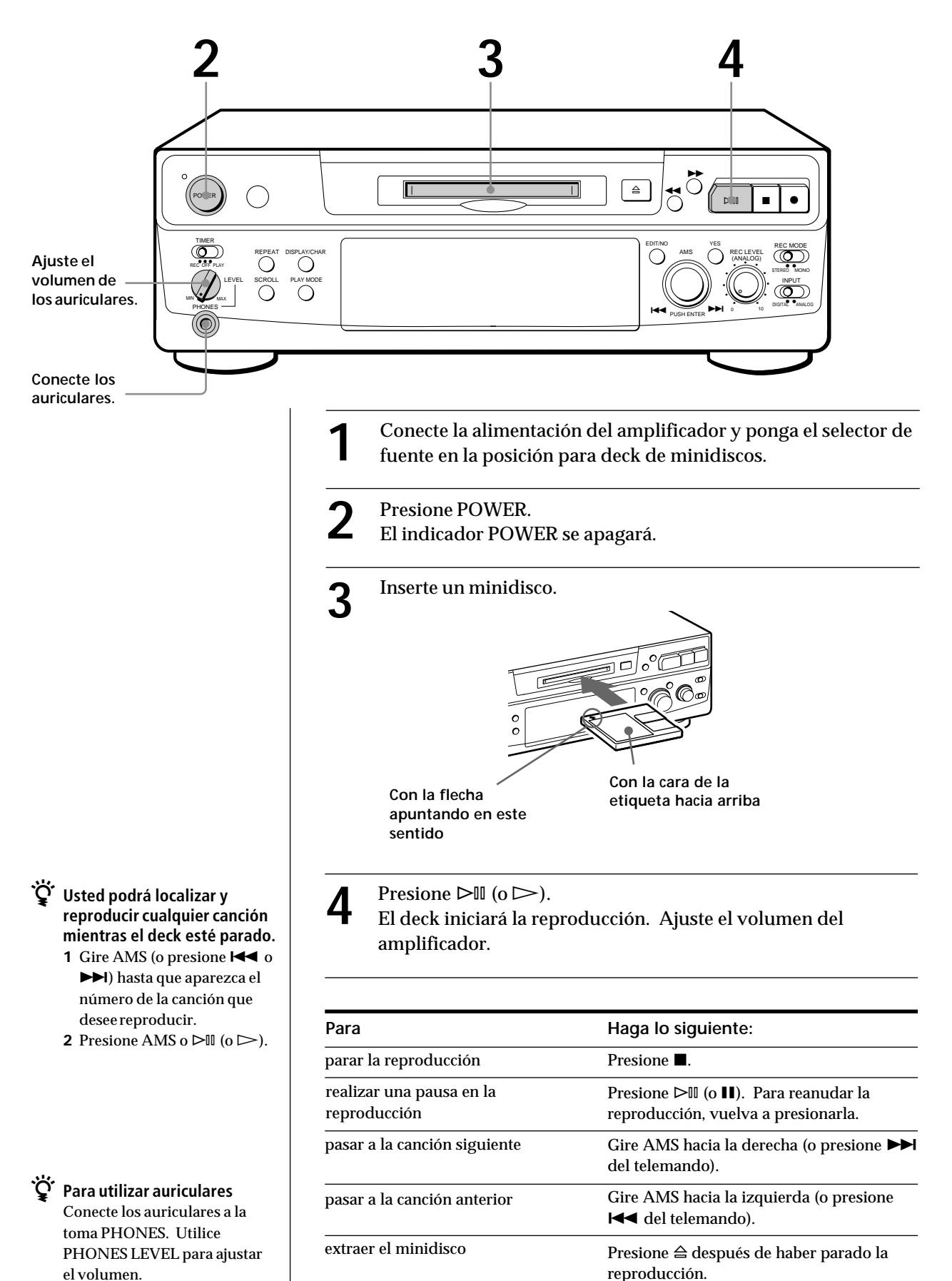

### **Notas sobre la grabación**

#### **Si aparece "Protected" en el visualizador**

El minidisco estará protegido contra grabación. Cierre la lengüeta de protección contra la grabación del disco (consulte "Para proteger un minidisco contra el borrado accidental" de la página 7).

#### **Si "Din Unlock" parpadea en el visualizador**

• La fuente de programas no está conectada de forma a como usted la ha ajustado con INPUT en el paso 4 de la página 6.

Para continuar, conecte la fuente de programas debidamente.

• La fuente de programas no está conectada. Conecte la fuente de programas.

#### **Dependiendo de la fuente que esté grabando, los números de canciones se marcarán de la forma siguiente:**

• Cuando grabe de un disco compacto o de un minidisco, con INPUT ajustado a DIGITAL y la fuente conectada a través de DIGITAL IN:

El deck marcará automáticamente los números de canciones en la misma secuencia que la de la fuente original. Sin embargo, si repite una canción dos o más veces (p. ej., reproducción con repetición de una sola canción) o dos o más canciones con el mismo número de canción (p. ej., de minidiscos o discos compactos diferentes), la canción, o las canciones, se grabarán como parte de una sola canción continua con un solo número de canción.

Si la fuente es un minidisco, los números de las canciones es posible que no se registren para canciones de menos de 4 segundos.

• Cuando grabe de una fuente conectada a LINE (ANALOG) IN con INPUT en ANALOG, y "LEVEL-SYNC" no se encienda (consulte "Marcación de números de canciones durante la grabación" de la página 12), o cuando grabe de una cinta audiodigital o una emisión vía satélite a través de DIGITAL IN con INPUT ajustado a DIGITAL:

La fuente se grabará como una sola canción. Usted podrá dividir después la canción utilizando la función de división (consulte "División de canciones grabadas" de la página 26) o marcar números de canciones durante la grabación utilizando la función de marcación de canciones de la página 12.

Si en el visualizador aparece "LEVEL-SYNC", el deck marcará automáticamente números de canciones cuando grabe una fuente analógica, o cuando realice una grabación digital de una cinta audiodigital o de una emisión vía satélite (consulte "Marcación automática de números de canciones" de la página 12).

• Cuando grabe de una cinta audiodigital o emisiones vía satélite con INPUT ajustado a DIGITAL, el deck marcará automáticamente un número de canción cada vez que cambie la frecuencia de muestreo de la señal de entrada.

#### **Si en el visualizador parpadea "TOC"**

El deck se encuentra actualizando la tabla de índice (TOC). No mueva el deck ni desconecte el cable de alimentación de CA. Los cambios de un minidisco realizados durante la grabación se almacenarán solamente cuando usted actualice la tabla de índice extrayendo el minidisco o poniendo el deck en espera presionando POWER.

#### **El deck de minidiscos utiliza el sistema de administración de copia en serie (SCMS), página 35**

Los minidiscos grabados a través del conector de entrada digital no podrán copiarse en otros minidiscos ni cintas audiodigitales a través del conector de salida digital.

#### **Cuando grabe señales digitales que hayan sido acentuadas (en las frecuencias superiores)**

Las señal se desacentuará automáticamente (con atenuación proporcional al grado de acentuación) y el nivel de la señal desacentuada se indicará en los medidores de nivel de pico.

#### **Cuando el deck esté grabando o en grabación en pausa, las señales digitales de entrada a través de DIGITAL IN saldrán a través de DIGITAL OUT con la misma frecuencia de muestreo.**

Para cambiar la señal de entrada digital a otra frecuencia de muestreo para salida (sin grabarla en un minidisco), utilice la función de monitor de entrada (consulte la página 10).

### **Consejos útiles para la grabación**

**DISPLAY/CHAR**

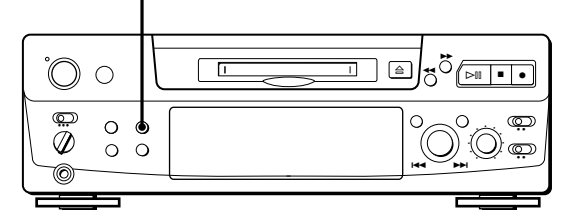

#### **Comprobación del tiempo grabable restante del minidisco**

- Si presiona DISPLAY/CHAR durante la grabación, aparecerá el tiempo restante grabable del minidisco.
- Si presiona repetidamente DISPLAY/CHAR mientras el grabador esté parado, la visualización cambiará de la forma siguiente: tiempo de grabación total, tiempo restante grabable del minidisco, y nombre del minidisco (consulte la página 17).

**(Continúa)**

#### **Escucha de la señal de entrada (Monitor de entrada)**

Antes de iniciar la grabación, podrá escuchar la señal de entrada seleccionada a través de los conectores de salida del deck.

- **1** Presione  $\triangleq$  para extraer el minidisco.
- **2** Ajuste INPUT de acuerdo con la señal de entrada que desee escuchar.

#### **Cuando INPUT esté en ANALOG**

La señal analógica de entrada a través de LINE (ANALOG) IN saldrá a DIGITAL OUT después de la conversión A/D, y después a los conectores LINE (ANALOG) OUT y a la toma PHONES tras la conversión D/A.

#### **Cuando INPUT esté en DIGITAL**

La señal digital de entrada a través de DIGITAL IN saldrá a DIGITAL OUT después de pasar a través del convertidor de frecuencia de muestreo, y después a los conectores LINE (ANALOG) OUT y a la toma PHONES tras la conversión D/A.

#### **Nota**

 Aunque ponga REC MODE en MONO, la señal del monitor no pasará a ser monoaural.

#### 3 Presione **.**

Si INPUT está en ANALOG, en el visualizador aparecerá "AD-DA". Si INPUT está en DIGITAL, en el visualizador

aparecerá "-DA".

### **Si en el visualizador aparece "Auto Cut" (corte automático)**

No ha habido entrada de sonido durante más de 30 segundos, con INPUT ajustado a DIGITAL, y la fuente esté conectada a través de DIGITAL IN. Los 30 segundos de silencio se reemplazarán por un espacio en blanco de unos 3 segundos, y el deck cambiará a grabación en pausa.

#### z **Usted podrá desactivar la función de corte automático**

Con respecto a los detalles, consulte "Si en el visualizador aparece "Smart Space"".

#### **Si en el visualizador aparece "Smart Space" (separación inteligente)**

Ha habido un silencio de 4 a 30 segundos cuando INPUT estaba ajustado a DIGITAL, y la fuente estaba conectada a través de DIGITAL IN. El silencio será reemplazado por un espacio en blanco de unos 3 segundos, y el deck continuará la grabación. Tenga en cuenta que las canciones previa y subsiguiente a este espacio de 3 segundos tal vez se graben como una sola y con sólo un número de canción.

#### **Para desactivar la función de separación inteligente y la de corte automático**

- **1** Durante la grabación en pausa, presione repetidamente EDIT/NO hasta que en el visualizador aparezca "S. Space ?".
- **2** Presione YES.
- **3** Presione EDIT/NO para hacer que se visualice "S. Space OFF".

#### **Para volver a activar la función de separación inteligente y la de corte automático**

- **1** Durante la grabación en pausa, presione repetidamente EDIT/NO hasta que en el visualizador aparezca "S. Space ?".
- **2** Presione dos veces YES para hacer que se visualice "S. Space ON".

#### **Notas**

- Cuando desactive la función de separación inteligente, la de corte automático también se desactivará automáticamente.
- La función de separación inteligente y la de corte automático han sido activadas en fábrica.
- La función de separación inteligente no afectará el orden de los números que estén grabándose, incluso aunque haya un espacio en blanco en medio de una canción.
- Si desconecta la alimentación del deck o desenchufa el cable de alimentación de CA, el deck invocará el último ajuste (activación o desactivación) de las funciones de separación inteligente y de corte automático la próxima vez que vuelva a conectar la alimentación del deck.

#### **Reproducción de las canciones recién grabadas**

Realice este procedimiento para reproducir inmediatamente las canciones recién grabadas.

Presione  $\triangleright$ III (o  $\triangleright$ ) inmediatamente después de haber parado la reproducción.

La reproducción se iniciará desde la primera canción del material recién grabado.

#### **Para reproducir desde la primera canción del minidisco después de la grabación**

- **1** Vuelva a presionar después de haber parado la grabación.
- **2** Presione  $\triangleright$  III (o  $\triangleright$ ).
	- La reproducción se iniciará desde la primera canción del minidisco.

### **Grabación sobre canciones existentes**

Para grabar sobre el material existente, realice lo mismo que haría con un cassette analógico.

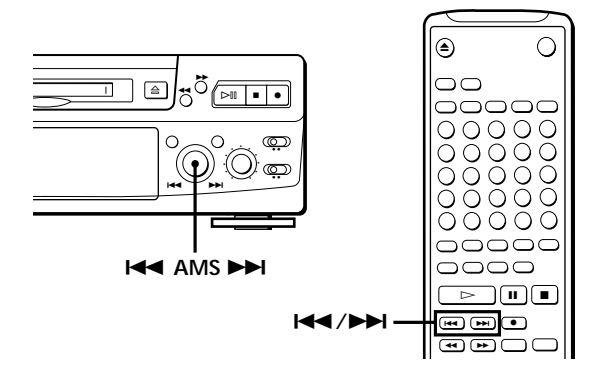

- **1** Realice los pasos 1 a 5 de "Grabación de un minidisco" de la página 6.
- **2** Gire AMS (o presione  $\blacktriangleright \blacktriangleleft$  o  $\blacktriangleright \blacktriangleright$ ) hasta que aparezca el número de la canción sobre la que desee grabar.
- **3** Para grabar desde el comienzo de la canción, continúe desde el paso 6 de "Grabación de un minidisco" de la página 7.

#### z **Si en el visualizador parpadea "TRACK"**

El deck estará grabando sobre una canción existente, y dejará de parpadear cuando llegue al final de la parte grabada.

- $\check{\mathbf{Q}}$  Para grabar desde el medido de una canción
	- **1** Después del paso 2 anterior, presione  $\triangleright \mathbb{I}$  (o  $\triangleright$ ) para iniciar la grabación.
	- 2 Presione  $\triangleright$ <sup>II</sup> (o **II**) donde desee iniciar la grabación.
	- **3** Continúe desde el paso 6 de "Grabación de un minidisco" de la página 7.

#### **Nota**

Usted no podrá grabar desde el medio de una canción existente cuando la función "PROGRAM" o "SHUFFLE" esté activada.

## **Ajuste del nivel de grabación**

Cuando grabe con INPUT en ANALOG y la señal entre a través de la toma LINE (ANALOG) IN, utilice REC LEVEL para ajustar el nivel de grabación antes de iniciar la grabación.

Usted no podrá ajustar el nivel de grabación durante la grabación digital.

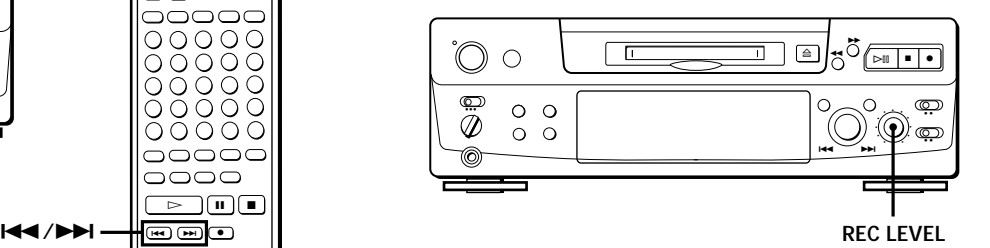

- **1** Realice los pasos 1 a 6 de "Grabación de un minidisco" de las páginas 6 y 7.
- **2** Ponga en reproducción la parte de la fuente de programas con el nivel de señal más intenso.
- **3** Escuchando el sonido, gire REC LEVEL para ajustar el nivel de grabación de forma que los medidores de nivel de pico alcancen su punto más alto con la menor intrusión posible en la zona roja (OVER). La aparición ocasional de "OVER" es aceptable.

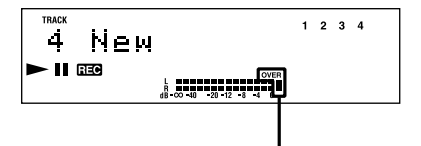

**Sin que se encienda la indicación OVER**

- **4** Pare la reproducción de la fuente de programas.
- **5** Para iniciar la grabación, realice el procedimiento comenzando en el paso 8 de "Grabación de un minidisco" de la página 7.

### **Marcación de números de canciones durante la grabación (Marcación de canciones)**

Usted podrá marcar números de canciones manual o automáticamente. Marcando números de canciones en puntos específicos, podrá localizarlos rápidamente más tarde utilizando la función del AMS o las funciones de edición.

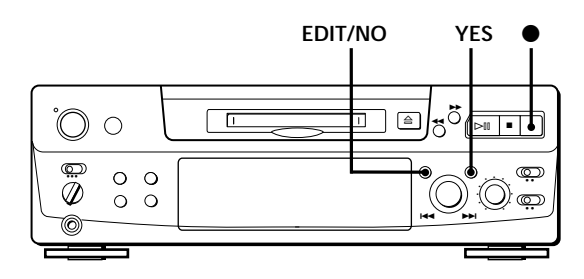

#### **Marcación manual de números de canciones (Marcación manual de canciones)**

Usted podrá marcar números de canciones en cualquier momento cuando grabe en un minidisco.

Durante la grabación, presione  $\bullet$  en el punto en el que desee añadir una marca de canción.

#### **Marcación automática de números de canciones (Marcación automática de canciones)**

El deck añadirá marcas de forma diferente en los casos siguientes:

- Cuando grabe de discos compactos o de minidiscos con INPUT ajustado a DIGITAL y la fuente conectada a través de DIGITAL IN: El deck marcará automáticamente números de canciones. Cuando grabe de un disco compacto o un minidisco, los números de canciones se marcarán de
- la forma en la que se encuentren en el disco original. • Cuando grabe con INPUT en ANALOG y la fuente conectada a través de LINE (ANALOG) IN, o cuando grabe de una cinta audiodigital o una emisión de recepción vía satélite con INPUT ajustado a DIGITAL y el deck de cinta audiodigital o el sintonizador de recepción vía satélite conectado a través de DIGITAL IN:

El deck marcará un nuevo número de canción cada vez que el nivel de la señal caiga y aumente hasta cierto punto\* (marcación automática de canciones). Si en el visualizador no está indicándose "LEVEL-SYNC", ajuste LevelSync a ON de la forma siguiente:

- **1** Presione EDIT/NO durante la grabación o la grabación en pausa para hacer que se visualice "LevelSync ?".
- **2** Presione dos veces YES para hacer que se visualice "LevelSync ON". En el visualizador aparecerá "LEVEL-SYNC".

#### **Para cancelar la marcación automática de canciones**

**1** Presione EDIT/NO durante la grabación o la grabación en pausa.

En el visualizador aparecerá "LevelSync ?".

- **2** Presione YES.
- **3** Presione EDIT/NO.

En el visualizador aparecerá "LevelSyncOFF".

\* El nivel de la señal deberá permanecer bajo durante unos 2 segundos o más antes de la marcación de un nuevo número de canción.

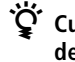

z **Cuando desee marcar números de canciones después de haber realizado la grabación** Utilice la función de división (consulte "División de canciones grabadas" de la página 26).

#### **Nota**

Si desconecta la alimentación del deck o desenchufa el cable de alimentación de CA, el deck invocará el último ajuste (LevelSync ON u OFF) de la función de marcación automática de canciones la próxima vez que vuelva a conectar la alimentación del deck.

### **Inicio de la grabación con 6 segundos de datos de audio prealmacenados (Grabación preventiva)**

Cuando grabe un programa de FM o de recepción vía satélite, los primeros pocos segundos del material a menudo se pierden debido al tiempo que tarda usted en darse cuenta del contenido y en presionar el botón de grabación. Para evitar la pérdida de este material, la función de grabación preventiva almacenará constantemente 6 segundos de los datos de audio más recientes en la memoria intermedia para que, cuando usted inicie la grabación de la fuente de programas, la grabación real comenzará con los 6 segundos de datos de audio almacenados con antelación en la memoria intermedia, como se muestra en la ilustración siguiente:

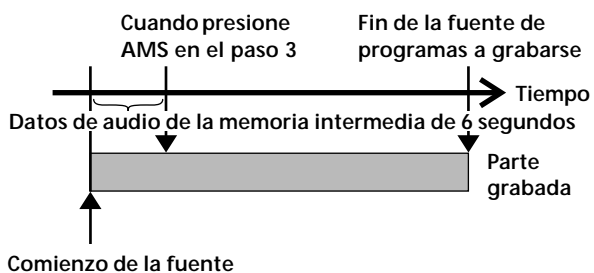

**de programas a grabarse**

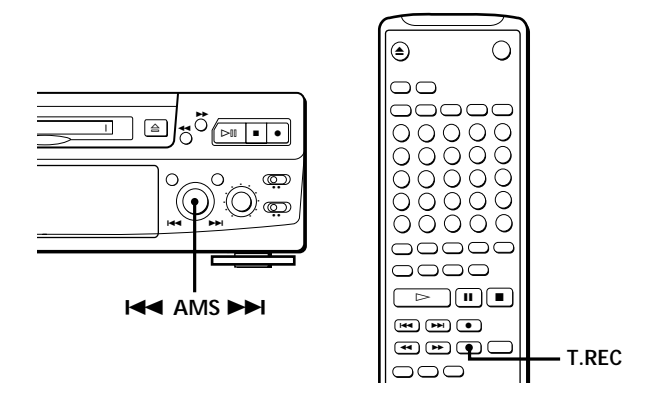

- **1** Realice los pasos 1 a 6 de "Grabación de un minidisco" de las páginas 6 y 7. El deck entrará en el modo de pausa para la grabación.
- **2** Ponga en reproducción la fuente de programas que desee grabar.

Los 6 segundos de datos de audio más recientes están almacenados en la memoria intermedia.

**3** Presione AMS (o T.REC) para iniciar la grabación preventiva.

La grabación de la fuente de programas comenzará con los 6 segundos de datos de audio almacenados en la memoria intermedia.

z **Para parar la grabación preventiva** Presione  $\blacksquare$ .

#### **Nota**

El deck iniciará el almacenamiento de datos de audio cuando esté en grabación en pausa y usted inicie la reproducción de la fuente de programas. Con menos de 6 segundos de reproducción de la fuente de programas y datos de audio almacenados en la memoria intermedia, la grabación preventiva se iniciará con menos de 6 segundos de datos de audio.

### **Grabación sincronizada con un equipo de audio de su elección**

Utilizando la tecla MUSIC SYNC del telemando, podrá comenzar a grabar automáticamente en sincronización con la señal de entrada de la fuente de programa a través de las tomas LINE (ANALOG) IN o del conector de entrada digital respectivo (Grabación sincronizada). El método de marcación de números de canción diferirá, en función de la fuente de programa que esté grabándose y de cómo esté conectado el deck a la fuente de programa. (Consulte "Notas sobre la grabación" de la página 9.)

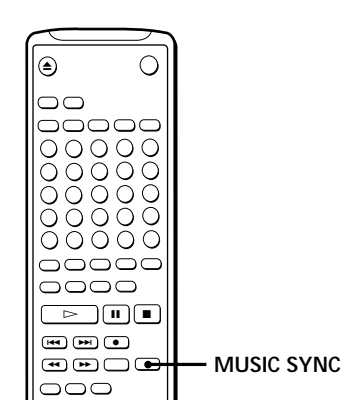

- **1** Realice los pasos 1 a 5 de "Grabación de un minidisco" de la página 6.
- **2** Presione MUSIC SYNC. El deck entrará en el modo de pausa para la grabación.
- **3** Ponga en reproducción la fuente del programa que desee grabar. El deck iniciará la grabación automáticamente.
- $\hat{Q}$  Para parar la grabación sincronizada Presione  $\blacksquare$ .

#### **Nota**

Cuando utilice la grabación sincronizada, la función de separación inteligente y la función de corte automático se activarán automáticamente independientemente del modo de sus ajustes (ON u OFF) y del tipo de entrada (digital o análogo).

### **Grabación sincronizada con un reproductor de discos compactos Sony**  $|\tilde{\mathbf{r}}|$

Conectando su deck de minidiscos a un reproductor de discos compactos o a un sistema de componentes de alta fidelidad Sony, podrá duplicar fácilmente discos compactos en minidiscos utilizando las teclas de grabación sincronizada con un disco compacto del telemando. Si ha conectado el deck a un reproductor de discos compactos Sony con un cable de entrada digital, los números de canciones se marcarán automáticamente en el minidisco en la misma secuencia que la original, independientemente de si ha seleccionado "LevelSync ON" o "LevelSyncOFF". Si su deck está conectado a un reproductor de discos compactos Sony con un cable conector de audio a través de LINE (ANALOG) IN, los números de canciones se marcarán automáticamente cuando haya seleccionado "LevelSync ON" (consulte "Marcación de números de canciones durante la grabación" de la página 12).

Como el mismo telemando controla el reproductor de discos compactos y el deck, es posible que tenga problemas para gobernar ambas unidades si están separadas entre sí. En tal caso, coloque el reproductor de discos compactos cerca de este deck.

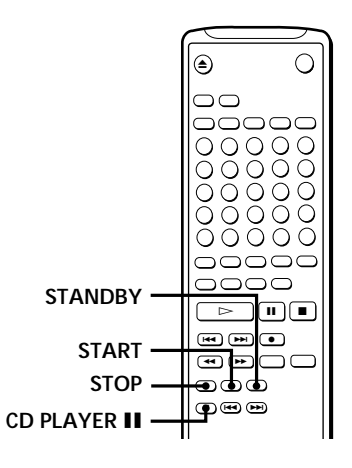

- **1** Ponga el selector de fuente del amplificador en la posición correspondiente al reproductor de discos compactos.
- **2** Realice los pasos 2 a 5 de "Grabación de un minidisco" de la página 6 a fin de preparar el deck para la grabación.
- **3** Coloque un disco compacto en el reproductor de discos compactos.
- **4** Seleccione el modo de reproducción (reproducción aleatoria, reproducción programada, etc.) en el reproductor de discos compactos.
- **5** Presione STANDBY.

El reproductor de discos compactos entrará en el modo de pausa para la reproducción, y el deck entrará en el modo de pausa para la grabación.

**6** Presione START.

El deck iniciará la grabación y el reproductor de discos compactos la reproducción. En el visualizador aparecerán el número de canción y el tiempo de reproducción transcurrido de la canción.

#### **Si el reproductor de discos compactos no inicia la reproducción**

Algunos modelos de reproductores de discos compactos no iniciarán la reproducción cuando presione START del telemando del deck. En este caso presione II del telemando del reproductor de discos compactos en su lugar.

**7** Para parar la reproducción sincronizada, presione STOP.

#### **Para realizar una pausa en la grabación**

Presione STANDBY o CD PLAYER II.

Para reanudar la grabación, presione START o CD PLAYER II. Cada vez que realice una pausa en la grabación se marcará un nuevo número de canción.

#### **Nota**

Cuando utilice el telemando suministrado para hacer una grabación sincronizada, ponga el selector de modo del reproductor de discos compactos en la posición CD1.

 $\check{Q}'$  Usted podrá utilizar el telemando del reproductor de **discos compactos durante la grabación sincronizada** Cuando presione  $\blacksquare$ , el reproductor de discos compactos se parará y el deck entrará en pausa para la grabación. Cuando presione II, el reproductor de discos compactos entrará en pausa y el deck pasará a pausa para grabación. Para reanudar la grabación sincronizada, presione  $\triangleright$ .

#### z **Usted podrá cambiar de disco durante la grabación sincronizada**

Realice los pasos siguientes en vez del paso 7 anterior.

1 Presione del telemando del reproductor de discos compactos.

El deck entrará en el modo de pausa para la grabación. **2** Cambie el disco compacto.

- $3$  Presione  $\triangleright$  del telemando del reproductor de discos compactos.
	- Se reiniciará la grabación sincronizada.

#### z **Usted también podrá realizar la grabación sincronizada con un reproductor de videodiscos compactos Sony**

Utilizando el procedimiento para grabación sincronizada con un reproductor de discos compactos Sony, podrá realizar también la grabación sincronizada con un reproductor de videodiscos compactos Sony. Para seleccionar el reproductor de videodiscos compactos, antes de iniciar el procedimiento, presione la tecla numérica 2 manteniendo pulsada la tecla POWER. Para volver a seleccionar el reproductor de discos compactos, presione la tecla numérica 1 manteniendo pulsada la tecla POWER.

El deck ha sido ajustado en fábrica para grabar de forma sincronizada de un reproductor de discos compactos.

#### z **Usted podrá comprobar el tiempo restante grabable del minidisco** Presione DISPLAY (consulte la página 17).

### **Grabación de un minidisco utilizando un temporizador**

Conectando un temporizador (no suministrado) al deck, podrá iniciar y parar operaciones de grabación a las horas especificadas. Para más información sobre la conexión del temporizador y la programación de las horas de comienzo y finalización, consulte las instrucciones suministradas con el temporizador.

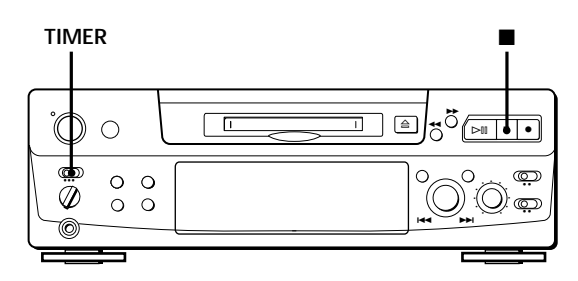

- **1** Realice los pasos 1 a 7 de "Grabación de un minidisco" de las páginas 6 y 7.
- **2** Si desea especificar la hora de comienzo de la grabación, presione  $\blacksquare$ .
	- Si desea especificar la hora de finalización de la grabación, realice los pasos 8 y 9 de "Grabación de un minidisco" de la página 7.
	- Para especificar tanto la hora de comienzo como la de finalización de la grabación, presione  $\blacksquare$ .
- **3** Ponga TIMER del deck en REC.
- **4** Programe el temporizador en la forma requerida.
	- Cuando haya programado la hora de comienzo de la grabación, la alimentación del deck se desconectará. Cuando llegue la hora programada, la alimentación del deck se conectará y se iniciará la grabación.
	- Cuando haya programado la hora de finalización de la grabación, ésta continuará. Cuando llegue la hora programada, el deck dejará de grabar y su alimentación se desconectará.
	- Cuando haya programado tanto la hora de comienzo como la de finalización de la grabación, la alimentación del deck se desconectará. Cuando llegue la hora de comienzo programada, la alimentación del deck se conectará y se iniciará la grabación. Cuando llegue la hora de finalización de la grabación, el deck dejará de grabar y su alimentación se desconectará.
- **5** Después de haber utilizado el temporizador, ponga TIMER del deck en OFF. Después ponga el deck en el estado de espera enchufando el cable de alimentación de CA del mismo en un toma de la red o poniendo el temporizador en operación continua.
	- Si dejase TIMER en REC, el deck iniciaría automáticamente la grabación la próxima vez que conectase su alimentación.
	- Si no cambia el deck al estado de espera durante un mes después de haber finalizado la grabación controlada mediante el temporizador, el contenido grabado puede desaparecer.

#### **Cerciórese de cambiar el deck al estado de espera antes de un mes de haber finalizado la grabación controlada mediante un temporizador**

Cuando conecte la alimentación del deck, la TOC del minidisco se actualizará y el contenido grabado se escribirá en el minidisco. Si el contenido grabado ha desaparecido, cuando conecte la alimentación del deck, parpadeará "STANDBY".

#### **Notas**

- Durante la grabación controlada mediante el temporizador, se grabará nuevo material desde el final de la parte grabada del minidisco.
- El material grabado durante la grabación controlada mediante el temporizador se almacenará en el disco la próxima vez que conecte la alimentación del deck. En ese momento, en el visualizador parpadeará "TOC". Mientras esté parpadeando "TOC", no mueva el deck ni desconecte el cable de alimentación de CA.
- La grabación controlada mediante el temporizador se parará si el disco se llena.

## **Utilización del visualizador**

Usted podrá comprobar en el visualizador la información del minidisco y de las canciones, como el número total de canciones, el tiempo de reproducción total de las canciones, el tiempo grabable restante del disco y el título del disco.

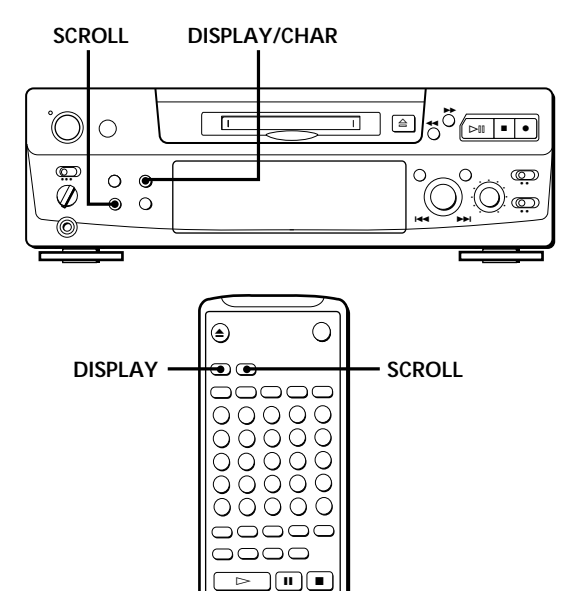

#### **Comprobación del número total de canciones, el tiempo de reproducción total del disco, el tiempo grabable restante del disco, y el título del disco**

Cada vez que presione la tecla DISPLAY/CHAR (o DISPLAY) mientras el deck esté parado, podrá cambiar la visualización de la forma siguiente:

> **Número total de canciones y tiempo de reproducción total de todas las canciones grabadas**

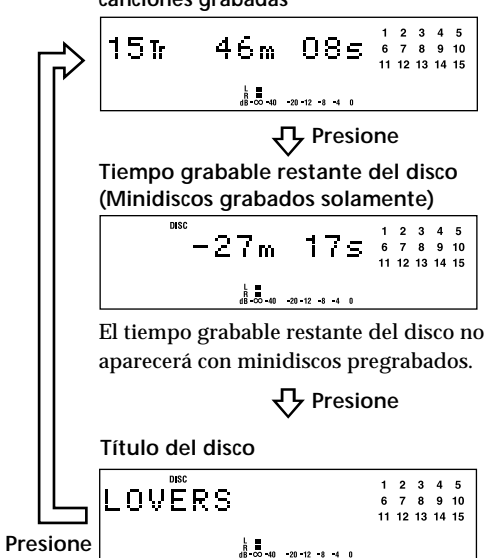

Cuando inserte un minidisco, el título del disco, el número total de canciones, y el tiempo de reproducción total del disco aparecerán en el visualizador de la forma siguiente:

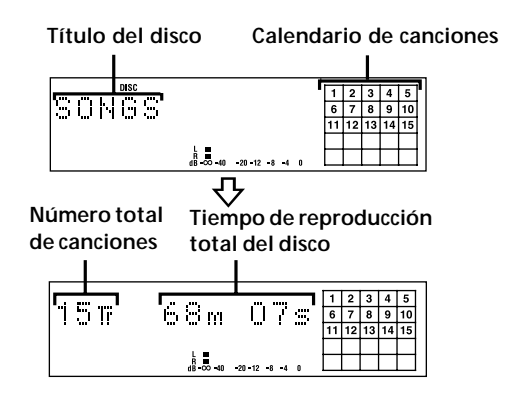

Aparecerá el título del disco, seguido por el número total de canciones (Tr), y el tiempo de reproducción total del disco.

Un calendario mostrando todos los números de canciones aparecerá dentro de una cuadrícula si el minidisco es pregrabado, o sin rejilla si es un minidisco grabable.

Si el número total de canciones es superior a 25, a la derecha del número 25 del calendario de canciones aparecerá ▶.

Para asignar un título a un disco grabable y a sus canciones, consulte "Titulación de grabaciones" de la página 29.

#### **Nota**

Cuando inserte un minidisco nuevo, o desconecte y vuelva a conectar la alimentación del deck, aparecerá el último ítem visualizado.

Sin embargo, si desconecta el cable de alimentación de CA, el visualizador mostrará el número total de canciones y el tiempo de reproducción total de todas las canciones grabadas la próxima vez que conecte la alimentación del deck, independientemente de la última visualización.

#### **(Continúa)**

#### **Comprobación del tiempo restante y del título de una canción**

Cada vez que presione DISPLAY/CHAR (o DISPLAY) durante la reproducción de un minidisco, la visualización cambiará como se muestra a continuación. Los números de las canciones desaparecerán del calendario de canciones cuando se hayan reproducido.

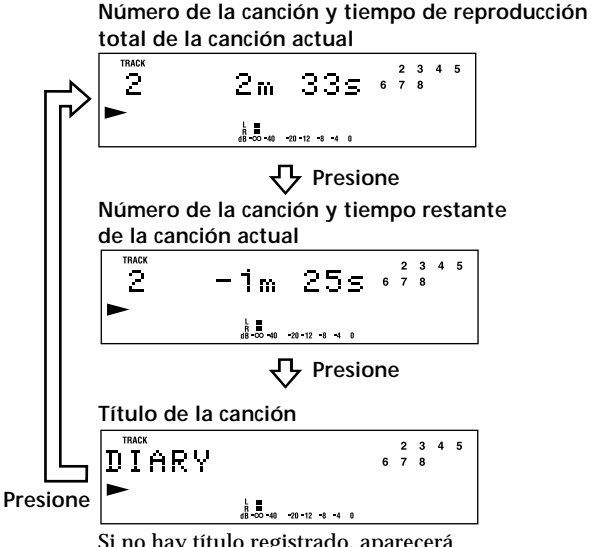

Si no hay título registrado, aparecerá "No Name", seguido por el tiempo de reproducción transcurrido.

#### z **Usted podrá comprobar el título de la canción en cualquier momento durante la reproducción de un minidisco**

Presione SCROLL.

Como el visualizador sólo puede mostrar hasta 12 caracteres al mismo tiempo, vuelva a presionar SCROLL para ver el resto del título de la canción, cuando éste posea 13 o más caracteres.

Para parar el desplazammiento, presione otra vez SCROLL, y para continuarlo, presiónela de nuevo.

### **Localización de una canción específica**

Usted podrá localizar rápidamente cualquier canción durante la reproducción de un minidisco utilizando AMS (sensor automático de canciones),  $\blacktriangleleft$  y  $\blacktriangleright$ H, las teclas numéricas, o M.SCAN del telemando.

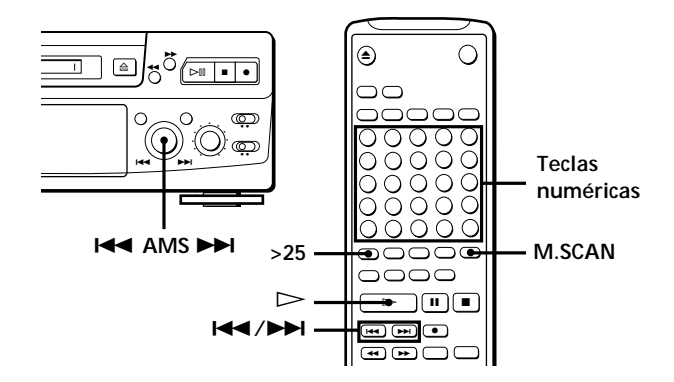

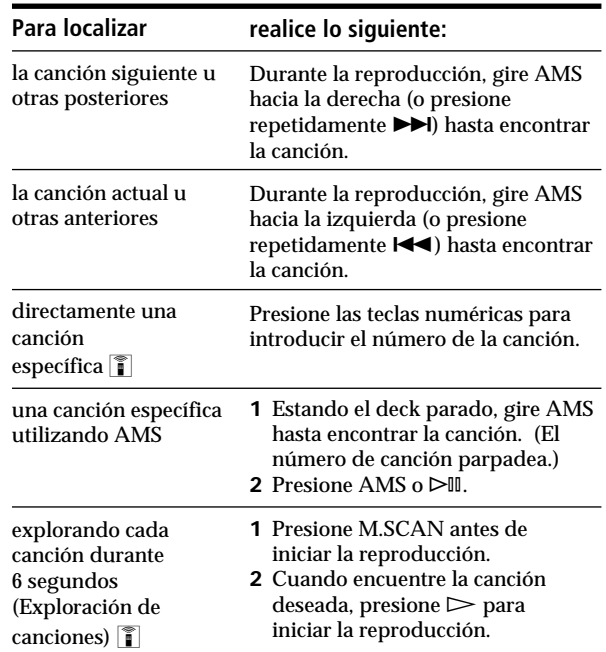

#### z **Para localizar directamente una canción de número superior a 25**

Usted tendrá que presionar >25 antes de introducir los dígitos correspondientes.

Presione >25 una vez si el número de la canción es de 2 dígitos, y dos veces si es de 3 dígitos.

Para introducir "0", presione la tecla 10.

Ejemplos: • Para reproducir la canción número 30 Presione >25 una vez, y después 3 y 10.

> • Para reproducir la canción número 100 Presione >25 dos veces, y después 1, 10, y 10.

#### z **Usted podrá ampliar el tiempo de reproducción** durante la exploración de canciones **T**

Con el deck parado, presione repetidamente M.SCAN hasta que en el visualizador aparezca el tiempo de reproducción deseado (6, 10, o 20 segundos). Cada vez que presione esta tecla, el tiempo cambiará en el orden de 6 a 20, y después otra vez desde 6.

#### z **Para realizar una pausa en la reproducción al comienzo de una canción**

Gire AMS (o presione  $\blacktriangleleft$  o  $\blacktriangleright$ ) después de haber puesto la reproducción en pausa.

z **Para ir rápidamente al comienzo de la última canción** Gire AMS hacia la izquierda (o presione  $\blacktriangleleft$ ) mientras el visualizador esté mostrando el número total de canciones, el tiempo de reproducción total del minidisco, el tiempo grabable del disco, o el nombre del disco (página 17).

### **Localización de un punto particular de una canción**

Usted también podrá utilizar 0 y ) para localizar un punto particular de una canción durante la reproducción o la reproducción en pausa.

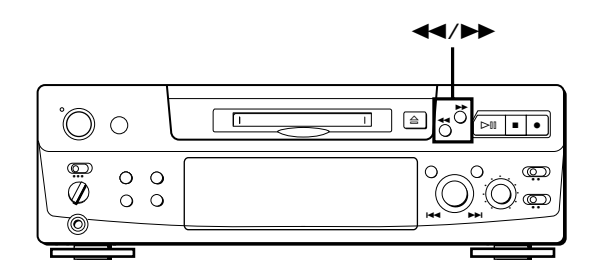

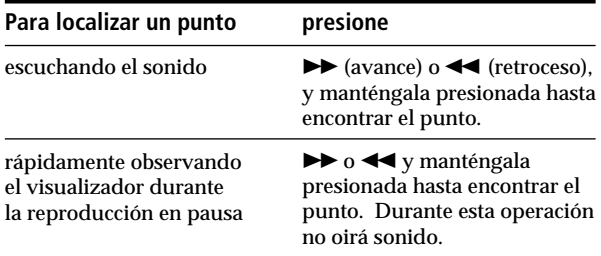

#### **Notas**

- Si en el visualizador aparece "OVER", el minidisco habrá llegado al final mientras estaba presionando >> durante la reproducción en pausa. Para retroceder, presione < (o  $\blacktriangleleft$ ), o gire AMS hacia la izquierda.
- Si el disco finaliza cuando usted esté presionando  $\blacktriangleright$ durante la escucha del sonido, el deck se parará.
- Las canciones de solamente algunos segundos pueden ser demasiado cortas para explorar utilizando la función de búsqueda. Para tales canciones, lo mejor es reproducir el minidisco a velocidad normal.

### **Reproducción repetida de canciones**

Usted podrá reproducir repetidamente canciones en cualquier modo de reproducción.

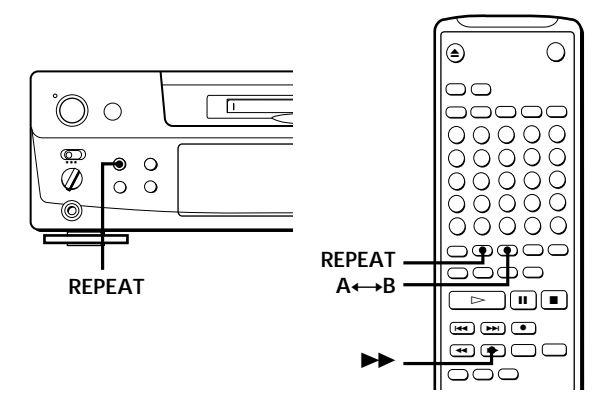

Presione REPEAT.

En el visualizador aparecerá "REPEAT". El deck repetirá las canciones de la forma siguiente:

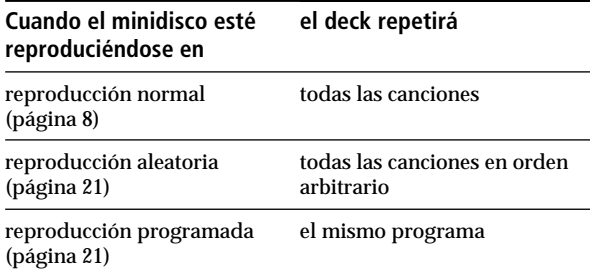

#### **Para cancelar la reproducción repetida**

Presione varias veces REPEAT hasta que desaparezca "REPEAT".

El deck volverá al modo de reproducción original.

#### **Repetición de la canción actual**

Mientras esté reproduciéndose la canción que desee repetir, presione varias veces REPEAT en el modo de reproducción normal hasta que en el visualizador aparezca "REPEAT 1".

#### **Repetición de una parte específica (Repetición de A-B)** Z

Usted podrá reproducir repetidamente una parte específica de una canción.

Esto puede resultar muy útil cuando desee aprender canciones.

Tenga en cuenta que usted solamente podrá repetir una parte que se encuentre dentro de los límites de una misma canción.

- **1** Durante la reproducción de un minidisco, presione A˜B en el punto de comienzo (punto A) de la parte que desee reproducir repetidamente. En el visualizador parpadeará "REPEAT A-".
- **2** Continúe reproduciendo la canción o presione ) hasta llegar al punto de finalización (punto B), y vuelva a presionar  $A \rightarrow B$ . Aparecerá "REPEAT A-B". El deck iniciará la reproducción repetida de la parte especificada.

#### **Para cancelar la repetición de A-B** Presione REPEAT o $\blacksquare$ .

**Designación de nuevos puntos de comienzo y finalización** Usted podrá repetir la parte inmediatamente anterior a la especificada cambiando los puntos de comienzo y finalización.

- **1** Presione A˜B mientras esté indicándose "REPEAT A-B". El punto de finalización B actual se convertirá en el nuevo punto de comienzo A, y en el visualizador parpadeará "REPEAT A-".
- 2 Continúe reproduciendo la canción o presione  $\blacktriangleright$  hasta llegar al nuevo punto de finalización (punto B), y vuelva a presionar A←B.

Aparecerá "REPEAT A-B", y el deck iniciará la reproducción repetida de la parte nuevamente especificada.

#### **Nota**

Si desconecta la alimentación del deck o desenchufa el cable de alimentación de CA, el deck invocará el último ajuste de la función de repetición automática la próxima vez que vuelva a conectar la alimentación del deck. Sin embargo, los ajustes de repetición de A-B se perderán.

### **Reproducción de canciones en orden arbitrario (Reproducción aleatoria)**

Usted podrá hacer que el deck "ordene arbitrariamente" y reproduzca las canciones aleatoriamente.

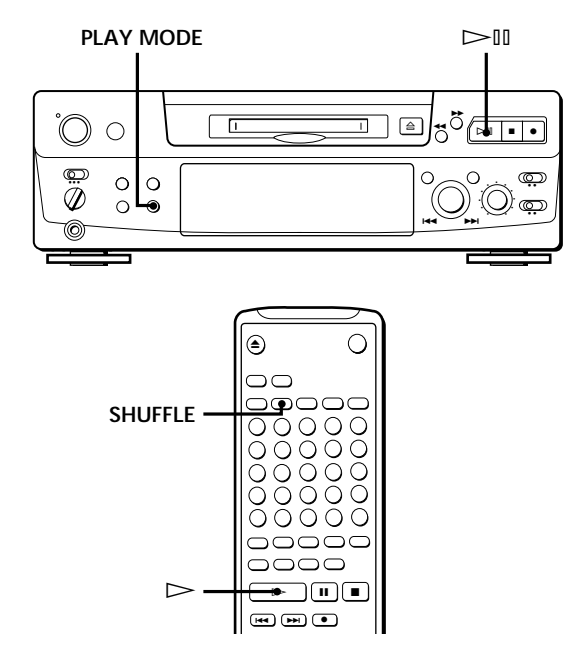

- **1** Con el deck parado, presione repetidamente PLAY MODE (o SHUFFLE una vez) hasta que en el visualizador aparezca "SHUFFLE".
- **2** Para iniciar la reproducción aleatoria, presione  $\triangleright$  $(0 \triangleright).$

Mientras el deck esté "ordenando arbitrariamente" las canciones, el visualizador mostrará "[J]".

#### **Para cancelar la reproducción aleatoria**

Con el deck parado, presione repetidamente PLAY MODE (o CONTINUE una vez) hasta que desaparezca "SHUFFLE".

#### z **Usted podrá especificar canciones durante la reproducción aleatoria**

- Para reproducir la canción siguiente, gire AMS hacia la derecha (o presione  $\blacktriangleright$ ).
- Para volver a reproducir desde el comienzo de la canción actual, gire AMS hacia la izquierda (o presione  $\blacktriangleright$   $\blacktriangleright$  Usted no podrá utilizar AMS (ni  $\blacktriangleright$ ) para ir a canciones ya reproducidas.

### **Creación de su propio programa (Reproducción programada)**

Usted podrá especificar el orden de reproducción de las canciones de un minidisco y crear su propio programa. El programa podrá contener hasta 25 canciones.

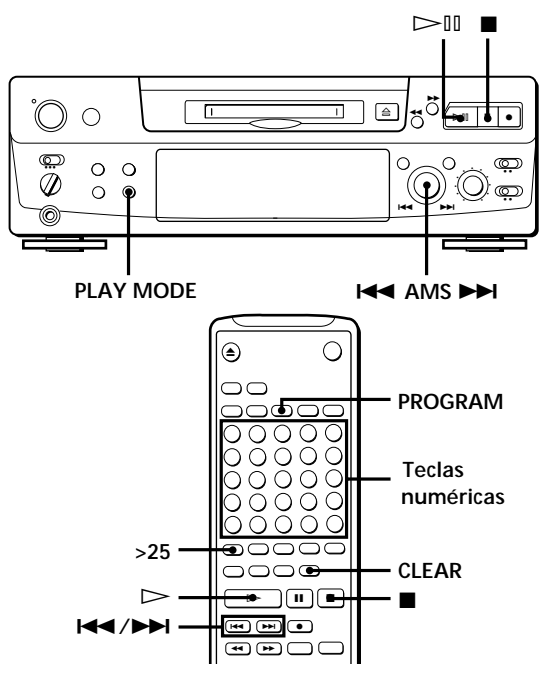

- **1** Con el deck parado, presione repetidamente PLAY MODE (o PROGRAM una vez) hasta que en el visualizador aparezca "PROGRAM".
- **2** Realice **a)** o **b)**:
	- **a) Cuando utilice el telemando**

Presione las teclas numéricas para introducir las canciones que desee programar en el orden preferido.

Para programar una canción de número superior a 25, utilice la tecla >25 (consulte la página 19).

**Si ha cometido un error** Presione CLEAR, y después presione las teclas numéricas correctas.

- **b) Cuando utilice los controles del deck**
	- **1** Gire AMS hasta que en el visualizador aparezca el número de la canción deseada.
	- **2** Presione AMS o PLAY MODE.
- **3** Repita el paso 2 para introducir otras canciones. Cada vez que introduzca una canción, el tiempo de reproducción total del programa se añadirá y aparecerá en el visualizador.
- **4** Para iniciar la reproducción programada, presione  $\triangleright$  (0  $\triangleright$ ).

#### **Para cancelar al reproducción programada**

Con el deck parado, presione repetidamente PLAY MODE (o CONTINUE una vez) hasta que desaparezca "PROGRAM".

 $\widetilde{\mathbf{Q}}$  Usted podrá programar repetidamente la misma **canción**

Cuando el número de la canción esté indicándose en el visualizador, presione AMS las veces deseadas.

z **El programa se conservará incluso después de haber finalizado su reproducción** Si presiona  $\triangleright \mathbb{I}$  (o  $\triangleright$ ), podrá volver a reproducir el mismo programa.

#### **Notas**

- El programa creado con la función de reproducción programada se perderá cuando desconecte la alimentación del deck o cuando desenchufe el cable de alimentación de CA. Sin embargo, el programa se invocará durante la reproducción con el temporizador.
- Cuando el tiempo de reproducción total del programa sea superior a 160 minutos, el visualizador mostrará "- -m - -s" en vez del tiempo de reproducción total.

#### **Comprobación del orden de las canciones**

Usted podrá comprobar el orden de las canciones de su programa durante la reproducción o en el modo de reproducción en pausa.

Gire AMS (o presione  $\blacktriangleright$  o  $\blacktriangleright$ ) durante la reproducción o en el modo de reproducción en pausa. Los números de las canciones aparecerán en el orden en el que fueron programados.

#### **Cambio del orden de las canciones**

Usted podrá cambiar el orden de las canciones de su programa antes de iniciar la reproducción.

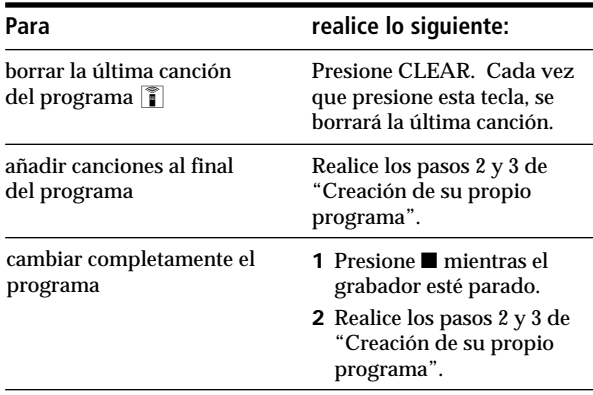

### **Consejos útiles para la grabación de un minidiscos en cintas**  $\hat{\mathbf{a}}$

Las funciones descritas en esta sección facilitan la grabación de minidiscos en cintas.

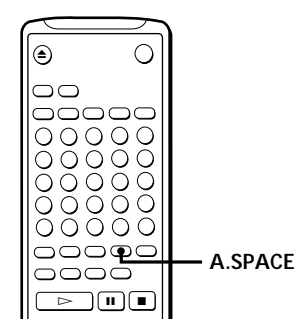

#### **Inserción de espacios en blanco durante la grabación en cintas (Separación automática)**

La función de separación automática insertará un espacio en blanco de 3 segundos entre cada canción durante la grabación de minidiscos en cintas, para permitirle utilizar más tarde la función del AMS durante la reproducción.

Presione repetidamente A.SPACE hasta que en el visualizador aparezca "A.SPACE".

#### **Para cancelar la separación automática**

Presione repetidamente A.SPACE hasta que desaparezca "A.SPACE".

#### **Nota**

Si la función de separación automática está activada durante la grabación de una canción con múltiples números de canciones, (por ejemplo, una melodía o una sinfonía), se insertarán espacios en blanco dentro de la canción cada vez que cambie el número de canción.

#### **Pausa después de cada canción (Pausa automática)**

Cuando la función de pausa automática esté activada el grabador se detendrá después de cada canción. La función de pausa automática será muy útil para grabar canciones sencillas, o múltiples no consecutivas.

Presione repetidamente A.SPACE hasta que en el visualizador aparecerá "A.PAUSE".

**Para reanudar la reproducción** Presione  $\triangleright \mathbb{I}$  ( $\triangleright$  o **II**).

#### **Para cancelar la pausa automática**

Presione repetidamente A.SPACE hasta que desaparezca "A.PAUSE".

#### **Nota**

Si desconecta la alimentación del deck o desenchufa el cable de alimentación de CA, el deck invocará el último ajuste de las funciones de separación automática y de pausa automática la próxima vez que vuelva a conectar la alimentación del deck.

## **Reproducción de un minidisco utilizando un temporizador**

Conectando un temporizador (no suministrado) al deck, podrá iniciar y parar las operaciones de inicio y parada de la reproducción a horas especificadas. Para más información sobre la conexión del temporizador y la programación de las horas de comienzo y finalización, consulte las instrucciones suministradas con el temporizador.

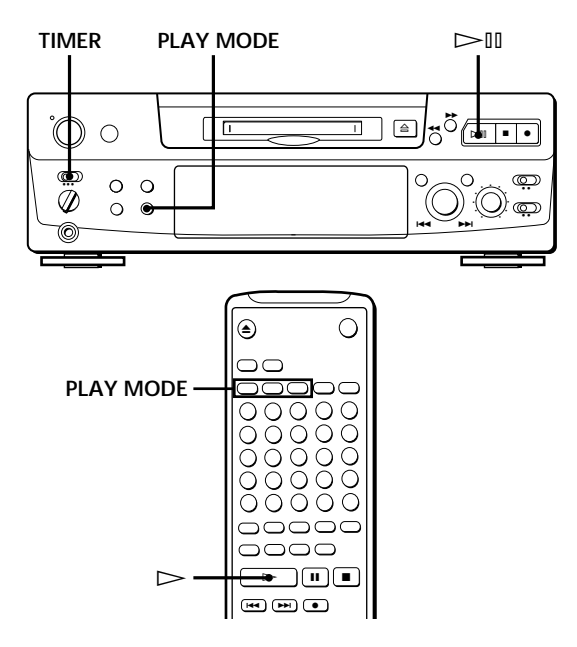

- **1** Realice los pasos 1 a 3 de "Reproducción de un minidisco" de la página 8.
- **2** Presione repetidamente PLAY MODE (o una de las teclas PLAY MODE una vez) para seleccionar el modo de reproducción. Para reproducir solamente canciones específicas, introduzca un programa (consulte la página 21).
- **3** Si desea especificar la hora de comienzo de la reproducción, vaya al paso 4.
	- Si desea especificar la hora de finalización de la reproducción, presione  $\triangleright \mathbb{I}$  (o  $\triangleright$ ) parta iniciar la reproducción, y vaya al paso 4.
	- Si desea especificar tanto la hora de comienzo como la de finalización de la reproducción, vaya al paso 4.
- **4** Ponga TIMER del deck en PLAY.
- **5** Programe el temporizador en la forma deseada.
	- Cuando haya programado la hora de comienzo de la reproducción, la alimentación del deck se desconectará. Cuando llegue la hora programada, la alimentación del deck se conectará y se iniciará la reproducción.
	- Cuando haya programado la hora de finalización de la reproducción, ésta continuará. Cuando llegue la hora programada, el deck dejará de grabar y su alimentación se desconectará.
	- Cuando haya programado tanto la hora de comienzo como la de finalización de la reproducción, la alimentación del deck se desconectará. Cuando llegue la hora de comienzo programada, la alimentación del deck se conectará y se iniciará la reproducción. Cuando llegue la hora de finalización de la reproducción, el deck dejará de grabar y su alimentación se desconectará.
- **6** Después de haber utilizado el temporizador, ponga TIMER del deck en OFF.

#### **Nota**

Usted podrá seleccionar PROGRAM en el paso 2. Sin embargo, tenga en cuenta que los programas se borrarán con el tiempo cuando la alimentación no se encuentre en estado de espera y, por lo tanto, si había programado una hora muy tardía, el programa puede haber desaparecido cuando llegue tal hora. En este caso, el deck entrará en el modo normal y las canciones se reproducirán en orden consecutivo.

### **Notas sobre la edición**

Usted podrá editar las canciones grabadas después de la grabación, usando las funciones siguientes:

- La función de borrado le permite borrar canciones grabadas simplemente especificando el número de canción correspondiente.
- La función de división le permite dividir canciones en puntos especificados, de forma que luego pueda localizar rápidamente esos puntos usando la función AMS.
- La fución de combinación le permite combinar dos canciones consecutivas en una sola.
- La función de movimiento le permite cambinar el orden de las canciones moviendo una canción específica a una posición deseada de canción.
- La función de titulación le permite crear títulos para sus minidiscos y canciones grabados.

#### **Si en el visualizador aparece "Protected"**

Las canciones grabadas en el deck no se podrán editar porque la ranura de protección contra la grabación del minidisco está abierta. Edite las grabaciones después de haber cerrado la ranura.

#### **Si en el visualizador parpadea "TOC"**

No mueva el grabador ni desconecte el cable de alimentación. Después de la edición, permanecerá encendida la indicación "TOC" hasta que extraiga el minidisco o desconecte la alimentación. "TOC" parpadeará mientras el deck esté actualizando la TOC. Cuando el grabador finalice la actualización de la TOC, desaparecerá "TOC".

### **Borrado de grabaciones (Función de borrado)**

Realice los procedimientos indicados a continuación para borrar lo siguiente:

- Una sola canción
- Todas las canciones
- Partes de una canción (Borrado A-B)

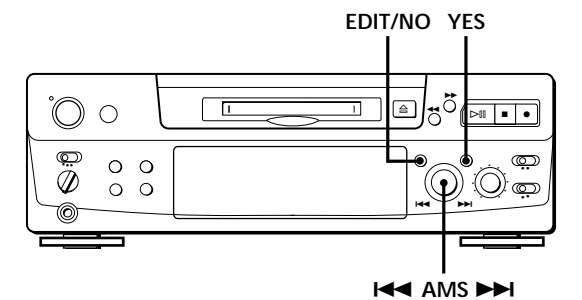

#### **Borrado de una sola canción**

Usted podrá borrar una canción especificando simplemente su número. Cuando borre una canción, el número total de canciones del minidisco disminuirá en uno y todas las canciones siguientes a la borrada se renumerarán. Como el borrado simplemente actualiza la TOC, no será necesario volver a grabar sobre el material existente.

Para evitar confusiones al borrar múltiples canciones, deberá realizar el borrado en el orden de número de canción alto a bajo para evitar la renumeración de las canciones que no haya borrado todavía.

#### **Ejemplo: Borrado de B**

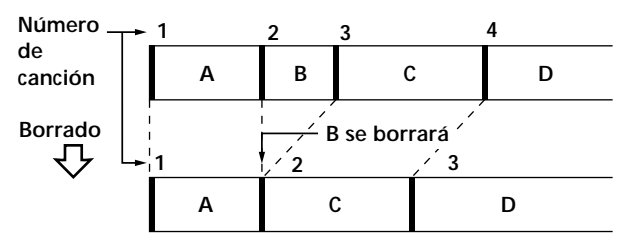

- **1** Gire AMS hasta que en el visualizador aparezca el número de la canción que desee borrar.
- **2** Presione repetidamente EDIT/NO hasta que en el visualizador aparezca "Erase ?". El número de canción seleccionado comenzará a parpadear en el calendario de canciones.

#### **3** Presione YES.

Cuando se haya borrado la canción seleccionada en el paso 1, "Complete" aparecerá durante algunos segundos y el número total de canciones del calendario de canciones disminuirá en uno. Cuando borre una canción durante la reproducción, se iniciará la reproducción de la siguiente a la borrada.

**4** Para borrar más canciones, repita los pasos 1 a 3.

#### **Para cancelar la función de borrado**

Presione EDIT/NO, **■**, o gire AMS para cambiar el número de canción.

#### **Nota**

Si en el visualizador aparece "Erase!! ?", la canción ha sido grabada o editada en otro deck de minidiscos y está protegida contra escritura. Si aparece esta indicación, presione YES para borrar la canción.

#### **Borrado de todas las canciones de un minidisco**

Al borrar un minidisco grabable, se borrarán todas las canciones grabadas y títulos.

- **1** Con el deck parado, presione repetidamente EDIT/NO hasta que en el visualizador aparezca "All Erase ?".
- **2** Presione YES. Todas las canciones del calendario de canciones comenzarán a parpadear.
- **3** Vuelva a presionar YES. Cuando borre el mombre del disco, todas las canciones grabadas, los títulos del minidisco, "Complete" aparecerá durante algunos segundos, y el calendario de canciones desaparecerá.

**Para cancelar la función de borrado** Presione  $EDIT/NO$  o  $\blacksquare$ .

 $\ddot{Q}$  Usted podrá anular el borrado de canciones Consulte "Anulación de la última edición" de la página 31.

### **Borrado de una parte de una canción (Función de borrado A-B)**

Usted puede borrar fácilmente una parte de una canción especificando los puntos de comienzo y finalización de la parte a borrar. Esta función es útil para borrar partes innecesarias de grabaciones de emisiones por satélite o FM que haya grabado en el minidisco.

**Ejemplo: Borrado de una parte de la canción A**

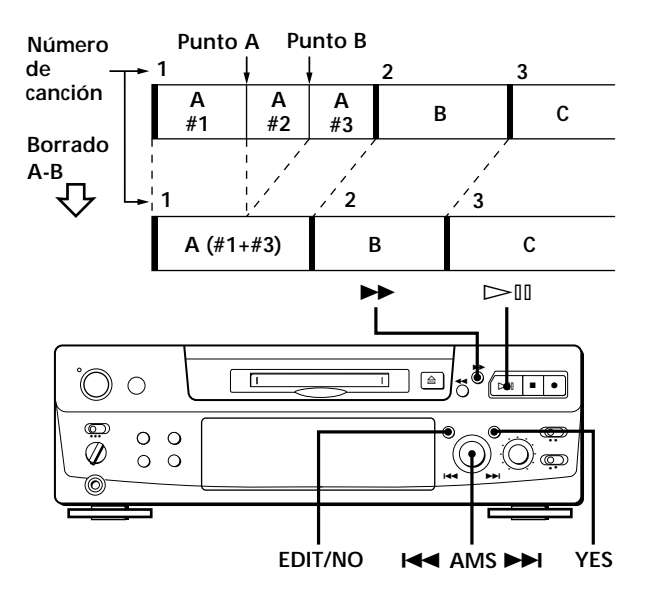

- **1** Cuando esté escuchando un minidisco, presione fl (o P) en el punto de comienzo (punto A) de la parte que desea borrar.
- **2** Presione repetidamente EDIT/NO hasta que en el visualizador aparezca "A-B Erase ?".
- **3** Presione YES. En el visualizador alternarán "Rehearsal" y "Point A ok?", y el punto de comienzo A de la parte a borrar comenzará a reproducirse repetidamente.
- **4** Si el punto A es incorrecto, presione EDIT/NO. (Si es correcto, vaya al paso 7.)
- **5** Escuchando el sonido, gire AMS hasta encontrar el punto A. En el visualizador alternarán "Rehearsal" y "Point A ok?", y el punto A comenzará a reproducirse repetidamente. El punto A podrá moverse dentro del margen de –128 a +127 pasos de aproximadamente

0,06 segundos cada uno dentro de una canción.

- **6** Si el punto A sigue siendo incorrecto, repita el paso 5 hasta lograr corregirlo.
- **7** Cuando encuentre el punto A correcto, presione YES o AMS. Después de que "Point B Set" aparezca durante algunos segundos, comenzarán a parpadear " $\blacktriangleright$ " y "A-B", y se iniciará la reproducción de la canción nuevamente para que pueda fijar el

punto B.

- 8 Siga escuchando la canción o presione  $\rightarrow \rightarrow$  hasta alcanzar el punto de finalización (punto B) de la parte a borrar, y luego presione YES. En el visualizador alternarán "Rehearsal" y "Point B ok?", y la parte "empalmada" de la canción (después de haberse borrado la parte A a B) comenzará a reproducirse repetidamente, comenzando algunos segundos antes del punto A y finalizando algunos segundos después del punto B.
- **9** Si el punto B es incorrecto, presione EDIT/NO. (Si es correcto, vaya al paso 12.)
- **10** Escuchando el sonido, gire AMS hasta encontrar el punto de finalización B. En el visualizador alternarán "Rehearsal" y "Point B ok?", y la parte "empalmada" de la canción (después de haberse borrado la parte A a B) comenzará a reproducirse repetidamente. El punto B podrá moverse dentro del margen de –128 a +127 pasos de aproximadamente 0,06 segundos cada uno dentro de una canción.
- **11** Si el punto B sigue siendo incorrecto, repita el paso 10 hasta lograr corregirlo.
- **12** Cuando encuentre el punto B correcto, presione YES o AMS.

Cuando la parte desde el punto A al B haya sido borrada, en el visualizador aparecerá "Complete" durante algunos segundos.

**Para cancelar la función de borrado de A-B** Presione  $\blacksquare$ .

#### **Notas**

- Si en el visualizador aparece "Impossible", será porque se ha especificado el punto B antes que el punto A. Especifique el punto B de manera que esté después del punto A.
- Si en el visualizador aparece "Sorry", la parte de canción no podrá borrarse. Esto sucederá a veces cuando haya editado la misma canción muchas veces, y se debe a limitaciones técnicas de sistema de minidiscos y no significa un error mecánico.

### **División de canciones grabadas (Función de división)**

Con la función de división podrá asignar números de canciones en los lugares que desee para poder lograr el acceso aleatorio a los mismos más tarde. Utilice esta función para añadir canciones a los minidiscos grabados desde una fuente analógica (y que, por lo tanto, no contienen números de canciones), o para dividir una canción existente en múltiples partes. Cuando divida una canción, el número total de canciones del minidisco aumentará en uno y todas las canciones siguientes a la dividida se renumerarán.

**Ejemplo: División de la canción 2 para crear una nueva canción para C**

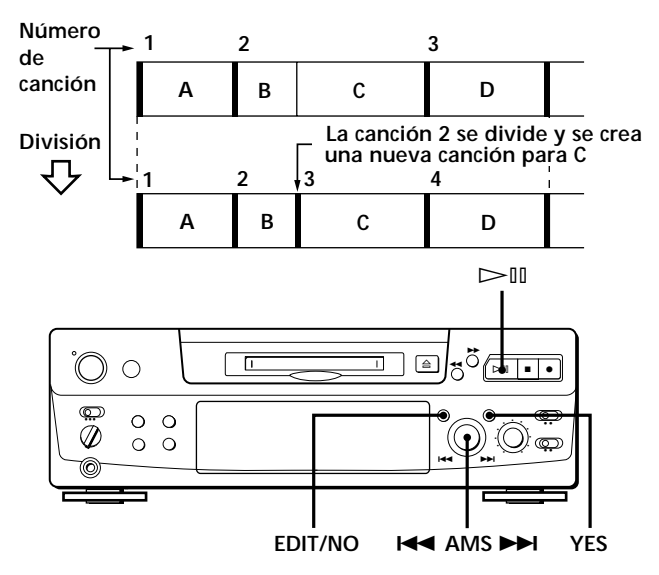

**1** Durante la reproducción del minidisco, presione  $\triangleright$ III (o III) para detener temporalmente la reproducción en el punto en el que desee crear una nueva canción.

El deck realizará una pausa en la reproducción.

- **2** Presione repetidamente EDIT/NO hasta que en el visualizador aparezca "Divide ?".
- **3** Presione YES para dividir la canción. En el visualizador alternarán "Rehearsal" y "Position ok?", la canción a dividirse comenzará a parpadear en el calendario de canciones, y la parte de comienzo de la nueva canción comenzará a reproducirse repetidamente.
- **4** Si el punto de comienzo es incorrecto, presione EDIT/NO. (Si es correcto, vaya al paso 7.)

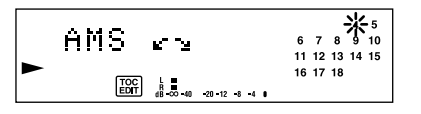

**5** Escuchando el sonido, gire AMS hasta encontrar el punto de comienzo de la nueva canción. El comienzo de la nueva canción se reproducirá repetidamente.

En el visualizador alternarán "Rehearsal" y "Position ok?".

El punto de comienzo podrá moverse dentro del margen de –128 a +127 pasos de

aproximadamente 0,06 segundos cada uno dentro de una canción.

- **6** Si el punto de comienzo sigue siendo incorrecto, repita el paso 5 hasta lograr corregirlo.
- **7** Cuando encuentre el punto correcto, presione YES o AMS.

Cuando se haya dividido la canción, aparecerá "Complete" durante algunos segundos, y se iniciará la reproducción de la canción nuevamente creada. La nueva canción no tendrá título aunque lo tuviese la canción original.

#### **Para cancelar la función de división** Presione  $\blacksquare$ .

z **Usted podrá anular la división de una canción**

Vuelva a combinar las canciones (consulte "Combinación de canciones grabadas" de esta página) y después vuelva a dividirlas, si es necesario.

z **Usted podrá dividir una canción durante la grabación** Utilice la función de marcación de canciones (consulte la página 12).

### **Combinación de canciones grabadas (Función de combinación)**

Utilice la función de combinación mientras el deck esté parado, en el de reproducción, o en el de pausa para combinar dos canciones consecutivas de un minidisco grabado. Esta función será muy útil para combinar varias canciones en una sola, o para combinar varias partes independientemente grabadas en una sola canción. Cuando combine dos canciones, el número total de canciones disminuirá en uno y todas las siguientes a las combinadas se renumerarán.

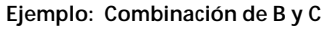

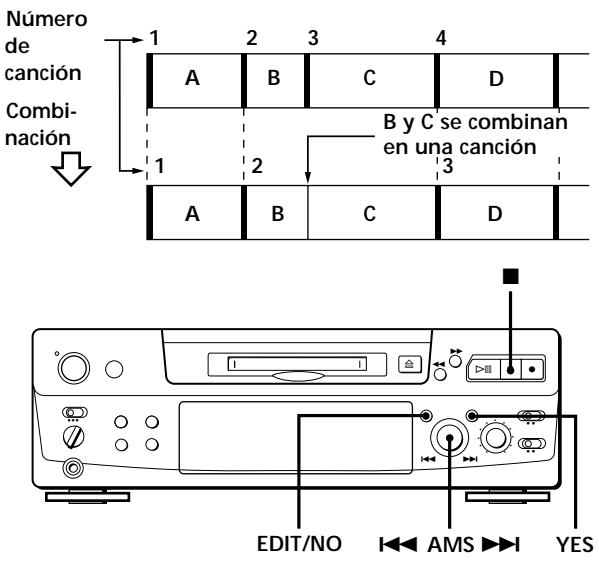

- **1** Gire AMS hasta que aparezca la segunda de las dos canciones que desee combinar. Por ejemplo, para combinar las canciones 3 y 4, gire AMS hasta que aparezca 4.
- **2** Presione repetidamente EDIT/NO hasta que en el visualizador aparezca "Combine ?".
- **3** Presione YES.

En el visualizador alternarán "Rehearsal" y "Track ok?". La parte en el que se unirán las dos canciones (es decir, el final de la primera canción y el comienzo de la segunda) se reproducirá repetidamente y el número de canción respectivo parpadeará en el calendario musical.

4 Si la canción es errónea, presione EDIT/NO o  $\blacksquare$ , y vuelva a comenzar desde el paso 1.

**(Continúa)**

**5** Si la parte es correcta, presione YES. Cuando se hayan combinado las canciones, "Complete" aparecerá durante algunos segundos, y el número total de canciones del calendario de canciones disminuirá en uno. Si ambas canciones combinadas poseían títulos, se

borrará el de la segunda.

#### **Para cancelar la función de combinación** Presione  $EDIT/NO$  o  $\blacksquare$ .

 $\check{Q}$  Usted podrá anular la combinación de canciones Vuelva a dividir las canciones (consulte "División de canciones grabadas" de la página 26), y después repita la función de combinación con las canciones correctas, si es necesario.

#### **Nota**

Si en el visualizador aparece "Sorry", las canciones no podrán combinarse. Esto sucede a veces cuando haya editado la misma canción muchas veces, y esto se debe a limitaciones técnicas del sistema de minidiscos y no significa error mecánico.

### **Movimiento de canciones grabadas (Función de movimiento)**

Utilice la función de movimiento para cambiar el orden de cualquier canción. Después de haber movido una canción, los números de canciones entre las posiciones nueva y vieja se renumerarán automáticamente.

**Ejemplo: Movimiento de la canción C a la posición 2**

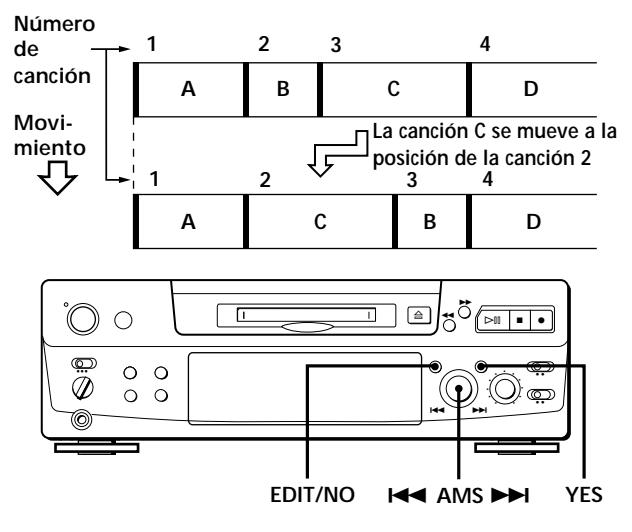

- **1** Gire AMS hasta que en el visualizador aparezca el número de la canción que desee mover.
- **2** Presione repetidamente EDIT/NO hasta que en el visualizador aparezca "Move ?".
- **3** Presione YES.

Aparecerán el número de la canción a moverse y la nueva posición de la canción.

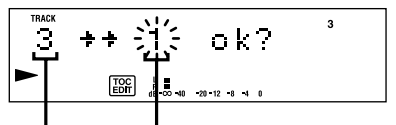

**Número de la canción a moverse Nueva posición de la canción**

**4** Gire AMS hasta que aparezca la nueva posición de la canción.

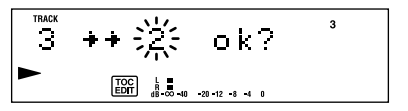

**5** Presione YES o AMS.

Después de haber movido la canción, "Complete" aparecerá durante algunos segundos, y si el deck estaba en el modo de reproducción, se iniciará la reproducción de la canción movida.

**Para cancelar la función de movimiento** Presione EDIT/NO o $\blacksquare$ .

## **Titulación de grabaciones (Función de titulación)**

Usted podrá crear títulos para sus minidiscos y canciones grabados. Los títulos, que pueden constar de letras mayúsculas y minúsculas, números, y símbolos, con un máximo de 1.700 caracteres por disco, aparecerán en el visualizador durante la operación del minidisco.

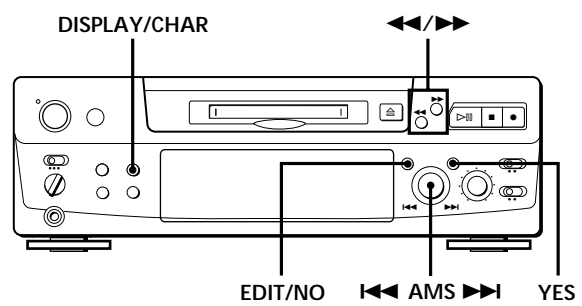

Para titular una canción o un minidisco, utilice el procedimiento siguiente. **Usted solamente podrá titular una canción durante el modo de reproducción, el de pausa, o el de grabación. Si la canción está en reproducción o pausa, cerciórese de que termina de titularla antes de que la canción finalice. Si la canción finaliza antes de haber completado el título, los caracteres introducidos no se registrarán y la canción permanecerá sin título.**

**1** Presione repetidamente EDIT/NO hasta que en el visualizador aparezca "Name in ?", y después realice lo siguiente:

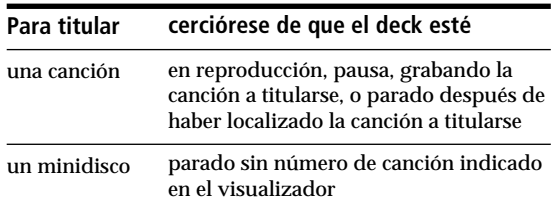

**2** Presione YES.

En el visualizador aparecerá un cursor parpadeante.

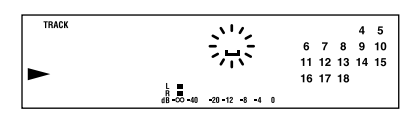

**3** Presione DISPLAY/CHAR para seleccionar el tipo de caracters como se indica a continuación:

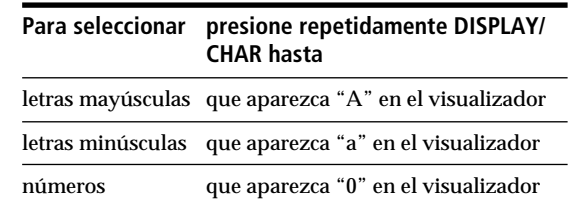

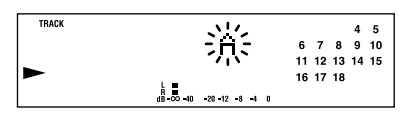

**4** Gire AMS para seleccionar el carácter.

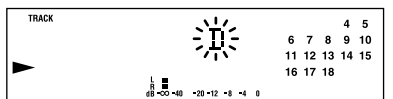

El carácter seleccionado parpadeará. Las letras, los números, y los símbolos apareceerán secuencialmente por orden a medida que gire AMS.

En los títulos podrá utilizar los caracteres siguientes:

! "  $\# S \% \& '() * +, - \cdot / : ; < = > ? @ \_`$ 

Usted podrá presionar DISPLAY/CHAR para cambiar el tipo de caracteres en cualquier momento durante el paso 4 (consulte el paso 3).

**5** Presione AMS para introducir el carácter seleccionado.

El cursor se desplazará hacia la derecha y esperará por la introducción del carácter siguiente.

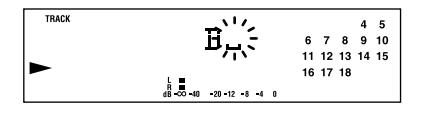

**6** Repita los pasos 3 a 5 hasta que haya introducido todo el título.

#### **Si ha introducido un carácter erróneo**

Presione << o > hasta que parpadee el carácter que desee corregir, y repita los pasos 3 a 5 a fin de introducir el carácter correcto.

#### **Para borrar un carácter**

Presione << o > hasta que parpadee el carácter que desee borrar, y después presione EDIT/NO.

#### **Para introducir un espacio**

Presione AMS o  $\rightarrow$  mientras el cursor esté parpadeando.

#### **7** Presione YES.

Esto finalizará el procedimiento de titulación y el título aparecerá en la parte izquierda del visualizador.

#### **Para cancelar la función de titulación** Presione  $\blacksquare$ .

#### **Nota**

Es posible que no pueda titular una canción de un minidisco cuando grabe sobre una canción existente.

#### **Titulación de canciones y minidiscos con el telemando**

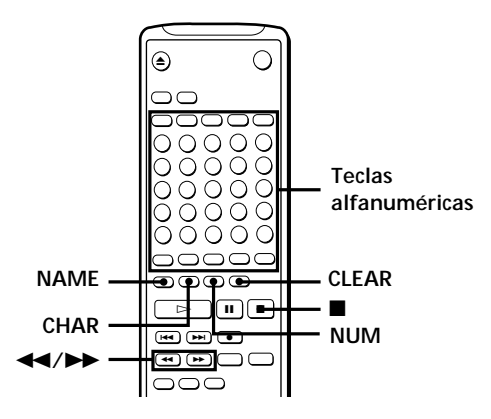

**1** Presione repetidamente NAME hasta que en el visualizador aparezca un cursor parpadeante, y después realice lo siguiente:

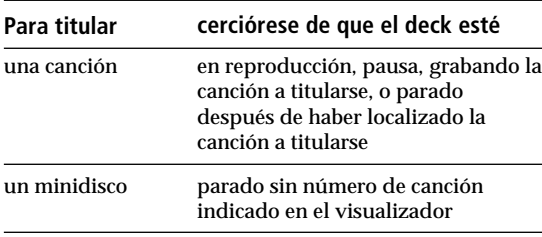

**2** Seleccione el tipo de carácter de la forma siguiente:

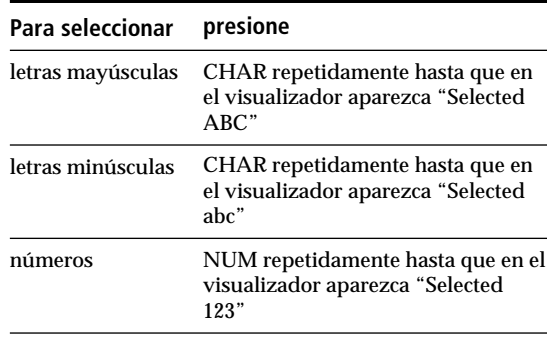

- **3** Introduzca un carácter cada vez. Después de haber introducido un carácter, el cursor se desplazará hacia la derecha y esperará la introducción del carácter siguiente.
- **4** Repita los pasos 2 y 3 hasta que haya introducido todo el título.

#### **Si ha introducido un carácter erróneo** Presione  $\blacktriangleleft$  o  $\blacktriangleright$  hasta que comience a pardadear

carácter que desee corregir. Presione CLEAR para borrar el carácter incorrecto, y después introduzca el correcto.

**5** Vuelva a presionar NAME. El título introducido aparecerá en la parte izquierda del visualizador después de haberese registrado.

**Para cancelar la función de titulación** Presione  $\blacksquare$ .

### **Cambio de un título existente**

**1** Presione NAME, y después realice lo siguiente:

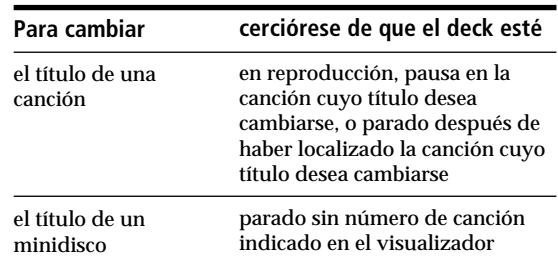

- **2** Presione repetidamente CLEAR (o EDIT/NO del deck) hasta que se borre el título actual.
- **3** Introduzca el nuevo título. Realice los pasos 3 a 6 de "Titulación de grabaciones" de la página 29, o los pasos 2 a 4 de "Titulación de canciones y minidiscos con el telemando" de esta página.
- **presione 4** Presione NAME.

Download from Www.Somanuals.com. All Manuals Search And Download.

### **Borrado simultáneo de todos los títulos registrados (Función de borrado de títulos)**

Utilice esta función para borrar simultáneamente todos los títulos de un minidisco.

- **1** Presione repetidamente EDIT/NO mientras el grabador esté parado hasta que en el visualizador aparezca "All Erase ?".
- **2** Vuelva a presionar EDIT/NO. En el visualizador aparecerá "Name Erase ?".
- **3** Presione YES. Se borrarán todos los títulos.

**Para cancelar la función de borrado de títulos** Presione  $\blacksquare$ .

z **Usted podrá anular el borrado de títulos** Consulte "Anulación de la última edición" de esta página.

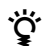

#### ن**َنْ**\* Usted podrá borrar todas las canciones y títulos **grabados**

Consulte "Borrado de todas las canciones de un minidisco" de la página 25.

### **Anulación de la última edición (Función de anulación)**

Usted podrá utilizar la función de anulación para cancelar la última edición y restablecer el contenido del minidisco a la condición existente antes de haber iniciado la edición. Sin embargo, tenga en cuenta que usted no podrá anular la edición cuando haya realizado cualquiera de lo siguiente después de la edición:

- Presión de la tecla  $\bullet$  del panel frontal.
- Presión de la tecla  $\bullet$ , la tecla MUSIC SYNC, o la tecla CD-SYNC STANDBY del telemando.
- Actualización de la TOC al deconectar la alimentación o extraer el minidisco.
- Desconexión del cable de alimentación de CA.

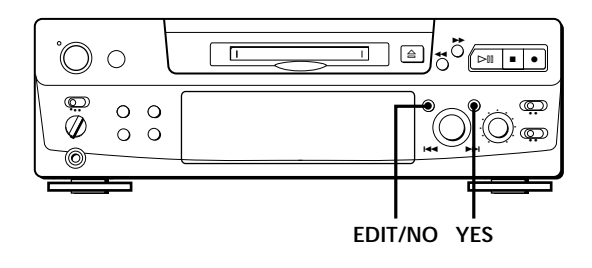

- **1** Con el deck parado y sin número de canción en el visualizador, presione repetidamente EDIT/NO hasta que aparezca "Undo ?". "Undo ?" no aparece si ninguna edición se ha realizada.
- **2** Presione YES.

En el visualizador aparecerá uno de los mensajes siguientes, dependiendo del tipo de edición que desee anular:

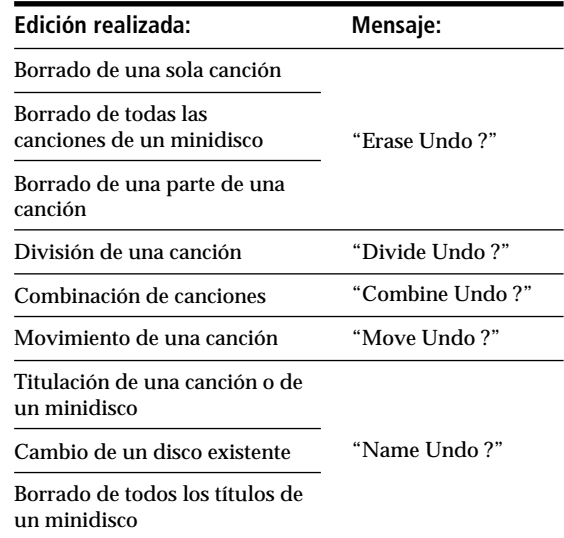

**3** Vuelva a presionar YES.

Aparcerá "Complete" durante algunos segundos, y el contenido del minidisco volverá a la condición existente antes de haber iniciado la edición.

#### **Para cancelar la función de anulación** Presione EDIT/NO o $\blacksquare$ .

### **Mensajes del visualizador**

En la tabla siguiente se indican los diversos mensajes que aparecen en el visualizador.

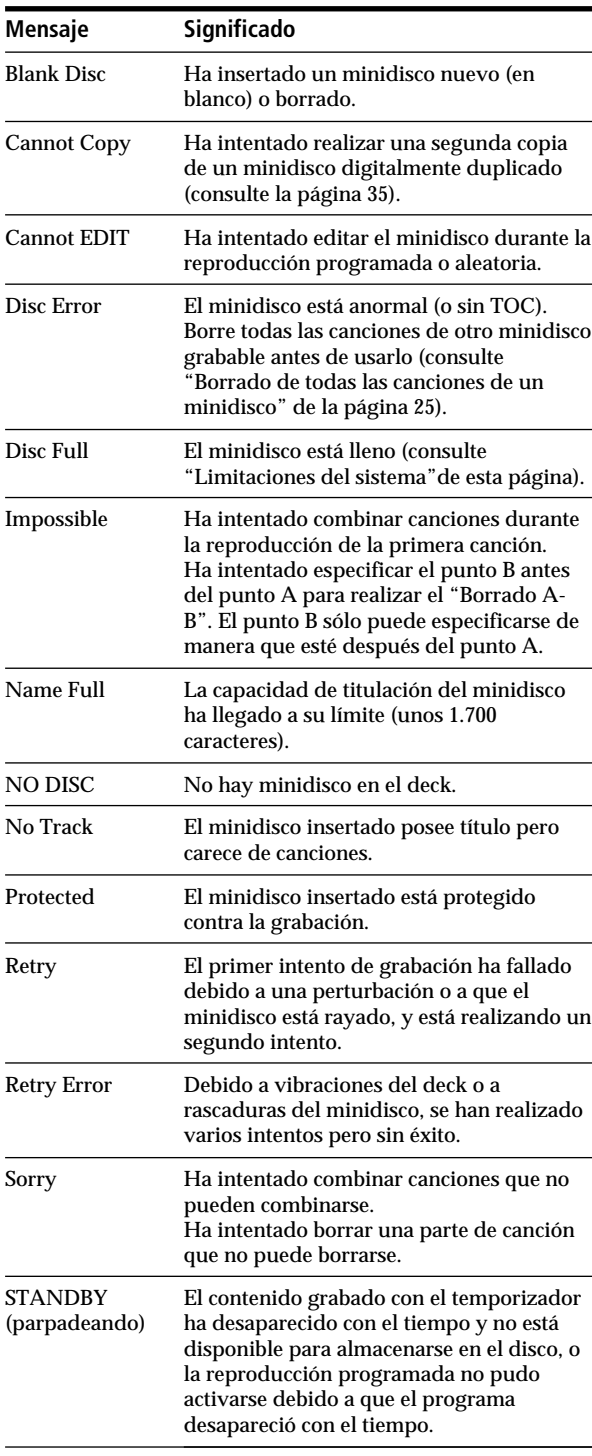

### **Limitaciones del sistema**

El sistema de grabación de su grabador de minidiscos es radicalmente diferente del utilizado en decks de cassettes y de cinta audiodigital, y se caracteriza por las limitaciones descritas a continuación. Sin embargo, tenga en cuenta que estas limitaciones se deben a la naturaleza inherente del propio sistema de grabación del minidisco y no a causas mecánicas.

#### **"Disc Full" aparecerá incluso antes de que se haya finalizado el tiempo máximo de grabación (60 o 74 minutos)**

Cuando se hayan grabado 255 canciones en el minidisco, aparecerá "Disc Full" independientemente del tiempo de grabación total. En el minidisco no podrán grabarse más de 255 canciones. Para continuar grabando, borre canciones innecesarias o utilice otro disco grabable.

#### **"Disc Full" aparecerá antes de llegar al número máximo de canciones**

Las fluctuaciones de acentuación en las canciones se interpretan a veces como intervalo entre canciones, por lo que el cómputo de canciones aumentará haciendo que aparezca "Disc Full".

#### **El tiempo de grabación restante no aumentará incluso aunque borre numerosas canciones cortas**

Las canciones de menos de 12 segundos de duración no se contarán, por lo que aunque las borre, no aumentará el tiempo de grabación.

**Algunas canciones no podrán combinarse con otras** La combinación de canciones puede resultar imposible cuando tales canciones están editadas.

#### **El tiempo grabado y el tiempo restante total del minidisco puede no ser el tiempo máximo de grabación (60 o 74 minutos)**

La grabación se realiza en unidades mínimas de 2 segundos cada una, independientemente de lo corto que sea el material. Por lo tanto, el contenido grabado puede ser más corto que la capacidad de grabación máxima. El espacio del minidisco puede reducirse aún más debido a rascaduras del minidisco.

**Las canciones creadas mediante el proceso de edición pueden presentar pérdida de sonido durante las operaciones de búsqueda.**

#### **Los números de canciones pueden no registrarse correctamente**

La asignación o la grabación incorrecta de números de canciones puede resultar (1) cuando las canciones de un disco compacto se dividan en varias canciones más pequeñas durante la grabación digital, o (2) cuando ciertos discos se graben con la indicación "LEVEL-SYNC" (es decir, la función de marcación automática de canciones activada).

#### **Si "TOC Reading" aparece durante mucho tiempo**

Si el minidisco grabable insertado es nuevo, "TOC Reading" aparecerá en el visualizador durante más tiempo que en el caso de otro minidisco ya utilizado.

#### **Limitaciones al grabar sobre una canción existente**

- Es posible que no se visualice el tiempo de grabación restante correcto.
- Usted puede encontrar que es imposible grabar sobre una canción si tal canción ha sido grabada varias veces. Cuando suceda esto, borre la canción utilizando la función de borrado (consulte la página 24).
- Es posible que el tiempo de grabación restante se acorte en proporción al tiempo grabado total.
- No se recomienda grabar sobre una canción para eliminar ruido ya que esto podría acortar la duración de la canción.
- Es posible que no pueda titular una canción cuando grabe sobre ella.

**Es posible que no se visualice el tiempo grabado/de reproducción correcto durante la reproducción de minidiscos de formato monoaural.**

### **Solución de problemas**

Si experimenta cualquiera de las dificultades siguientes cuando utilice su deck, utilice esta guía de solución de problemas. Si el problema persiste, consulte a un centro de reparaciones Sony.

#### **El deck no funciona o funciona mal.**

/El minidisco puede estar dañado (aparece "Disc Error"). Extraiga el minidisco y vuelva a insertarlo. Si continúa "Disc Error", reemplace el minidisco.

#### **El deck no reproduce.**

- /Se ha condensado humedad en el interior del grabador. Extraiga el MD y deje el deck en un lugar cálido durante varias horas hasta que se evapore la humedad.
- /La alimentación del deck no está conectada. Presione POWER para conectarla.
- /Ha insertado el minidisco en sentido erróneo. Deslice el minidisco en su compartimiento con la cara de la etiqueta hacia arriba y la flecha apuntando hacia la abertura hasta que el deck lo sujete.
- /Es posible que el minidisco no esté grabado (no aparece el calendario de canciones). Reemplace el minidisco por otro grabado.

#### **El deck no graba.**

- /El minidisco está protegido contra la grabación (aparece "Protected"). Cierre la ranura de protección contra la grabación (consulte la página 7).
- /El deck no está adecuadamente conectado a la fuente de programas. Conéctelo adecuadamente a la fuente de programas.
- /El nivel de grabación no está adecuadamente ajustado (en el caso de entrada a través de LINE (ANALOG) IN). Gire REC LEVEL para ajustar adecuadamente el nivel de grabación (consulte la página 11).
- /Ha insertado un minidisco pregrabado. Reemplácelo por otro grabable.
- /No queda tiempo suficiente en el minidisco. Reemplácelo por otro minidisco grabable con menos canciones grabadas.
- /Se ha cortado el suministro eléctrico o se ha desconectado el cable de alimentación. Los datos grabados hasta tal punto pueden haberse perdido. Repita el procedimiento de grabación.

#### **El deck no trabaja durante la grabación sincronizada utilizando el telemando suministrado.**

/El tipo de reproductor de discos compactos (reproductor de videodiscos compactos) actualmente seleccionado no concuerda con el que se encuentra en reproducción. Vuelva a seleccionar el tipo de reproductor (consulte la página 15). Si utiliza un reproductor de discos compactos que tenga selector de modo, ponga el selector en la posición CD1.

#### **El sonido posee muchos estáticos.**

/Un campo magnético intenso de un televisor o un dispositivo similar está interfiriendo las operaciones. Aleje el deck de la fuente de magnetismo intenso.

#### **Nota**

Si el deck no funciona adecuadamente después de haber intentado las soluciones indicadas, desenchufe y vuelva a enchufar el cable de alimentación.

## **Especificaciones**

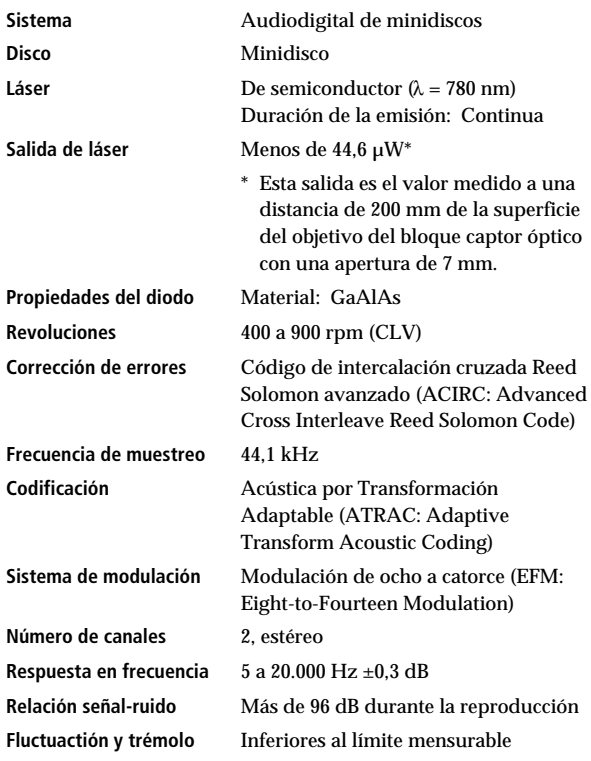

#### **Entradas**

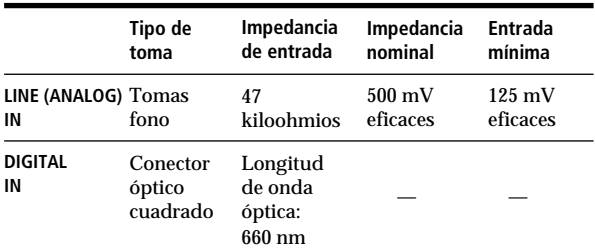

#### **Salidas**

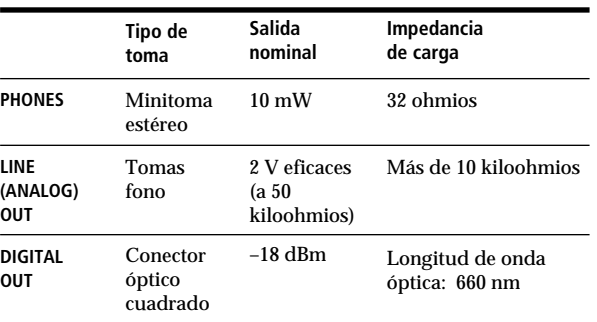

#### **Generales**

#### **Alimentación**

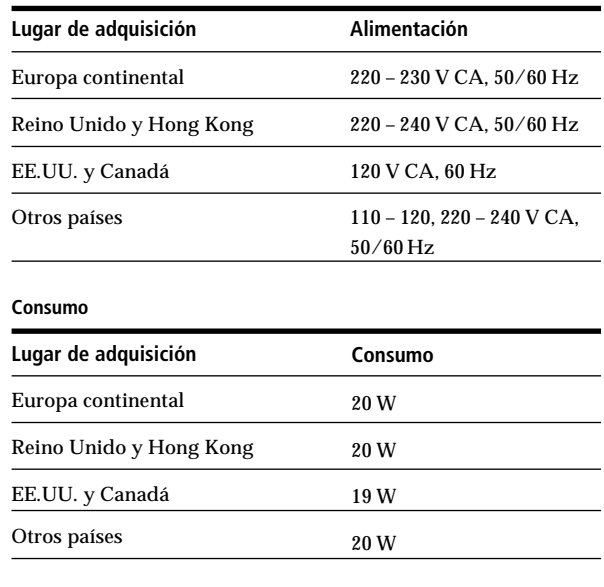

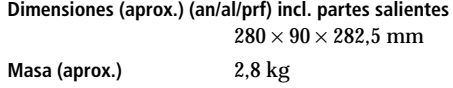

#### **Accesorios suministrados**

Consulte la página 4.

#### **Accesorios opcionales**

Cable óptico: POC-15A Minidiscos grabables: MDW-60 (60 min), MDW-74 (74 min)

Las patentes EE.UU. y extranjeras han sido otorgadas por Dolby Laboratories Licensing Corporation.

Diseño y especificaciones sujetos a cambio sin previo aviso.

### **Guía para el sistema de administración de copia en serie**

Este deck de minidiscos utiliza el sistema de administración de copia en serie que solamente permite la copia digital de primera generación del software pregrabado a través de los conectores de entrada digital del deck. A continuación se ofrece un diagrama de este sistema:

**1** Usted podrá grabar de fuentes de programas digitales (discos compactos, cintas audiodigitales, o minidiscos pregrabados) en una cinta audiodigital a través de la toma de entrada digital en el deck de cinta audiodigital o en un deck de minidiscos.

Sin embargo, no podrá grabar de esta cinta audiodigital o minidisco grabado en otra cinta audiodigital ni en otro minidisco grabable a través de la toma de entrada digital del deck de cinta audiodigital ni de un deck de minidiscos.

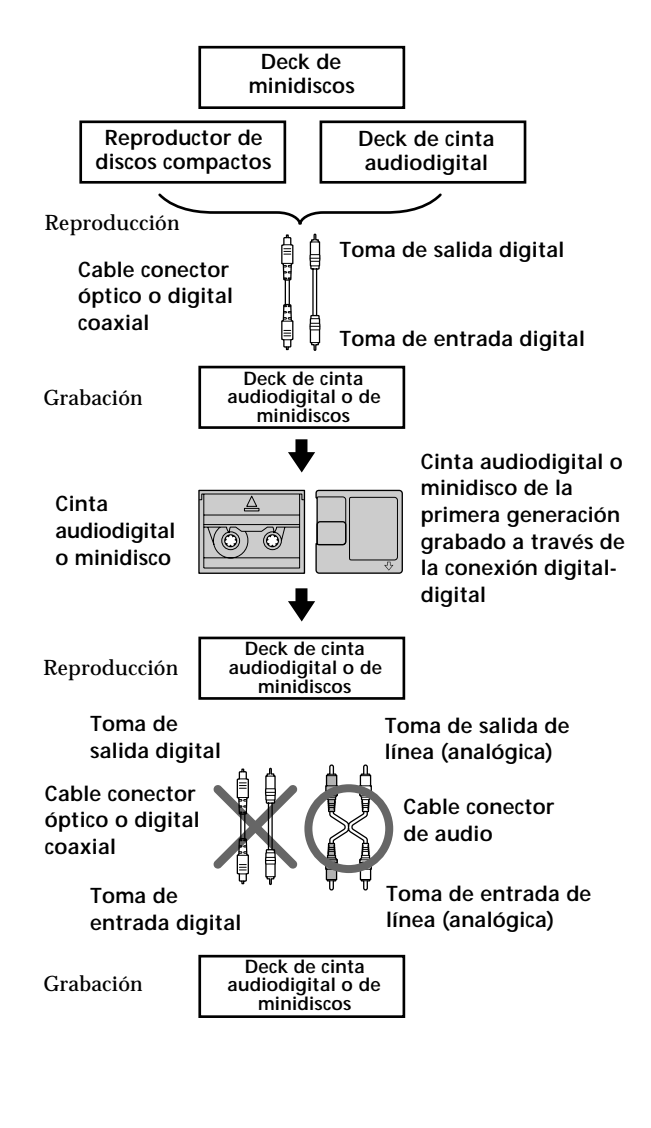

**2** Usted podrá grabar la señal de entrada digital de un programa de recepción vía satélite en una cinta audiodigital o en un minidisco grabable que sea capaz de manejar una frecuencia de muestreo de 32 kHz o 48 kHz. Usted podrá grabar después el contenido de esta cinta audiodigital o minidisco grabado (primera generación) en otra cinta audiodigital o minidisco grabable a través de la toma de entrada digital del deck de cinta audiodigital o del grabador de minidiscos para crear una copia digital de segunda generación. La grabación siguiente de una copia de segunda generación entra cinta audiodigital o minidisco grabable solamente será posible a través de la toma de entrada analógica del deck de cinta audiodigital o del deck de minidiscos. Sin embargo, tenga en cuenta que quizás no pueda realizar la copia digital de segunda generación de programas de algunos sintonizadores de recepción vía satélite.

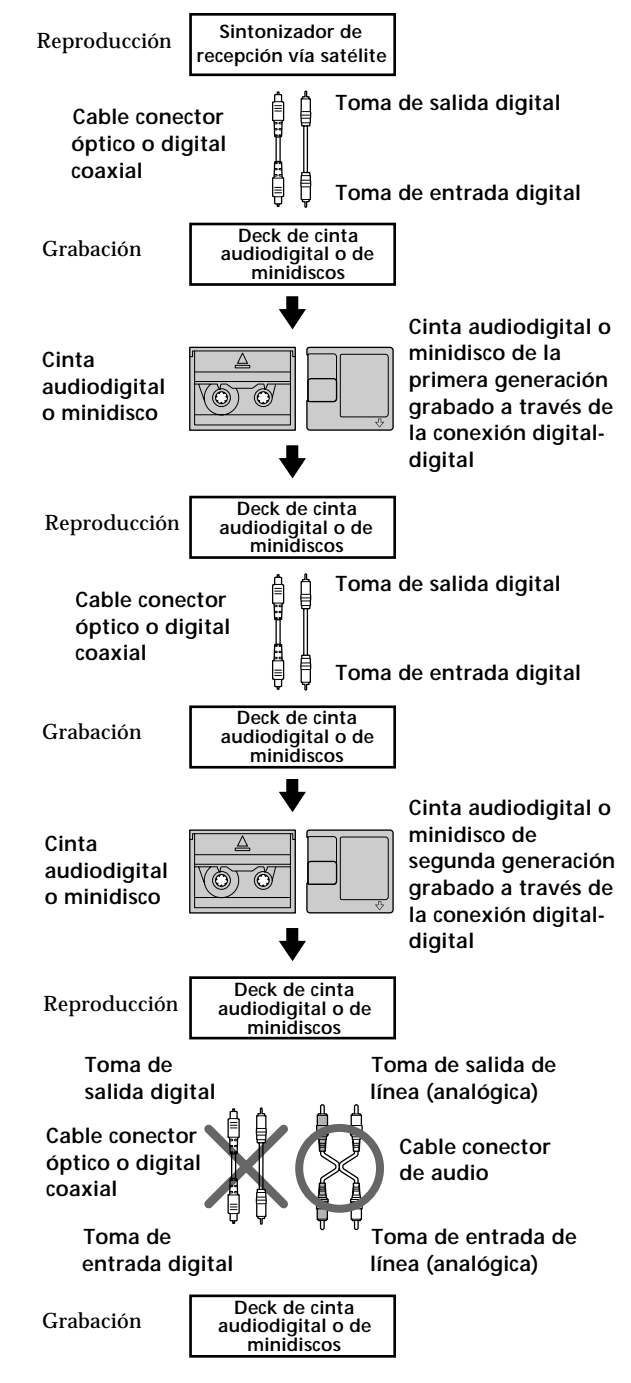

#### *Información adicional*

**3** Usted podrá grabar una cinta audiodigital o un minidisco grabado a través de la toma de entrada analógica del deck de cinta audiodigital o de minidiscos en otra cinta audiodigital o minidisco a través de la toma de salida digital del deck de cinta audiodigital o de minidiscos. Sin embargo no podrá realizar una copia de cinta audiodigital o minidisco de segunda generación a través de la toma de salida digital del deck de cinta audiodigital o de

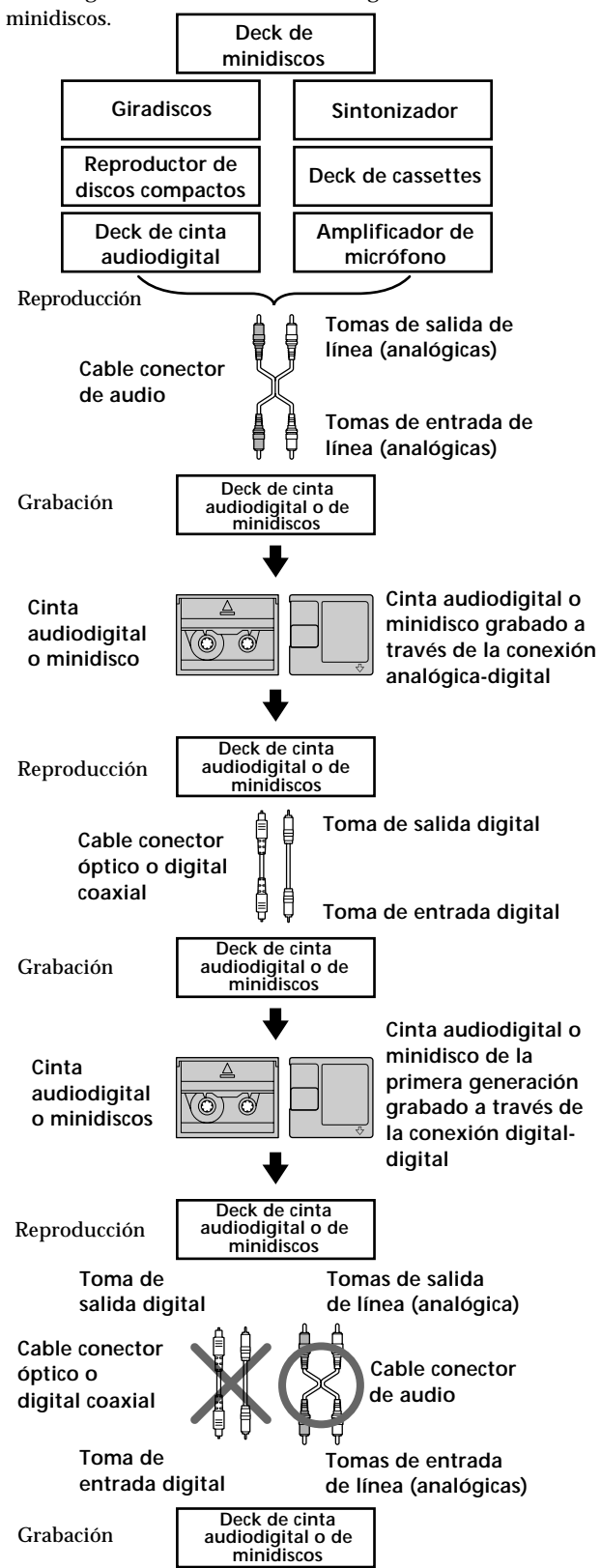

#### *Índice alfabético*

### **Índice alfabético**

#### **A**

Accesorios opcionales 34 Accesorios suministrados 4 AMS (Automatic Music Sensor/sensor automático de canciones) 18 Anulación de la última edición 31

#### **B**

Borrado de A a B 25 todas las canciones 25 todos los títulos 31 una parte de una canción 25 una sola canción 24

### **C**

Cable conector de audio 4, 5, 35 óptico 4, 5, 35 Cambio orden de las canciones programadas 22 título existente 30 Combinación 27 Comprobación orden de las canciones programadas 22 tiempo grabable restante del minidisco 9, 17 Conexión componentes analógicos 5 componentes digitales 5 Convertidor de frecuencia de muestreo 5 Corte automático 10

#### **D**

División 26

#### **E**

Especificaciones 34 Exploración de canciones 18

#### **F**

Frecuencia de muestreo 5, 35

#### **G, H, I, J, K**

Grabación normal 6, 7 preventiva 13 sincronizada 14 sincronizada con discos compactos 14 sobre canciones existentes 11
#### **L**

Lengüeta de protección contra la grabación 7 LEVEL-SYNC 9, 12 Limitaciones del sistema 32 Limpieza 2 Localización canción específica 18 punto particular de una canción 19

# **M**

Marcación de canciones automática 12 manual 12 Mensajes del visualizador 32 Minidisco extracción 7, 8 grabable 6, 17 inserción 6, 8 pregrabado 17 Monitor de entrada 10 Movimiento 28

## **N, O**

Nivel de grabación 11

### **P, Q**

Pausa grabación 7 reproducción 8 Pausa automática 22 Precauciones 2

### **R**

Repetición de A-B 20 Reproducción aleatoria 21 normal 8 programada 21 repetida 20

# **S**

SCMS (Serial Copy Management System/ Sistema de administración de copia en serie) 9, 35 Separación automática 22 Separación inteligente 10 Solución de problemas 33

### **T, U, V, W, X, Y, Z**

Telemando 4 Temporizador grabación 16 reproducción 23 Titulación canción 29 minidisco 29 TOC (Table of Contents/Tabla de índice) 7, 9, 16, 24

# **Nombres de los controles**

#### **Teclas**

 $A \rightarrow B$  20 A.SPACE 22 CD PLAYER **II** 14 CHAR 30 CLEAR 21, 30 CONTINUE 21 DISPLAY 15, 17 DISPLAY/CHAR 9, 17, 29 EDIT/NO/YES 10, 12, 24 a 31 M.SCAN 18 MUSIC SYNC 14, 31 NAME 30 NUM 30 PLAY MODE 21, 23 PROGRAM 21 REPEAT 20 SCROLL 17, 18 SHUFFLE 21 STANDBY 14, 31 START 14 STOP 14 Teclas alfanuméricas 18, 21, 30 T.REC 13  $\triangleq$  (expulsión) 7, 8, 10  $\triangleright$ III (reproducción/pausa) 7, 8, 18, 21, 23  $\triangleright$  (reproducción) 7, 8, 18, 21, 23  $\Pi$  (pausa) 7, 8, 25  $\Box$  (parada) 7, 8, 16, 21  $\bullet$  (grabación) 7, 10, 12, 31 0/) (búsqueda manual) 19, 29, 30  $\blacktriangleright$  (AMS) 8, 11, 18, 19, 22 >25 19, 21

#### **Selectores e interruptor**

INPUT 6, 10 POWER 6, 8 REC MODE 6 TIMER 16, 23

#### **Conector**

DIGITAL IN/OUT 5, 9, 10

### **Controles**

 $\blacktriangleright$  AMS  $\blacktriangleright$  8, 11, 13, 18, 21, 24 a 29 PHONES LEVEL 8 REC LEVEL 7, 11

### **Indicador**

POWER 6, 8

#### **Tomas**

LINE (ANALOG) IN/OUT 5, 9, 10 PHONES 8, 10

#### **Otros**

Calendario de canciones 17 Visualizador 17 **B** 4

Download from Www.Somanuals.com. All Manuals Search And Download.

Download from Www.Somanuals.com. All Manuals Search And Download.

Free Manuals Download Website [http://myh66.com](http://myh66.com/) [http://usermanuals.us](http://usermanuals.us/) [http://www.somanuals.com](http://www.somanuals.com/) [http://www.4manuals.cc](http://www.4manuals.cc/) [http://www.manual-lib.com](http://www.manual-lib.com/) [http://www.404manual.com](http://www.404manual.com/) [http://www.luxmanual.com](http://www.luxmanual.com/) [http://aubethermostatmanual.com](http://aubethermostatmanual.com/) Golf course search by state [http://golfingnear.com](http://www.golfingnear.com/)

Email search by domain

[http://emailbydomain.com](http://emailbydomain.com/) Auto manuals search

[http://auto.somanuals.com](http://auto.somanuals.com/) TV manuals search

[http://tv.somanuals.com](http://tv.somanuals.com/)